Sun™ Advanced Lights Out Manager (ALOM) 1.1 온라인 도움말 목차 환영 및 개요 도움말 사용 ALOM 개요 일반 정보 저작권 정보 기본 UNIX 명령 시스템 프롬프트 관련 문서 Sun 문서 액세스 자세한 정보 피드백 참조 오류 용어 플랫폼 특정 정보 **ALOM** 구성 ALOM 구성 ALOM 구성 계획 외부 모뎀 구성 ALOM 통신 포트 선택 ALOM 에서 다른 장치로 시스템 콘솔의 경로 재지정 구성 표 DHCP 를 사용하여 네트워크 구성 수동으로 네트워크 구성 직렬 관리 포트 작업 방법 전자 우편 경고 구성 경고 전송 및 수신 일반 ALOM 작업 일반 ALOM 작업 ALOM 을 재구성하여 이더넷(NET MGT) 포트 사용하기 ALOM 사용자 계정 추가 ALOM 사용자 계정 제거 ALOM 계정 암호 변경 전자 우편 경고 설정 경고 전송 및 수신 경고 메시지 또는 ALOM 이벤트 전송 스크립트 작성 **ALOM** 재설정 호스트 서버 재설정 ALOM 으로 연결 사용중인 ALOM 계정으로 로그인

ALOM 구성 백업 로케이터 LED 제어 ALOM 명령 쉘 사용 ALOM 명령 쉘 정보 쉘 명령의 유형 구성 명령 로그 명령 상태 명령 FRU 명령 기타 명령들 ALOM 쉘 명령 목록 bootmode break console consolehistory flashupdate help logout password poweroff poweron removefru reset resetsc setdate setdefaults setlocator setsc setupsc showdate showenvironment showfru showlocator showlogs shownetwork showplatform showsc showusers useradd userdel **userpassword**  userperm usershow ALOM 구성 변수 사용 ALOM 구성 변수 정보

직렬 관리 포트 변수 이더넷 변수 관리 시스템 인터페이스 변수 네트워크 관리 및 통지 변수 시스템 사용자 변수 if emailalerts if network if\_modem mgt\_mailalert mgt\_mailhost netsc\_dhcp netsc\_enetaddr netsc\_ipaddr netsc\_ipgateway netsc\_ipnetmask netsc\_tpelinktest sc\_backupuserdata sc clieventlevel sc\_cliprompt sc\_clitimeout sc clipasswdecho sc\_customerinfo sc\_escapechars sc\_powerondelay **sc\_powerstatememory**  ser baudrate ser data ser parity ser\_stopbits sys<sup>autorestart</sup> sys\_enetaddr sys\_eventlevel sys\_hostname sys\_xirtimeout scadm 유틸리티 사용 scadm 유틸리티 정보 scadm 시작 scadm 으로 경로 설정 scadm 명령 date download help loghistory modem\_setup resetrsc

send\_event set show shownetwork useradd userdel **usershow userpassword**  userperm version OpenBoot PROM 기능 사용 OpenBoot PROM 기능 사용 **reset-sc**  .sc 진단 및 문제 해결 문제 해결 정보 ALOM 문제 해결 ALOM 을 사용하여 서버 문제 해결하기 ALOM 명령 쉘 오류 메시지 scadm 오류 메시지

### **Sun Advanced Lights Out Manager(ALOM) 1.1** 사용을 환영합니다

Sun™ Advanced Lights Out Manager (ALOM) 1.1 은 Sun Fire™ V210, V240 및 V440 서버를 원격으로 운영 및 관리해주는 시스템 컨트롤러입니다.

ALOM 1.1 소프트웨어는 호스트 서버에 사전 설치되어 있습니다. 따라서 설치하고 서버의 전원을 켜자마자 ALOM 이 작동합니다. 그런 다음 특정 설치와 작동하도록 ALOM 을 사용자 정의할 수 있습니다.

ALOM 을 사용하거나 터미널 또는 터미널 서버 연결에 대해 전용 직렬 포트를 사용하면 네트워크 상에서 서버를 모니터하고 제어할 수 있습니다. ALOM 은 지역적으로 전용이거나 물리적으로 접근하기 어려운 시스템을 원격으로 관리하기 위해 사용할 수 있는 명령줄 인터페이스를 제공합니다.

추가로 ALOM 을 사용하면 다른 경우 서버의 직렬 포트에 물리적으로 근접해야 할 (POST 와 같은) 진단 프로그램을 원격으로 실행할 수 있습니다. 또한 하드웨어 실패, 하드웨어 경고 및 서버나 ALOM 에 관련된 기타 이벤트에 대한 전자 우편 경고를 전송하도록 ALOM 을 구성할 수 있습니다.

ALOM 회로는 서버의 대기 전원을 사용하여 서버와 관계없이 실행합니다. 그래서 ALOM 펌웨어 및 소프트웨어는 서버 운영 체제가 오프라인되거나 서버의 전원이 꺼져도 계속해서 실행됩니다.

여기 ALOM 이 Sun Fire V210, V240 및 V440 서버에서 모니터할 수 있는 일부 구성요소가 있습니다.

#### **ALOM** 의 모니터 대상

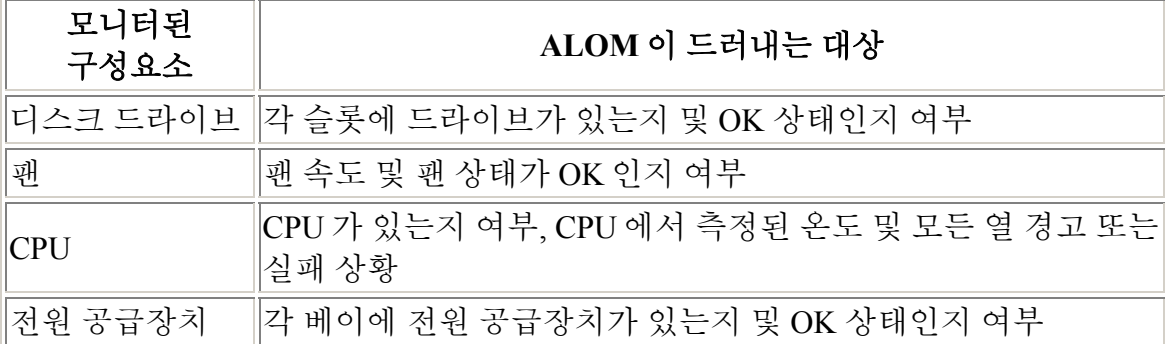

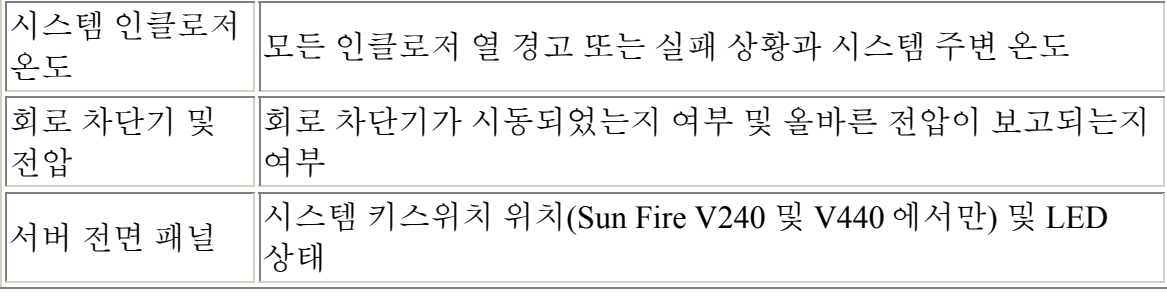

### 도움말 사용

ALOM 도움말은 Sun Fire™ 서버에 설치된 Sun™ Advanced Lights Out Manager 소프트웨어 사용법에 대해 설명합니다. 서버에 ALOM 콘솔을 설치하는 것에 대해 자세한 정보를 원하는 경우, 서버와 함께 제공된 설치 안내서 및 관리 지침서를 참조하십시오.

ALOM 도움말은 사용하기 쉬운 브라우저 기반 도움말 시스템입니다. ALOM 도움말은 Sun 문서 포털(http://www.sun.com/documentation), 로컬 웹 서버 또는 Sun Fire 서버와 함께 제공된 문서 CD 에서 직접 실행할 수 있습니다. ALOM 도움말에 대한 최신 갱신 사항에 대해서는 http://www.sun.com/documentation 을 참조하십시오.

#### 요구사항

ALOM 도움말을 실행하려면 다음 소프트웨어가 필요합니다.

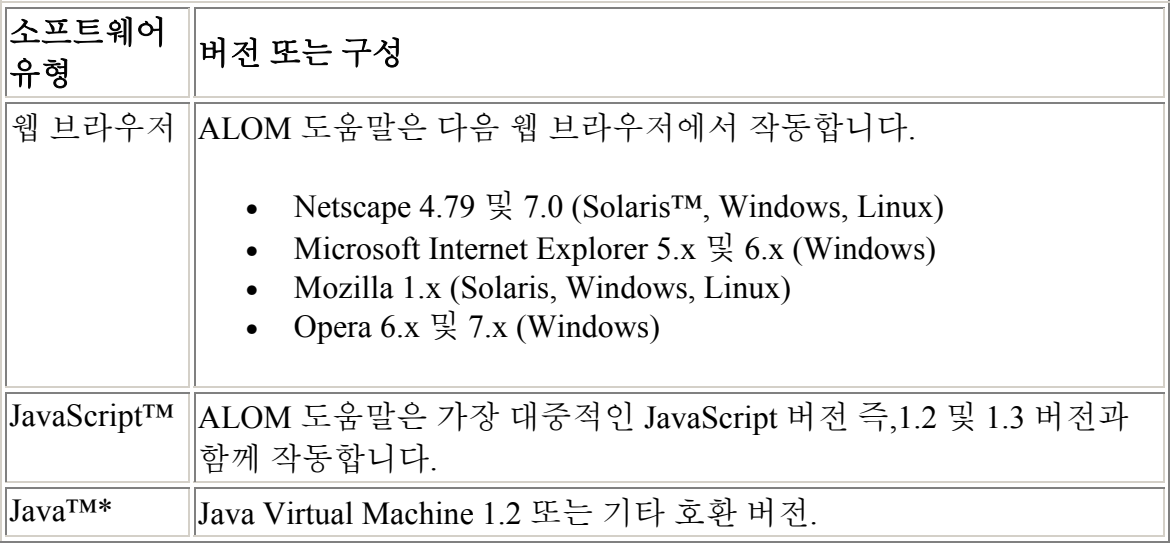

\* 영어, 프랑스어, 독일어, 이탈리아어, 스페인어 또는 스웨덴어에서 전체 텍스트 검색용으로만 필요함.

### 탐색 및 세션 정보 제어

모든 ALOM 도움말 항목에는 컨텐츠 항목의 맨 위에 제어 막대가 있습니다. 각 제어는 항목 사이를 탐색하고 Sun 에 피드백을 제공하거나 현재 ALOM 도움말 세션에 대한 정보를 표시하도록 특정 도움말 응용 프로그램을 시작합니다.

#### 제어 <u><sup>에 기</sup></u><br>아이콘 기능

目

ALOM 도움말에 대한 그래픽 목차가 있는 팝업 브라우저 창을 엽니다. 이 그래픽 목차를 사용하여 개념적인 절차상의 참조 도움말 항목을 검색할 수 있습니다.

ALOM 도움말 항목을 검색할 수 있는 팝업 브라우저 창을 엽니다. 영어, 프랑스어, 독일어, 이탈리아어, 스페인어 또는 스웨덴어로 ALOM

- $Q_{\perp}$ 도움말을 사용하는 고객에게 전체 검색을 지원합니다. 일본어, 한국어, 대만어 또는 중국어로 ALOM 도움말을 사용하는 고객에게 ALOM 도움말은 키워드 검색을 지원합니다.
- ALOM 도움말에 대해 Sun 에 피드백을 보내는 것에 대한 정보가 있는  $\Box$ 팝업 브라우저 창을 엽니다.

현재 ALOM 도움말 버전, 현재 ALOM 도움말 세션 및 브라우저 구성에  $\overline{?}$ 대한 정보를 표시하는 팝업 대화 상자를 엽니다. ALOM 도움말에 대해 Sun 기술 지원에 연락해야 하는 경우 이 대화 상자를 엽니다.

참고**:** 특정 브라우저 및 브라우저 플러그인이 팝업 창을 차단할 수 있습니다. 위에서 설명한 탐색 및 기능을 이요하려면, 브라우저에서 팝업 창을 사용할 수 있어야 합니다.

#### 관련 정보

목차 아래에서 관련 ALOM 도움말 항목에 대한 링크를 볼 수 있습니다. 기본적으로 관련 항목에 대한 링크 목록은 제어 아이콘에서 "축소"되어 있습니다. 관련 도움말 항목의 목록을 확장 또는 축소하려면 제어 아이콘을 클릭하십시오.

#### 제어 <u><sup>에</mark>의 기능</del><br>아이콘 기능</u></sup>

- 관련 도움말 항목의 목록을 확장합니다. 1971
- 관련 도움말 항목의 목록을 축소합니다.  $\Delta$

#### 알려진 제한 사항

브라우저에 정교한 웹 페이지를 정기적으로 로드하거나 Java 또는 JavaScript 응용 프로그램을 정기적으로 실행하는 경우, 바탕 화면에서 ALOM 도움말 응용프로그램의 작동이 잘 됩니다. 즉, 모든 지원된 브라우저, 운영 환경, Java 버전, JavaScript 버전 및 로케일에서 ALOM 도움말이 실행되는 방법에는 몇 가지 알려진 제한 사항이 있습니다.

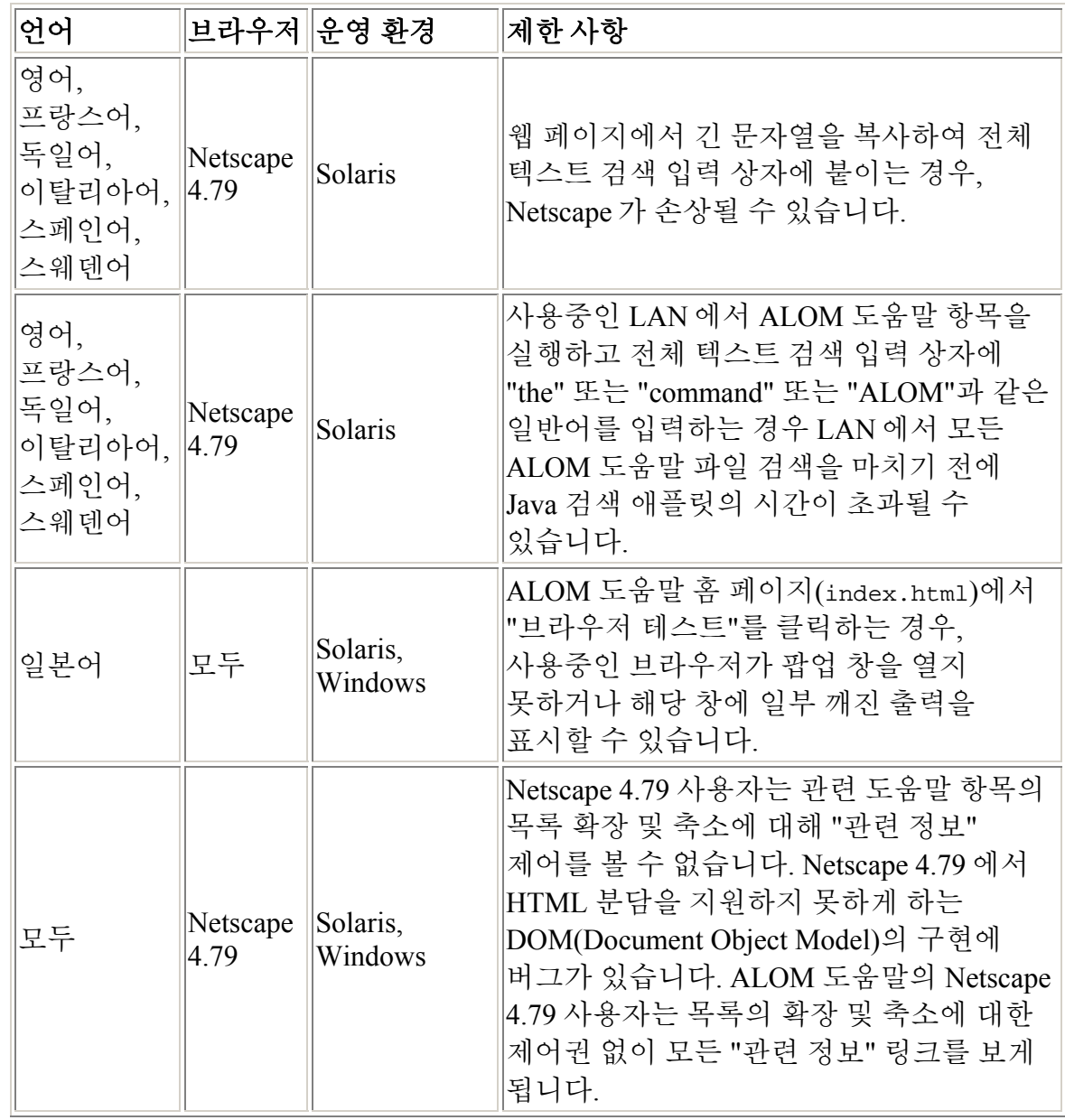

### 저작권

Copyright 2003 Sun Microsystems, Inc., 4150 Network Circle, Santa Clara, California 95054, U.S.A. 모든 권리는 저작권자의 소유입니다.

Sun Microsystems, Inc.는 이 문서에서 설명하는 제품에 구현된 기술과 관련하여 지적 소유권을 가지고 있습니다. 특히, 이와 같은 지적 소유권은 http://www.sun.com/patents 에 나열된 한 개 이상의 미국 특허와 미국 및 기타 국가에서 한 개 이상의 추가된 특허 또는 특허 출원 중인 응용 프로그램을 제한없이 포함할 수 있습니다.

본 문서 및 제품은 복사, 배포 및 변경을 제한하는 승인하에 배포됩니다. 본 제품 및 설명서의 어떤 부분도 Sun 사와 그 승인자의 사전 서면 승인 없이 어떠한 형태나 방법으로도 재생산될 수 없습니다.

글꼴 기술을 포함한 타사의 소프트웨어도 저작권에 의해 보호되며 Sun 사의 공급업체에 의해 승인되었습니다.

이 제품의 일부는 캘리포니아 대학에서 승인된 Berkeley BSD 시스템을 토대로 합니다. UNIX 는 미국 및 기타 국가에서 X/Open Company, Ltd.사에 독점권이 부여된 등록 상표입니다.

Sun, Sun Microsystems, Sun 로고, Sun Fire, Solaris, VIS, Sun StorEdge, Solstice DiskSuite, Java, JavaScript, OpenBoot, SunVTS 및 Solaris 로고는 미국 및 기타 국가에 서 Sun Microsystems, Inc.의 상표 또는 등록 상표입니다.

모든 SPARC 상표는 미국 및 기타 국가에서 SPARC International, Inc.의 승인하에 사 용되는 SPARC International, Inc.의 상표 또는 등록 상표입니다. SPARC 상표가 있는 제품은 Sun Microsystems, Inc.가 개발한 구조에 기초합니다.

OPEN LOOK 과 Sun<sup>TM</sup> Graphical User Interface 는 Sun Microsystems, Inc.가 사용자와 승인자를 위해 개발한 것입니다. Sun 은 Xerox 사의 컴퓨터 산업을 위한 비주얼 또는 그래픽 사용자 인터페이스의 개념 연구와 개발에 대한 선구적 업적을 높이 평가합니다. Sun 은 Xerox 사로부터 Xerox Graphical User Interface 에 대한 비독점권을 부여 받았으며 이 권한은 OPEN LOOK GUI 를 구현하는 Sun 의 승인자에게도 해당되며 Sun 의 서면 허가 계약에 기초합니다.

출판물은 "사실" 만을 제공하며 본 제품의 시장성, 합목적성, 특허권 비침해에 대한 묵시적인 보증을 비롯한 모든 명시적, 묵시적인 조건 제시, 책임이나 보증을 하지 않습니다. 단, 이러한 권리가 법적으로 무효가 되는 경우는 예외로 합니다.

## 기본 **UNIX** 명령 및 절차

ALOM 1.1 온라인 도움말에는 시스템 종료, 시스템 시동 또는 장치 구성과 같은 기본 UNIX 명령 및 절차에 대한 정보가 없습니다. 이러한 항목에 대한 정보 및 기타 기본 UNIX 정보에 대해서는 다음 문서를 참조하십시오.

- *Solaris Handbook for Sun Peripherals*
- Solaris 운영 환경에 대한 온라인 문서
- 시스템과 함께 제공된 기타 소프트웨어 문서

Sun 문서 액세스

시스템 프롬프트

## 시스템 프롬프트

ALOM 1.1 온라인 도움말에서 다음 시스템 프롬프트들을 사용합니다.

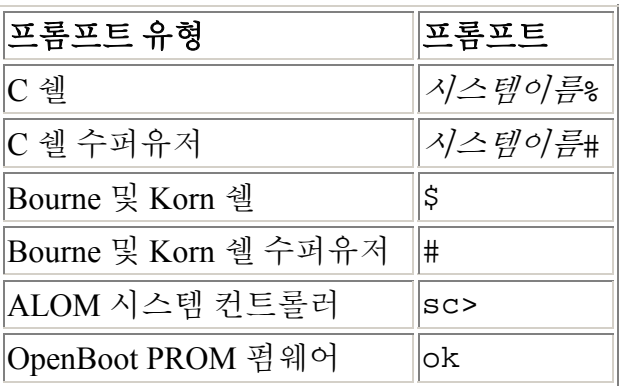

기본 UNIX 명령 및 절차

### 관련 문서

ALOM 이 호스트 서버와 작동하는 방법에 대한 정보는 호스트 서버와 함께 제공된 문서를 참조하십시오.

다음 문서에는 ALOM 에 관련된 특정 작업의 수행 방법에 대한 정보가 있습니다.

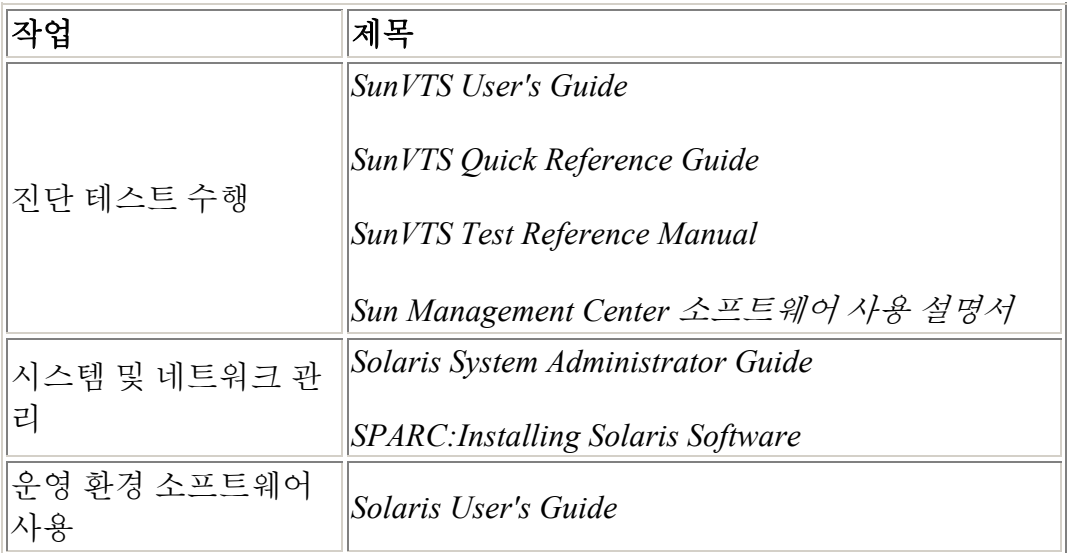

위에 나열된 문서는 Solaris 운영 환경에 포함된 Solaris 문서 패키지 또는 시스템 하드웨어에 포함된 Computer Systems Supplement CD 에서 찾을 수 있습니다.

scadm 명령에 대한 매뉴얼 페이지는 다음 디렉토리의 Solaris 8 HW 7/03 Supplement CD 에 있습니다.

/cdrom/solaris8\_hw0703\_suppcd#1/Man\_Page\_Supplement/Product

이 매뉴얼 페이지들을 로드하려면 pkgadd 명령을 사용하고 SUNWs8hwman 이라는 이름의 패키지를 지정하십시오. Solaris 8 HW Specific Additions On-line Man Pages 가 로드됩니다. 추가 정보는 Supplement CD 및 Solaris 운영 환경 매체 키트를 참조하십시오.

추가로, 다음 웹 사이트에서 Sun 시스템 문서, Solaris 문서 및 기타 관련 문서를 온라인으로 찾을 수 있습니다:

http://www.sun.com/documentation

Sun 문서 액세스

## **Sun** 문서 액세스

다음 주소에서 번역 버전을 포함하여 광범한 Sun 문서를 보고, 인쇄하며 선택하여 구입할 수 있습니다.

http://www.sun.com/documentation

### **ALOM** 문서 액세스

다음 위치에서 ALOM 온라인 문서를 찾을 수 있습니다.

- 서버와 함께 제공된 플랫폼 Documentation CD
- http://www.sun.com 의 제품 웹 사이트

# 자세한 정보

Sun 문서 액세스

기본 UNIX 명령 및 절차

오류 및 실패 용어

관련 문서

### **Sun** 은 고객의 의견을 환영합니다

Sun 은 문서 개선에 노력하고 있으며 여러분의 의견과 제안을 환영합니다. 이 온라인 도움말 시스템의 항목에 대한 피드백을 보내려면, 편지 봉투 아이콘을 클릭하십시오. 그러면 웹 브라우저에 전자 우편 창이 열립니다. 피드백을 작성하고 보내기를 클릭하여 Sun 에 피드백을 전송하십시오.

또한 다음 주소로 Sun 에 일반적인 문서 의견을 보내실 수 있습니다.

http://www.sun.com/hwdocs/feedback

피드백과 함께 문서의 제목 및 부품 번호를 적어 주십시오.

*Sun Advanced Lights Out Manager (ALOM) 1.1* 온라인 도움말, 부품 번호 817-2492-10

### 오류 및 실패 용어

모든 Sun 서버는 ALOM 을 사용하여 보고 모니터할 수 있는 두 가지 작동 상태 즉, ok 및 failed 또는 failure 를 보여 줍니다. 일부 서버에는 추가로 fault 라는 작동 상태가 더 있습니다. 이 절에서는 fault 상태 및 failed 상태 간의 차이점에 대해 설명합니다.

#### 오류 상태

fault 는 장치가 성능이 저하된 상태에서 작동중임을 표시하지만, 장치는 여전히 모든 작업이 가능합니다. 이러한 성능 저하로 인해 해당 장치를 오류라고 표시되지 않은 장치만큼 신뢰할 수는 없지만, 여전히 주요 기능을 수행할 수 있습니다.

예를 들어 내부 팬이 고장인 경우, 전원 공급장치가 fault 상태를 표시합니다. 하지만 전원 공급장치의 온도가 치명적인 임계값을 초과하지 않는 한, 조절된 전원을 계속 공급할 수 있습니다. 이 fault 상태에서 전원 공급장치는 온도, 로드 및 효율성에 따라 무기한으로 작동하지 못할 수도 있습니다. 따라서 오류가 없는 전원 공급 장치만큼 신뢰할 수는 없습니다.

#### 실패 상태

failure 는 장치가 더 이상 시스템이 요구하는대로 작동하지 않음을 표시합니다. 일부 치명적인 오류 조건 또는 오류 조건의 결합으로 인해 장치가 실패합니다. 장치가 failed 상태로 되면, 기능이 멈추고 더 이상 시스템 리소스로 사용할 수 없게 됩니다.

전원 공급장치의 예를 사용하여, 조절된 전원 공급이 끊어진 경우 전원 공급장치가 실패했다고 간주됩니다.

### 플랫폼 특정 정보

ALOM 1.1 릴리스는 다음 하드웨어 플랫폼 만지원합니다.

- Sun Fire™ V210 서버
- Sun Fire V240 서버
- Sun Fire V440 서버

## 전면 패널 키스위치

Sun Fire V210 서버에는 전면 패널 키스위치가 없지만, Sun Fire V240 및 V440 서버에는 키 스위치가 있습니다. flashupdate 또는 scadm download 명령 중 하나를 사용하여 ALOM 펌웨어를 갱신하기 전에, Sun Fire V240 또는 V440 의 키스위치가 Normal(정상) 위치로 설정되어 있는지 확인하십시오.

자세한 정보는 Sun Fire V210, V240 및 V440 서버용 관리 지침서를 참조하십시오.

## **ALOM** 시스템 컨트롤러 카드

Sun Fire V210 및 V240 서버에서 ALOM 하드웨어는 서버의 마더보드 중 없어서는 안 될 구성요소입니다. 그러나 Sun Fire V440 에서 ALOM 하드웨어는 분리 시스템 컨트롤러 카드로 구성됩니다. 카드는 호스트 서버의 마더보드에 있는 전용 슬롯에 꽂습니다. 직렬 관리(SERIAL MGT) 및 네트워크 관리(NET MGT) 포트는 ALOM 카드 뒷면에 있으며 호스트 서버의 뒷쪽에서 연결 가능합니다.

ALOM 시스템 컨트롤러 카드에 대한 자세한 정보는 *Sun Fire V440 Server Administration Guide* 를 참조하십시오.

### 시스템 구성 카드

Sun Fire V210, V240 및 V440 서버에 시스템 구성 카드(SCC)가 있습니다. SCC 는 네트워크 및 OpenBoot™ PROM 정보를 포함하여 호스트 서버 및 ALOM 사용자 및 구성 데이터에 대한 중요한 정보를 저장합니다. 호스트 서버가 고장나서 교체해야 하는 경우, 해당 서버로부터 새 서버로 SCC 를 이전할 수 있습니다. 새 서버는 원래 서버의 구성 데이터를 사용하여 가동됩니다. 그러면 고장 시간이 최소화되며 새 서버를 완전히 구성해야 할 필요성이 없어집니다.

ALOM 1.1 은 다음과 같이 SCC 와 상호 작용합니다.

- SCC 가 호스트 서버에 없는 경우, ALOM 은 서버의 전원을 켜지 않습니다.
- 호스트 서버에 충분한 수의 시스템 주소(MAC 주소)를 가진 SCC 가 있지만 카드가 다른 서버로부터 설치되어 있는 경우, ALOM 은 SCC 의 매개변수를 자동으로 카드가 설치되어 있는 서버에 대한 기본값으로 재설정합니다.
- SCC 가 전원이 켜진 시스템으로부터 제거된 경우, ALOM 은 카드가 제거된 후 1 분 이내에 호스트 서버의 전원을 끕니다.
- ALOM 은 SCC 에 사용자 및 구성 데이터의 백업 사본을 저장합니다. 이것은 호스트 서버가 다른 서버로 교체되는 경우 ALOM 설정이 유지되도록 해 줍니다.(첫 서버로부터 SCC 를 설치하면 ALOM 설정을 복원할 수 있습니다.)

SCC 에 대한 자세한 정보는 *Sun Fire V440 Server Administration Guide* 를 참조하십 시오.

### **ALOM** 구성

ALOM 소프트웨어는 호스트 서버에 사전 설치되어 출시되기 때문에 서버의 전원을 켜자마자 작동합니다. 이 때는 실행할 준비가 된 것입니다. 직렬 관리 포트(SERIAL MGT)에 터미널을 연결하고 즉시 ALOM 과의 작업을 시작할 수 있습니다.

그러나, 설치를 위해 ALOM 을 사용자 정의하려면 몇 가지 기본 작업을 수행해야 합니다.

ALOM 을 사용자 정의하기 위해 수행해야 할 작업은 다음과 같습니다.

- 1. 구성을 사용자 정의하는 방법을 계획
- 2. 구성 표를 사용하여 설정 기록
- 3. 호스트 서버 전원 켜기
- 4. setupsc 명령을 실행하여 사용자 정의 구성 프로그램 시작
- 5. 구성 변수를 사용하여 ALOM 소프트웨어 사용자 정의

#### 구성의 사용자 정의 계획하기

ALOM 을 구성하기 전에 구성을 계획해야 합니다.

#### 구성 표 사용

구성 표를 인쇄하여 설정을 적어두는 것이 좋습니다.

#### 호스트 서버 전원 켜기

시스템 전원 켜기 방법에 대한 정보를 보려면 호스트 서버의 문서를 참조하십시오. ALOM 메시지를 캡쳐하려면 호스트 서버의 전원을 켜기 전에 SERIAL MGT 포트에 연결한 터미널의 전원을 켜십시오.

호스트 서버의 전원을 켜자마자 SERIAL MGT 포트가 호스트 서버의 시스템 콘솔로 연결됩니다. ALOM 으로 전환하려면 **#.**(파운드 마침표)을 입력하십시오. 시작할 때 ALOM 에는 사전 구성된 관리자 계정(admin)이 하나 있습니다. 시스템 콘솔에서 ALOM 으로 전환할 때 이 계정에 대한 암호를 생성하라는 메시지가 나타납니다. 허용 가능한 암호에 대한 설명은 password 명령 절을 참조하십시오.

기본 admin 계정에는 전체 ALOM 사용자 권한(aucr)이 있습니다. 호스트 서버로부터 시스템 콘솔 출력을 보고 다른 사용자 계정 및 암호를 설정하며 ALOM 을 구성하기 위해 이 계정을 사용할 수 있습니다.

#### **setupsc** 명령 실행

구성 계획을 마친 후 setupsc 명령을 사용하여 사용자 정의 구성 프로그램을 실행하십시오. 설치를 위해 ALOM 소프트웨어를 사용자 정의하려면 화면의 프롬프트를 따릅니다.

참고**:** ALOM 소프트웨어를 사용자 정의해야 사용할 수 있는 것은 아닙니다. ALOM 소프트웨어는 호스트 서버에 전원을 연결하자마자 작동합니다.

setupsc 명령은 사용자 정의할 수 있는 ALOM 의 각 기능을 통해 사용자에게 전달되는 스크립트를 실행합니다. 각 기능들은 하나 이상의 구성 변수와 관련됩니다. 기능을 구성하려면, setupsc 스크립트가 지시하는 대로 **y** 를 입력합니다. 기능을 건너 뛰려면 **n** 을 입력합니다.

나중에 설정을 변경해야 하는 경우 setsc 명령을 실행하십시오.

#### 구성 변수를 사용하여 **ALOM** 소프트웨어 사용자 정의

setupsc 스크립트를 사용하여 즉시 구성 변수의 수를 설정할 수 있습니다. setupsc 스크립트를 실행하지 않고 하나 이상의 구성 변수를 변경하려는 경우, setsc 명령을 사용합니다.

#### scadm 유틸리티 정보

구성 표

ALOM 쉘 명령 목록

ALOM 구성 계획

### **ALOM** 구성 사용자 정의하기

ALOM 소프트웨어는 호스트 서버에 사전 설치되어 출시되며, 서버의 전원을 켜면 실행할 준비가 됩니다. 설치를 위해 사용자 정의하기 위해 ALOM 의 기본 구성을 변경하려는 경우, 이 절의 지침만 따르면 됩니다.

참고**:** 직렬 관리 및 네트워크 관리 포트의 위치를 찾으려면 호스트 서버의 문서를 참조하십시오.

setupsc 명령을 실행하기 전에 ALOM 을 사용할 방법을 결정해야 합니다. 구성에 대해 다음과 같은 결정을 해야 합니다.

- 사용할 ALOM 통신 포트 종류
- 경고 메시지 사용 여부 및 경고 메시지를 보낼 곳

결정을 한 후에는 구성 표를 인쇄하고 setupsc 명령 프롬프트에 대한 응답을 기록하는 데 사용합니다.

### 외부 모뎀 구성

모뎀을 사용하여 외부 PC 나 터미널로부터 ALOM 으로 연결하려는 경우, 외부 모뎀을 직렬 관리 포트(SERIAL MGT)에 연결할 수 있습니다. 이를 사용하면 원격 PC 를 사용하여 ALOM 을 실행할 수 있습니다.

그러나 ALOM 명령 프롬프트(sc>)를 받도록 ASCII 수신 연결이 직렬 포트에 연결하기 위해서만 해당 모뎀을 사용할 수 있습니다. 모뎀을 사용한 ALOM 으로부터의 호출 발신은 지원되지 않습니다.

직렬 관리 포트에 모뎀을 장착하기 전에 모뎀을 출고시 기본 설정으로 설정하십시오. 많은 모뎀에서는 AT&F0 명령을 사용하여 출고시 기본 설정으로 설정할 수 있습니다.

#### 하드웨어 설정

직렬 관리 포트에 모뎀을 연결하려면 특정 커넥터는 특정 핀아웃 요구사항을 사용하여 작성하거나 구입해야 합니다.

아래 그림 및 표에는 RJ-45 커넥터에 관련된 핀 지정 및 신호 설명에 대한 정보가 있습니다. 다음 그림은 RJ-45 잭에 대한 보기입니다.

1  $\boldsymbol{8}$ 

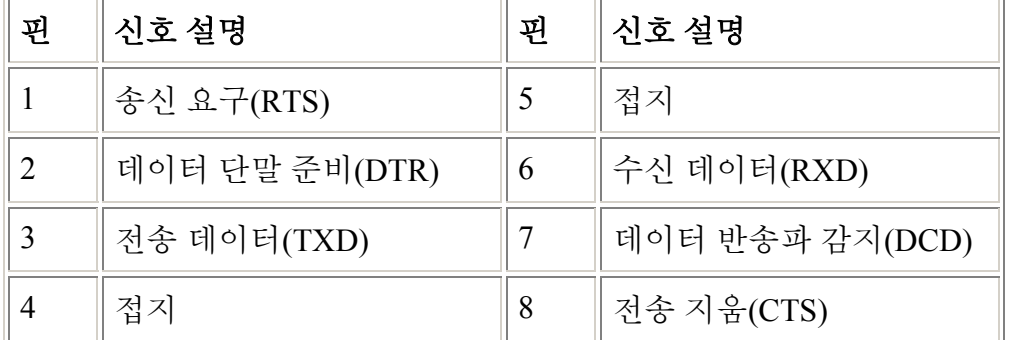

아래 그림 및 표에는 DB-25 커넥터에 관련된 직렬 포트 커넥터 및 신호에 대한 정보가 있습니다. 다음 그림은 DB-25 암 커넥터의 보기입니다.

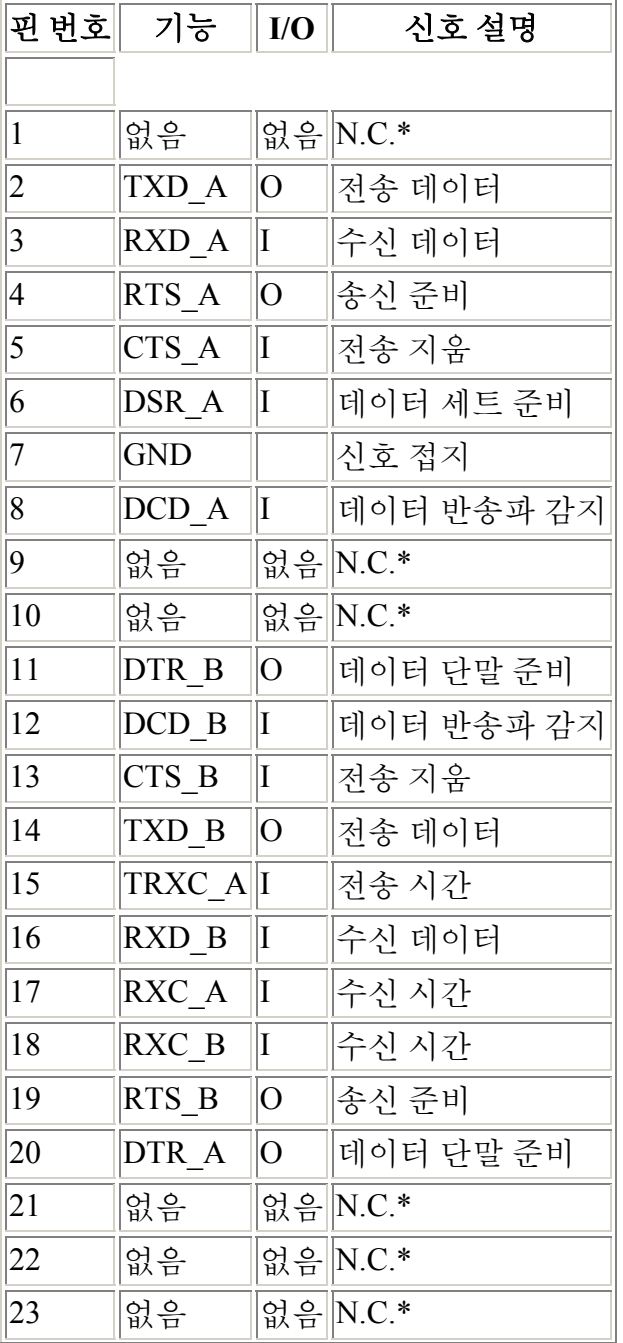

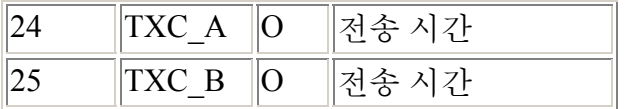

\* N.C.는 "연결되지 않음"을 의미합니다.

이 포트에 모뎀을 연결하는 방법 한 가지는 수정된 RJ-45 를 DB-25 커넥터, Sun 부품 번호 530-2889-03 에, 그리고 교차로 RJ-45 를 RJ-45 케이블에 사용하는 것입니다. 530-2889-03 커넥터는 6 핀 위치에 있는 DB-25 핀을 뽑고 8 핀 위치에 삽입하여 수정됩니다.

직접 선을 연결하려는 경우, 다음 정보에 따라 RJ-45 및 DB-25 커넥터 사이의 신호를 바꿉니다.

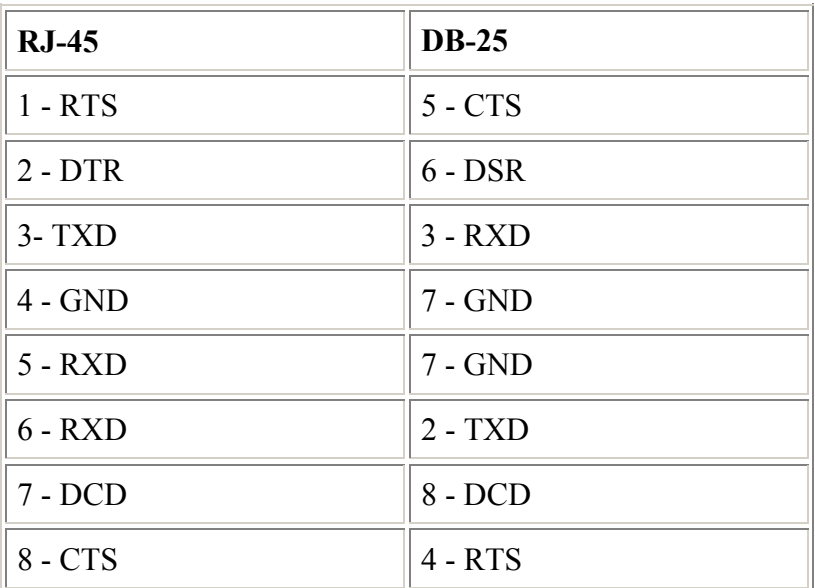

### 모뎀 구성 문제 해결

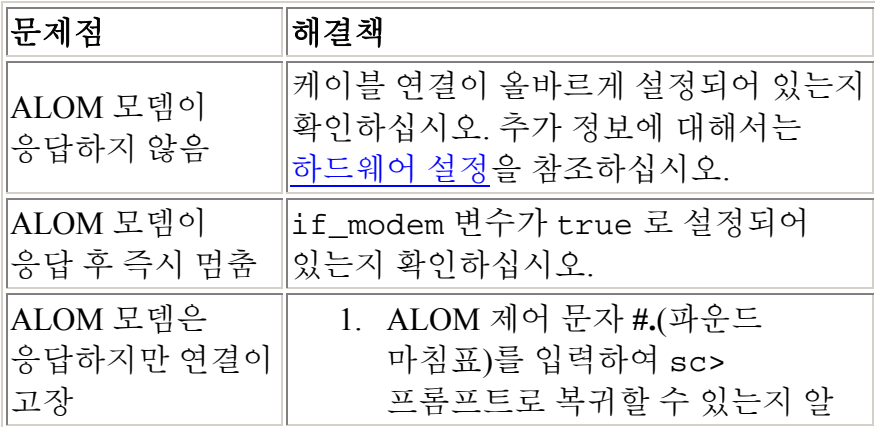

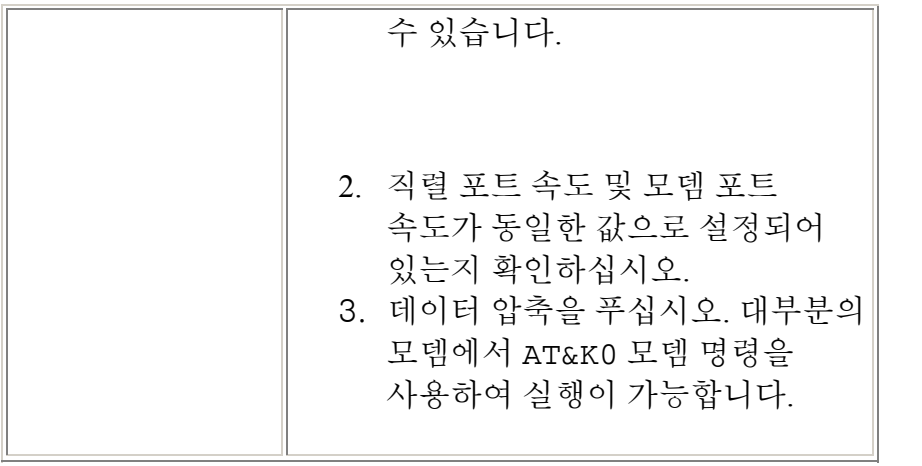

if\_modem

### **ALOM** 통신 포트 선택

ALOM 하드웨어에는 두 가지 유형의 통신 포트가 있습니다.

- 직렬 관리 포트(SERIAL MGT)
- 네트워크 관리 (이더넷) 포트(NET MGT)

두 포트를 사용하여 ALOM 명령 쉘에 액세스할 수 있습니다. 기본적으로, ALOM 은 시작할 때 SERIAL MGT 포트를 통해 통신합니다.

참고**:** 서버의 직렬 관리 및 네트워크 관리 (이더넷) 연결의 위치를 찾으려면 호스트 서버의 문서를 참조하십시오.

#### 직렬 관리 포트

ASCII 터미널을 사용하여 직렬 관리 포트로 연결할 수 있습니다. 이 포트는 다목적 직렬 포트가 아니며 ALOM 및 ALOM 을 통해 시스템 콘솔에 액세스하는 데 사용될 수 있습니다. 호스트 서버에서 이 포트를 SERIAL MGT 포트라고 합니다.

자세한 정보는 서버의 문서를 참조하십시오.

### 네트워크 관리 **(**이더넷**)** 포트

10 MB 이더넷 포트를 사용하면 회사 네트워크 내에서부터 ALOM 에 액세스할 수 있습니다. TCP/IP(인터넷 제어 규약/인터넷 프로토콜)와 표준 Telnet 클라이언트를 사용하여 원격으로 ALOM 으로 연결할 수 있습니다.

호스트 서버에서 네트워크 관리 포트를 NET MGT 포트라고 합니다.

참고**:** 터미널 장치를 NET MGT 포트에 연결할 때 서버가 10 Mb 네트워크에 연결되어 있어야 합니다. ALOM 은 100 Mb 또는 1 Gb 네트워크를 지원하지 않습니다.

자세한 정보는 서버의 문서를 참조하십시오.

직렬 관리 포트 작업 방법

### **ALOM** 에서 다른 장치로 시스템 콘솔의 경로 재지정

호스트 서버의 전원을 처음 켤 때, ALOM 이 시스템 콘솔 출력을 표시하도록 초기화되어 있습니다. SERIAL MGT 포트는 호스트 서버에 ttya 로 표시되어 있습니다.

필요한 경우, 다른 장치를 사용하여 직렬 관리 포트에 연결된 터미널 외에도 시스템 콘솔을 연결할 수 있습니다. 또한 호스트 서버의 후면 패널에 있는 범용 직렬 포트 (ttyb)를 사용할 수 있습니다. 이 포트는 10101 로 표시되어 있습니다. 자세한 정보는 서버의 문서를 참조하십시오.

#### 시스템 콘솔 경로 재지정

시스템 콘솔에서 ttyb 로 출력의 경로를 재지정하려면 다음 단계를 수행합니다.

- 1. ALOM sc> 프롬프트에 break 명령을 입력하여 OpenBoot PROM 프롬프트(ok)에 호스트 서버를 가져옵니다.(kadb 디버거가 구성되어 있는 경우, 먼저 kadb 를 종료하려면 **\$#**를 입력합니다.)
- 2. sc> 프롬프트에 console 명령을 입력하여 서버의 시스템 콘솔에 액세스하십시오. sc> **console** ok
- 3. ok 프롬프트에서 다음 명령들을 입력합니다. ok **setenv input-device ttyb**  ok **setenv output-device ttyb**
- 4. 이 변경내용이 즉시 적용되도록 하려면 ok 프롬프트에 **reset-all** 를 입력하십시오. 그렇지 않으면 다음에 호스트 서버의 전원을 다시 켤 때 적용될 것입니다.

이러한 변경내용은 다음 절에서 설명한 대로 수동으로 OpenBoot PROM 설정을 ALOM (ttya)으로 다시 변경할 때까지 유지됩니다.

### 기본 콘솔을 **ALOM (ttya)**으로 재설정

시스템 콘솔의 출력을 ALOM 으로 다시 경로를 재지정하려면 OpenBoot PROM ok 프롬프트에 다음 명령을 입력하십시오.

#### ok **setenv input-device ttya**  ok **setenv output-device ttya**

이 변경내용이 즉시 적용되도록 하려면 ok 프롬프트에 **reset-all** 를 입력하십시오. 그렇지 않으면 다음에 호스트 서버의 전원을 다시 켤 때 적용될 것입니다.

구성 표

참고**:** 이 표는 설치를 위해 ALOM 을 사용자 정의하려는 경우에만 사용해야 합니다.

ALOM 을 사용자 정의하려면 구성 변수를 사용하십시오. ALOM 에 대한 구성 변수를 설정하기 위한 두 가지 방법은 다음과 같습니다.

- setupsc 명령 실행 중 변수에 대한 값을 지정합니다.
- setsc 명령을 사용하여 각 변수를 개별적으로 구성합니다.

이 절을 인쇄하여 입력사항을 기록하기 위해 표를 사용하십시오. 또한 이 표는 서버 소프트웨어를 재설치하거나 ALOM 설정을 수정해야 하는 경우 호스트 서버 구성에 대한 기록으로 사용할 수 있습니다.

ALOM 소프트웨어를 사용자 정의하기 전에 터미널 장치가 ALOM 에 연결되어 있는지 확인하십시오. ALOM 에 대한 직렬 및 이더넷 연결의 위치를 찾으려면 호스트 서버의 문서를 참조하십시오.

# 이더넷 연결 설정

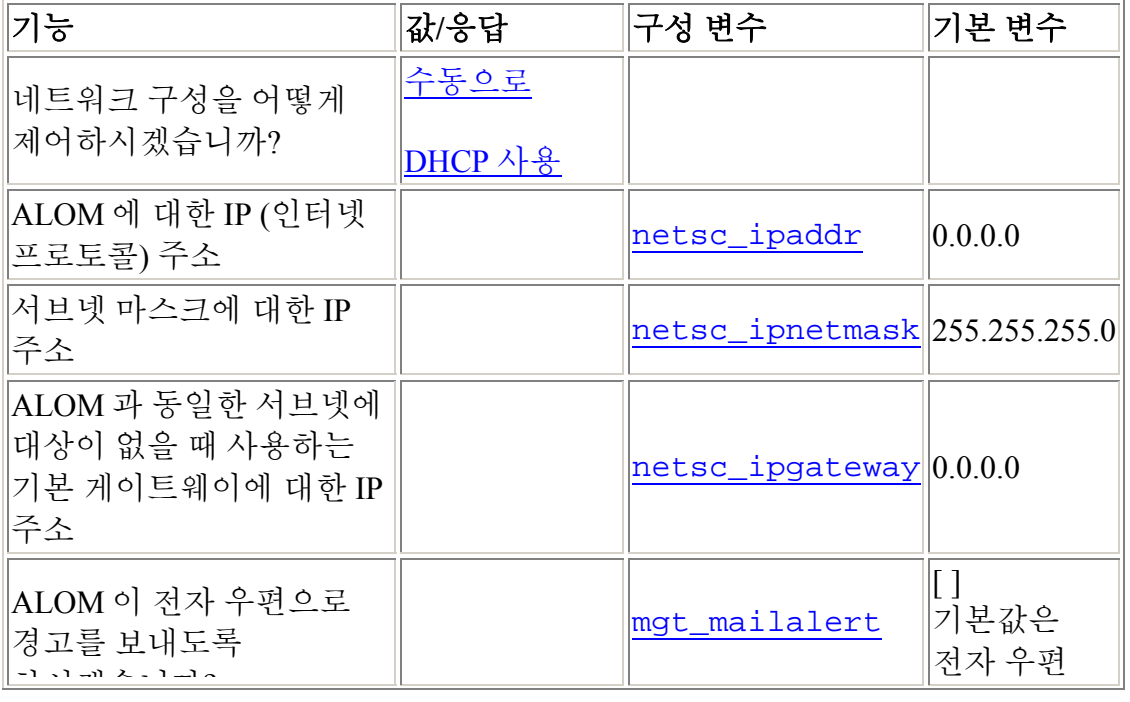

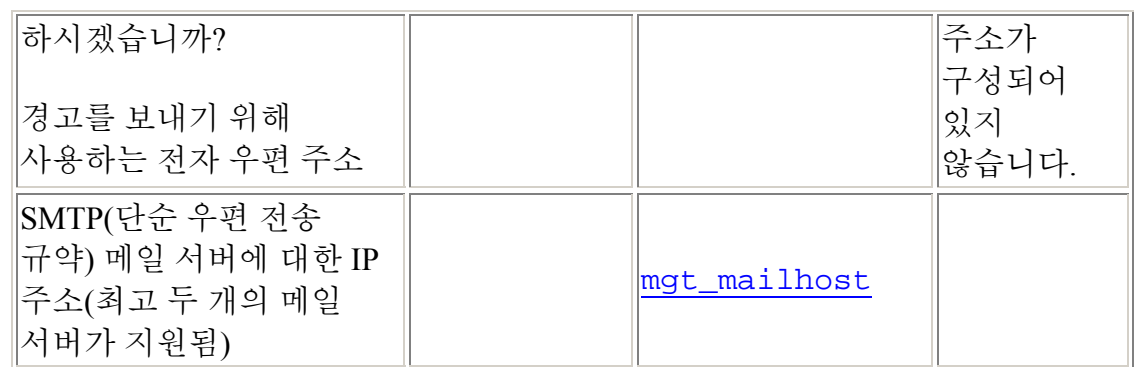

참고**:** 사용자 계정을 수동으로 설정할 수 있지만, setupsc 스크립트를 사용해서 설정할 수는 없습니다.

ALOM 구성 변수 정보

권한 레벨

userpassword

### **DHCP** 구성

ALOM 에 대해 DHCP(동적 호스트 구성 프로토콜)를 구성하는 두 가지 방법은 다음과 같습니다.

- netsc\_dhcp 변수를 구성하려면 setupsc 스크립트를 사용하십시오.
- netsc\_dhcp 변수 값을 true(DHCP 사용)로 설정하려면 setsc 명령을 사용하십시오.

참고: 이름 서버 지도(NIS 또는 DNS)의 IP(인터넷 프로토콜) 주소와 연관된 ALOM 장치 이름을 설정하는 최고의 연습은 호스트 서버의 이름에 -sc 를 추가하는 것입니다. 예를 들어, 호스트 서버의 이름이 bert 라면 ALOM 장치 이름은 bertsc 가 됩니다.

네트워크 구성을 제어하기 위해 DHCP 를 사용하는 경우, 고정 IP 주소를 ALOM 에 할당하도록 DHCP 서버를 구성하십시오.
## 네트워크 수동 설정

ALOM 에 대해 네트워크를 수동으로 구성하는 두 가지 방법은 다음과 같습니다.

- 한꺼번에 네트워크 구성 변수를 설정하려면 setupsc 스크립트를 사용하십시오.
- 개별적으로 각 네트워크 구성 변수 값을 설정하려면 setsc 명령을 사용하십시오.

개별적으로 각 변수를 설정하려면 다음 변수를 설정해야 합니다.

- if\_network
- netsc\_ipaddr
- netsc\_ipnetmask
- netsc\_ipgateway
- netsc\_enetaddr

참고: 이름 서버 지도(NIS 또는 DNS)의 IP(인터넷 프로토콜) 주소와 연관된 ALOM 장치 이름을 설정하는 최고의 연습은 호스트 서버의 이름에 -sc 를 추가하는 것입니다. 예를 들어, 호스트 서버의 이름이 bert 라면 ALOM 장치 이름은 bertsc 가 됩니다.

### 직렬 관리 포트 사용

직렬 관리 포트(SERIAL MGT)에는 특정 목적이 있습니다. 이 포트를 사용하면 외부 터미널 및 ALOM 또는 호스트 서버간의 ASCII 통신이 가능합니다. 해당 포트는 표준 RJ-45 커넥터를 사용합니다.

이 포트는 워크스테이션으로부터의 직렬 연결처럼 오직 외부 터미널이나 터미널 에뮬레이터와 함께 사용할 수 있습니다. 이것은 다목적 직렬 포트가 아닙니다. 그러나 Solaris 운영 환경은 이 포트를 ttya 로 간주합니다.

서버와 함께 다목적 직렬 포트를 사용하려면 서버의 후면 패널에 정규 7 핀 직렬 포트를 사용하십시오. Solaris 운영 환경은 이 포트를 ttyb 로 간주합니다. 서버의 직렬 포트에 대한 자세한 정보는 서버의 문서를 참조하십시오.

#### 직렬 관리 포트를 사용하여 시스템 콘솔에 액세스하기

#### 시작하기 전에

먼저 서버 및 외부 터미널에 전원을 켤 때 직렬 관리 포트가 자동으로 시스템 콘솔 출력 라인으로 연결됩니다.

직렬 관리 포트는 다음 매개변수로 설정되어 있습니다.

- 9600 보오
- 8 비트
- 패리티 없음
- 1 정지 비트
- 접선 없음

호스트 서버는 시작할 때 직렬 관리 포트에 대한 이러한 매개변수들을 자동으로 설정합니다. 이 설정들은 읽기 전용이며 ALOM sc> 프롬프트로부터 변경될 수 없습니다. ALOM 세션을 설정한 후 sc> 프롬프트로부터 매개변수에 대한 설정을 보려면 직렬 포트 변수를 확인하십시오.

#### 해야 할 일

- 1. ALOM 시스템 컨트롤러 세션을 설정하려면 ALOM 을 연결하고 로그인합니다. ALOM sc> 프롬프트가 나타납니다.
- 2. 시스템 콘솔을 연결하려면 ALOM 시스템 컨트롤러 창에 다음을 입력합니다.

#### sc> **console**

### 시스템 콘솔 및 **ALOM** 간 전환

시스템 콘솔 출력으로부터 ALOM sc> 프롬프트로 전환하려면 **#.**(파운드 마침표)를 입력하십시오.

sc> 프롬프트에서 시스템 콘솔로 전환하려면 **console** 을 입력하십시오.

참고**:** #.(파운드 마침표) 문자 순서는 ALOM 에 대한 기본 종료 문자 순서입니다. 원하는 경우, sc\_escapechars 변수를 사용하여 종료 순서에서 첫 번째 문자를 변경할 수 있습니다. 예를 들어,

#### sc> **setsc sc\_escapechars a.**

참고**:** IDPROM 변수를 재설정하여 일시적으로 시스템 콘솔 출력을 직렬 관리 포트 로 경로 재지정하려면 *Sun Fire V440 Server Administration Guide* 의 "About Performing OpenBoot Emergency Procedures"의 지침을 따르십시오. 그렇지 않으면 시스템 콘솔을 경로 재지정할 수 있습니다.

# 일반 **ALOM** 작업

일단 admin 으로 ALOM 에 로그인하고 admin 암호를 지정했다면 일부 일반 관리 업무를 수행하고자 할 수 있습니다.

- ALOM 사용자 계정 추가
- ALOM 사용자 계정 제거
- 사용자 계정 또는 다른 사용자 계정의 암호 변경
- 시스템 콘솔 및 ALOM 간 전환
- ALOM 을 재구성하여 이더넷(NET MGT) 포트 사용하기
- 전자 우편 경고 설정
- ALOM 재설정
- 호스트 서버 재설정

ALOM 을 사용하여 다음과 같은 다른 업무를 수행할 수도 있습니다.

- ALOM 버전 검색
- 로케이터 LED 제어
- 서버에 대한 환경 정보 보기
- 이벤트 및 콘솔 로그 검토
- ALOM 으로부터의 경고를 전송하는 스크립트 작성
- ALOM 구성 백업

ALOM 개요

### **ALOM** 개요

ALOM 1.1 소프트웨어는 호스트 서버에 사전 설치되어 있습니다.따라서 설치하고 서버의 전원을 켜자마자 ALOM 이 작동합니다. 직렬 관리 포트(SERIAL MGT)에 외부 ASCII 터미널을 연결하고 ALOM 소프트웨어를 구성할 필요 없이 ALOM 을 사용하여 즉시 시작할 수 있습니다. 외부 터미널 연결에 대한 자세한 내용은 호스트 서버와 함께 제공된 설치 안내서를 참조하십시오.

ALOM 소프트웨어를 사용하여 ALOM 하드웨어가 설치되어 있는 호스트 서버를 모니터할 수 있습니다. 이것은 호스트 서버만이 아니라 네트워크의 다른 서버들도 모니터할 수 있다는 의미입니다. 여러 사용자들이 호스트 서버를 모니터할 수 있지만 한 번에 한 사용자만 권한이 필요한 명령을 발행할 수 있습니다. 기타 연결들은 읽기 전용이기 때문에 명령을 발행하여 시스템 콘솔 및 ALOM 출력을 볼 수 있지만 설정을 변경할 수는 없습니다.

처음 서버에 전원을 연결할 때 ALOM 은 자동으로 시스템 모니터링 및 사전구성된 기본 계정을 사용하여 시스템 콘솔에 대한 출력을 표시하기 시작합니다. 기본 계정은 admin 이라고 하며 전체 (cuar) 권한을 갖습니다.

ALOM 에 로그인하고 admin 에 암호를 지정하려면 다음 단계를 수행하십시오.

• ALOM 명령 프롬프트(sc>)에 password 명령을 입력한 후 admin 계정에 암호를 지정합니다.

ALOM 시간을 초과하여 로그인한 경우 ALOM 은 시스템 콘솔로 변환하여 다음 메시지를 표시합니다.

Enter #. to return to ALOM.

필요한 경우 ALOM 에 로그인한 후 특정 설치 작업을 위해 ALOM 을 사용자 정의할 수 있습니다.

이제 ALOM 사용자 계정 추가와 같은 일부 일반 관리 작업을 수행할 수 있습니다.

일반 ALOM 작업

## **ALOM** 사용자 계정 추가

ALOM 사용자 계정을 추가하는 두 가지 방법이 있습니다.

- ALOM 명령 쉘의 sc> 프롬프트로부터
- scadm 유틸리티를 사용하는 시스템 콘솔로부터

ALOM 에 최대 15 개의 고유한 사용자 계정을 추가할 수 있습니다.

### **sc>** 프롬프트로부터 **ALOM** 사용자 계정 추가하기

sc> 프롬프트로부터 ALOM 사용자 계정을 추가 및 구성하려면 다음 단계를 수행하십시오.

1. sc> 프롬프트에 useradd 명령을 입력하고 이어서 해당 사용자에 지정하려는 사용자 이름을 입력합니다. 예를 들어,

#### sc> **useradd joeuser**

2. 계정에 암호를 지정하려면 userpassword 명령을 입력하고 이어서 계정에 지정한 사용자 이름을 입력합니다. ALOM 은 암호를 지정 및 판별하라는 메시지를 표시합니다. ALOM 이 화면에 암호를 표시하지 않습니다. 예를 들어

sc> **userpassword joeuser** New password: Re-enter new password:

참고**:** 사용자 암호에는 특정 제한사항이 있습니다. 지정한 암호가 이러한 제한사항을 준수하는지 확인하십시오.

3. 계정에 권한을 지정하려면 userperm 명령을 입력하고 이어서 계정에 할당한 사용자 이름 및 해당 사용자에게 부여하려는 권한 레벨을 입력합니다. 예를 들어,

#### sc> **userperm joeuser cr**

단일 ALOM 사용자의 권한 및 암호 상태를 보려면 sc> 프롬프트에 usershow 명령을 입력하고 이어서 지정된 사용자 이름을 입력합니다. 예를 들어,

sc> **usershow joeuser**

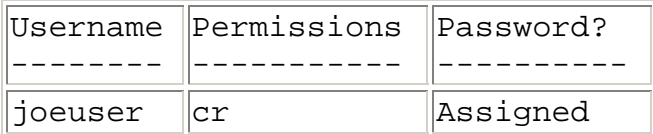

ALOM 사용자 계정, 권한 및 암호 상태 정보에 대한 목록을 보려면 sc> 프롬프트에 usershow 를 입력하십시오. 예를 들어,

#### sc> **usershow**

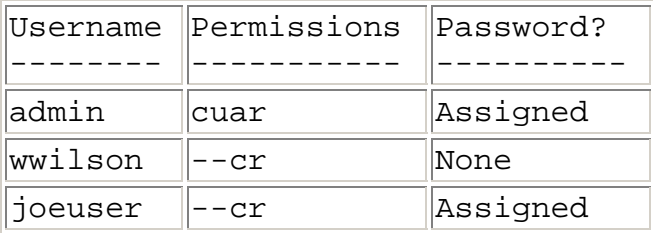

### **sc>** 유틸리티를 사용하여 **ALOM** 사용자 계정 추가하기

시스템 콘솔로부터 ALOM 사용자 계정을 추가 및 구성하려면 scadm 유틸리티를 사용하십시오. 다음 단계를 수행합니다.

- 1. 시스템 콘솔에 root 로 로그인하십시오.
- 2. # 프롬프트에 scadm useradd 명령을 입력하고 이어서 해당 사용자에 지정하려는 사용자 이름을 입력합니다. 예를 들어,

#### # **scadm useradd joeuser**

3. 계정에 암호를 지정하려면 scadm userpassword 명령을 입력하고 이어서 계정에 지정한 사용자 이름을 입력합니다. 시스템이 암호를 지정 및 판별하라는 메시지를 표시합니다. 시스템이 화면에 암호를 표시하지 않습니다. 예를 들어,

# **scadm userpassword joeuser** New password: Re-enter new password:

참고**:** 사용자 암호에는 특정 제한사항이 있습니다. 지정한 암호가 이러한 제한사항을 준수하는지 확인하십시오.

4. 계정에 권한을 지정하려면 scadm userperm 명령을 입력하고 이어서 계정에 할당한 사용자 이름 및 해당 사용자에게 부여하려는 권한 레벨을 입력합니다. 예를 들어,

#### # **scadm userperm joeuser cr**

단일 ALOM 사용자의 권한 및 암호 상태를 보려면 # 프롬프트에 scadm usershow 명령을 입력하고 이어서 지정된 사용자 이름을 입력합니다. 예를 들어,

#### # **scadm usershow joeuser**

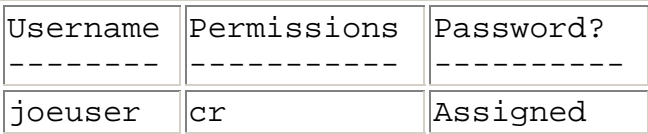

ALOM 사용자 계정, 권한 및 암호 상태 정보에 대한 목록을 보려면 # 프롬프트에 scadm usershow 를 입력하십시오. 예를 들어,

#### # **scadm usershow**

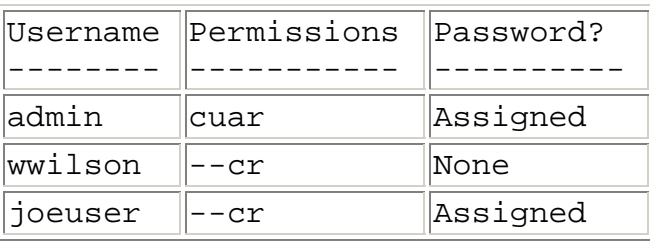

## **ALOM** 사용자 계정 제거

ALOM 사용자 계정을 제거하는 두 가지 방법은 다음과 같습니다.

- ALOM 명령 쉘의 sc> 프롬프트로부터
- scadm 유틸리티를 사용하는 시스템 콘솔로부터

참고**:** ALOM 으로부터 기본 admin 계정을 삭제할 수 없습니다

### **sc>** 프롬프트로부터 **ALOM** 사용자 계정 제거하기

sc> 프롬프트로부터 ALOM 사용자 계정을 제거하려면 다음 단계를 수행하십시오.

sc> 프롬프트에 userdel 명령을 입력하고 이어서 삭제하려는 계정의 사용자 이 름을 입력합니다. 예를 들어,

sc> **userdel joeuser** Are you sure you want to delete user <joeuser> [y/n]? **y** sc>

### **sc>** 유틸리티를 사용하여 **ALOM** 사용자 계정 제거하기

시스템 콘솔로부터 ALOM 사용자 계정을 제거하려면 scadm 유틸리티를 사용하십시오. 다음 단계를 수행합니다.

- 1. 시스템 콘솔에 root 로 로그인하십시오.
- 2. # 프롬프트에 scadm userdel 명령을 입력하고 이어서 삭제하려는 계정 의 사용자 이름을 입력합니다. 예를 들어,

# **scadm userdel joeuser** Are you sure you want to delete user <joeuser> [y/n]? **y**  #

## **ALOM** 을 재구성하여 네트워크 관리 포트 사용하기

기본적으로 ALOM 은 직렬 관리 포트(SERIAL MGT)를 사용하여 외부 터미널이나 기타 ASCII 장치와 통신합니다. 필요한 경우, ALOM 을 재구성하여 이더넷 네트워크 관리(NET MGT) 포트를 사용할 수 있으며 telnet 을 통해 ALOM 에 연결할 수 있습니다.

NET MGT 포트는 표준 RJ-45 커넥터를 사용합니다. NET MGT 포트 및 네트워크 사이에 하드웨어 연결을 설정하는 방법에 대해서는 서버의 문서를 참조하십시오.

참고**:** 터미널 장치를 NET MGT 포트에 연결할 때 서버가 10 Mb 네트워크에 연결되어 있어야 합니다. ALOM 은 100 Mb 또는 1 Gb 네트워크를 지원하지 않습니다.

NET MGT 포트를 사용하여 통신하기 위해 ALOM 소프트웨어를 구성하려면 네트워크 인터페이스 변수에 값을 지정해야 합니다. 이러한 변수에 값을 지정하는 세 가지 방법은 다음과 같습니다.

- sc> 프롬프트로부터 setupsc 스크립트를 실행합니다.
- setsc 명령을 사용하여 sc> 프롬프트로부터 각 개별 변수에 값을 지정합니다.
- scadm\_set../scadm/h\_scadm\_set.html 명령을 사용하여 시스템 콘솔로부터 각 개별 변수에 값을 지정합니다.

### setupsc**setupsc** 스크립트 실행

sc> 프롬프트에 다음 명령을 입력하십시오.

#### sc> **setupsc**

설정 스크립트가 시작됩니다.

스크립트를 종료하고 사용자가 수행한 변경 사항을 저장하려면 Ctrl-Z 를 누르십시오. 변경 사항을 저장하지 않고 스크립트를 종료하려면 Ctrl-C 를 누릅니다.

예를 들어, 스크립트는 다음과 같이 시작됩니다.

#### sc> **setupsc**

Entering interactive script mode. To exit and discard changes to that point, use Ctrl-C or to exit and save changes to that point, use Ctrl-Z.

필요한 경우, 스크립트의 대화식 질문에 따라 모든 ALOM 구성 변수를 동시에 사용자 정의할 수 있습니다. 네트워크 인터페이스 변수만 구성하려면 다음 프롬프트가 나타날 때까지 각 프롬프트에서 Return 을 누릅니다.

Do you wish to configure the enabled interfaces [y]?

네트워크 인터페이스 변수를 구성하려면 위 프롬프트에서 다음 절차를 따릅니다.

1. **y** 를 입력하여 네트워크 인터페이스 변수를 구성할 것임을 확인합니다.

setupsc 스크립트는 다음 프롬프트를 리턴합니다.

Should the SC network interface be enabled?

- 2. 네트워크 인터페이스를 사용하려면 **true** 를 입력하거나 Return 을 누르고, 사용하지 않으려면 **false** 를 입력하십시오. 이것은 if\_network 변수에 값을 설정합니다.
- 3. 스크립트의 대화식 질문을 따르십시오. 다음 변수에 값을 지정하라는 스크립트가 프롬프트됩니다.
	- o if\_modem-- false 지정
	- o netsc\_dhcp
	- o netsc\_ipaddr
	- o netsc\_ipnetmask
	- o netsc\_ipgateway
	- o netsc\_tpelinktest
- 4. 네트워크 인터페이스 변수 설정을 마치면 Ctrl-Z 를 입력하여 변경 사항을 저장하고 setupsc 스크립트를 종료합니다. 필요한 경우, 모든 ALOM 구성 변수 구성을 완료할 수 있습니다.
- 5. 네트워크 구성을 사용하려면 먼저 ALOM 을 재설정해야 합니다. 다음 두 가지 중 한 방법을 사용하여 ALOM 을 재설정할 수 있습니다.
	- o sc> 프롬프트에 resetsc 명령을 입력하십시오.
	- o 시스템 콘솔의 수퍼유저 프롬프트에 scadm resetrsc 명령을 입력합니다.

### **setsc** 명령을 사용하여 네트워크 인터페이스 변수 설정하기

setsc 명령을 사용하여 sc> 프롬프트로부터 네트워크 인터페이스 변수에 값을 설정할 수 있습니다. 구성하려는 각 변수에 명령을 한번 발행합니다. 예를 들어,

sc> **setsc if\_network true**  sc> **setsc netsc\_enetaddr 0a:2c:3f:1a:4c:4d** sc> **setsc netsc\_ipaddr 123.123.123.123**

다음 각 변수에 값을 지정(또는 기본값을 사용)해야 합니다.

- if\_network
- if\_modem
- netsc\_dhcp
- netsc\_ipaddr
- netsc\_ipnetmask
- netsc\_ipgateway
- netsc\_tpelinktest

## **scadm set** 명령을 사용하여 네트워크 인터페이스 변수 설정하기

scadm set 명령을 사용하여 시스템 콘솔의 수퍼유저 (#) 프롬프트로부터 네트워크 인터페이스 변수에 값을 설정할 수 있습니다. 구성하려는 각 변수에 대해 명령을 한번 발행합니다. 예를 들어,

```
# scadm set if_network true 
# scadm set netsc_enetaddr 0a:2c:3f:1a:4c:4d
# scadm set netsc_ipaddr 123.123.123.123
```
다음 각 변수에 값을 지정(또는 기본값을 사용)해야 합니다.

- if\_network
- if\_modem
- netsc dhcp
- netsc\_ipaddr
- netsc\_ipnetmask
- netsc\_ipgateway
- netsc\_tpelinktest

ALOM 구성 변수 정보

## 전자 우편 경고 설정

이벤트가 발생할 때 ALOM 에 로그인한 모든 사용자들에게 전자 우편 경고를 보내도록 ALOM 을 사용자 정의할 수 있습니다. 각 사용자에게 전송할 전자 우편 경고의 레벨(critical, major, minor)을 지정할 수 있으며 각 사용자에게 사용자 정의된 이벤트 메시지를 전자 우편으로 전송할 수 있습니다.

참고**:** 최대 8 명의 사용자에 대해 전자 우편 경고를 구성할 수 있습니다.

전자 우편 경고를 설정하려면, 다음 단계를 따르십시오.

- 1. ALOM 이 이더넷 네트워크 관리 포트(NET MGT)를 사용하도록 설정되어 있 으며 네트워크 인터페이스 변수가 구성되어 있는지 확인하십시오.
- 2. if\_emailalerts 변수를 true 로 설정하십시오.
- 3. mgt mailhost 변수에 대한 값을 설정하여 네트워크의 하나 또는 두 개의 메일 호스트를 확인합니다.
- 4. mgt\_mailalert 변수에 대한 값을 설정하여 각 사용자에 대한 전자 우편 주소 및 경고 레벨을 지정합니다.

경고 전송 및 수신

### **ALOM** 계정 암호 변경

### **ALOM** 암호 변경

sc> 프롬프트로부터 본인의 ALOM 계정 암호를 변경할 수 있습니다. 암호를 변경하기 위해 특정 권한이 필요하진 않습니다.

sc> 프롬프트에 다음 명령을 입력하십시오.

#### sc> **password**

이 명령을 사용할 때 ALOM 은 현재 암호를 프롬프트합니다. 암호를 올바르게 입력하면 새 암호를 입력하라는 메시지가 두 번 나타납니다.

예를 들어,

```
sc> password
password: Changing password for username 
Enter current password: ****** 
Enter new password: ****** 
Re-enter new password: ****** 
sc>
```
## 다른 사용자에 대한 **ALOM** 암호 변경

참고**:** 다른 사용자의 암호를 변경하려면 u 레벨 사용자 권한이 있어야 합니다.

다른 사용자의 ALOM 계정에 대한 암호를 변경하는 두 가지 방법이 있습니다.

- sc> 프롬프트에 userpassword 명령을 사용합니다.
- 시스템 콘솔의 #(수퍼유저) 프롬프트에 scadm userpassword 명령을 사용합니다.

## **ALOM** 재설정

ALOM 을 재설정하면 ALOM 소프트웨어가 재부팅됩니다. ALOM 의 설정을 변경한 후에도 구성 변수에 새 값을 지정하는 것과 같이 ALOM 을 재설정하려 할 수 있습니다. 또한 어떤 이유로 ALOM 이 정지되는 경우에도 시스템 콘솔로부터 ALOM 을 재설정하려 할 수 있습니다.

ALOM 을 재설정하는 두 가지 방법은 다음과 같습니다.

- sc> 프롬프트에 resetsc 명령을 입력하십시오.
- 시스템 콘솔의 수퍼유저(#) 프롬프트에 scadm resetrsc 명령을 입력합니다.

## 호스트 서버 재설정

sc> 프롬프트로부터 호스트 서버를 재설정하는 네 가지 방법은 다음과 같습니다.

- 서버를 올바르게 재설정하려면 poweroff 명령 다음에 poweron 명령을 입력합니다. 올바르게 재설정하면 Solaris 운영 환경이 종료됩니다. poweron 명령을 입력하지 않고 poweroff 명령을 입력하면 ALOM 이 호스트 서버의 전원을 대기 모드 상태로 만듭니다.
- 호스트 서버의 상태에 상관없이 서버를 강제 종료시키려면 poweroff -f 명령 다음에 poweron 명령을 입력합니다. 이렇게 하면 어떤 이유로 Solaris 운영 환경이 실패하거나 중단되더라도 호스트 서버를 즉시 재설정할 수 있습니다. 올바르게 종료하지 않으면 작업한 내용을 잃을 수도 있습니다.
- 올바르게 종료하지 않고 서버를 즉시 재설정하려면 reset 명령을 입력합니다. reset -x 옵션은 XIR(외부적으로 시작된 재설정)과 같은 효과를 냅니다.
- 서버가 즉시 OpenBoot PROM 프롬프트(ok)를 표시하도록 하려면 break 명령을 입력하십시오.

참고**:** poweroff 또는 poweroff -f 명령을 발행한 후 ALOM 은 다음 메시지를 리턴합니다.

SC Alert: Host system has shut down.

메시지가 나타날 때까지 기다렸다가 poweron 명령을 발행하십시오.

## **ALOM** 으로 연결

Sun Fire V210, V240 및 V440 서버에서 이더넷 포트를 NET MGT 라고 합니다. 직렬 포트는 SERIAL MGT 라고 합니다. 이들 포트에 대한 자세한 정보 및 포트에 장치를 연결하는 방법에 대해서는 서버의 설치 안내서를 참조하십시오.

다음은 ALOM 연결 방법들입니다.

- ASCII 터미널을 SERIAL MGT 포트로 직접 연결합니다.
- telnet 명령을 사용하여 NET MGT 포트에 장착된 이더넷 연결을 통해 ALOM 에 연결합니다.
- SERIAL MGT 포트에 외부 모뎀을 연결하고 모뎀에 전화 접속 로그인합니다. 이 포트는 외부 모뎀으로의 발신 전화를 지원하지 않습니다.
- 터미널 서버의 포트를 SERIAL MGT 포트로 연결한 후 telnet 명령을 사용하여 터미널 서버로 연결합니다.

이들 연결 및 다른 유형의 연결(예: tip 연결)에 대한 자세한 정보는 서버의 설치 및 관리 지침서를 참조하십시오.

ALOM 통신 포트 선택

사용중인 ALOM 계정으로 로그인

직렬 관리 포트 사용

## 사용중인 **ALOM** 계정으로 로그인

처음 ALOM 에 연결될 때는 admin 계정으로 자동 연결됩니다. 이 계정은 전체 (cuar) 권한을 갖습니다. ALOM 을 계속 사용하려면 이 계정에 암호를 지정해야 합니다. 암호를 지정하고 나면 ALOM 을 계속 사용할 수 있습니다. 다음에 로그인할 때 암호를 지정해야 합니다. admin 으로 로그인한 경우, 새 사용자를 추가하고 암호 및 그에 대한 권한을 지정할 수 있습니다.

모든 사용자(admin 및 기타 사용자들)는 다음 절차에 따라 ALOM 에 로그인할 수 있습니다.

- 1. ALOM 으로 연결하십시오.
- 2. 연결되면 **#.**(파운드-마침표)를 입력하여 시스템 콘솔로부터 나옵니다.
- 3. ALOM 로그인 이름 및 암호를 입력하십시오.

암호는 화면에 나타나지 않으며 대신 호스트 서버는 입력한 각 문자에 대해 별표(\*)를 표시합니다. 로그인한 후, ALOM 은 해당 명령 프롬프트를 표시합니다.

sc>

이제 ALOM 명령을 사용하거나 시스템 콘솔로 갈 수 있습니다.

ALOM 이벤트 로그는 로그인 정보를 기록합니다. 5 분 안에 다섯 번 이상 로그인에 실패하는 경우, ALOM 은 치명적인 이벤트를 생성합니다.

ALOM 로그 보기 명령

## **ALOM** 구성 백업

scadm 명령을 주기적으로 사용하여 ALOM 구성 설정을 기록하는 원격 시스템에 백업 파일을 작성해야 합니다. 다음 명령은 remote-filename 이라는 백업 파일에 scadm 명령을 사용하여 정보를 복사하는 방법을 표시합니다.

참고**:** 이러한 명령을 사용하기 전에, scadm 유틸리티로 경로를 설정해야 합니다.

```
# scadm show > remote-filename
# scadm usershow > remote-filename
#
```
ALOM 이 제어하는 서버의 이름을 포함하도록 의미있는 파일 이름을 사용하십시오. 나중에 필요한 경우 설정을 복원하기 위해 이 파일을 참조할 수 있습니다.

## 로케이터 **LED** 제어

호스트 서버에 전면 패널 로케이터 LED 가 있는 경우, ALOM 을 사용하여 LED 를 켜고 끌 수 있으며 LED 의 상태를 확인할 수 있습니다. 호스트 서버에 로케이터 LED 가 없는 경우에는 이 명령이 작동하지 않습니다.

참고**:** ALOM 1.1 릴리스는 다음 플랫폼만 지원합니다.

- Sun Fire V210 서버
- Sun Fire V240 서버
- Sun Fire V440 서버

이 모든 서버들에 전면 패널 로케이터 LED 가 있습니다.

LED 를 켜고 끄려면, setlocator 명령을 사용하십시오.

LED 의 상태를 확인하려면, showlocator 명령을 사용하십시오.

일반 ALOM 작업

## 경고 전송 및 수신

#### 사용자 정의된 경고 전송

시스템 콘솔로부터 scadm send\_event -c 명령을 사용하여 언제라도 사용자 정의된 심각한 경고를 전송할 수 있습니다. 수퍼유저 프롬프트에서 직접 이 작업을 하거나 특수 상황 하에서 경고를 실행하고 전송하는 스크립트를 작성할 수 있습니다.

다음 세 가지의 경고 수준이 있습니다.

- Critical
- Major
- Minor

### 경고 수신

sc> 프롬프트에서 major 수준이나 critical 수준의 이벤트를 감지하는 경우 경고 메시지를 받게 됩니다. 이것은 ALOM 명령을 입력하는 동안 발생할 수 있습니다. 이벤트가 발생하면 Return 을 누르고 명령을 다시 입력하십시오. 예를 들어,

sc> **cons**

MAJOR: Fan1 Faulty

sc> **console**

### 스크립트 작성

특정 상황이 발생한 경우 경고를 전송하거나 ALOM 이벤트를 로그하기 위해 scadm send\_event 명령을 스크립트에 포함시킬 수 있습니다. 사용자 정의된 치명적인 경고를 전송하려면 -c 명령을 사용하십시오.

이 예는 특정 디스크 파티션이 해당 용량의 정해진 퍼센트를 초과한 경우 ALOM 경고를 전송하는 dmon.pl 이라는 이름의 Perl 스크립트 파일을 표시합니다.

참고**:** 이 스크립트는 Sun Fire V440 호스트 서버에 대해 작성된 것입니다. uname i 명령을 사용하여 호스트 서버에 대한 플랫폼 이름을 얻고 예에서 SUNW,Sun-Fire-V440 문자열을 교체하십시오.

의도된 대로 이 스크립트를 사용하려면 모니터하려는 각 디스크 파티션에 대해 crontab 유틸리티로 별도의 항목을 제출하십시오.

```
#!/usr/bin/perl 
# Disk Monitor 
# USAGE: dmon <mount> <percent>
# e.g.: dmon /usr 80 
@notify_cmd = `/usr/platform/SUNW,Sun-Fire-V440/sbin/scadm'; 
if (scalar(@ARGV) != 2) 
{ 
print STDERR "USAGE: dmon.pl <mount_point> <percentage>\n";
print STDERR " e.g. dmon.pl /export/home 80\n\n"; 
exit; 
} 
open(DF, 'df -k|");
$title = <DF>; 
$found = 0;while ($fields = <DF>) 
{ 
chop($fields); 
($fs, $size, $used, $avail, $capacity, $mount) = split(` `, $fields); 
if ($ARGV[0] eq $mount) 
{ 
$found = 1;if ($capacity > $ARGV[1]) 
{ 
print STDERR "ALERT: \"", $mount, "\" is at ", $capacity,
```

```
" of capacity, sending notification\n"; 
$notify_msg = `mount point "`.$mount.'" is at `. 
$capacity.' of capacity'; 
exec (@notify_cmd, `send_event', `-c', $nofify_msg)
|| die "ERROR: $!\n"; 
} 
} 
} 
if (\$found \!=1){ 
print STDERR "ERROR: \"", $ARGV[0], 
"\" is not a valid mount point\n\n"; 
} 
close(DF);
```
## **ALOM** 명령 쉘 정보

ALOM 명령 쉘은 사용자가 ALOM 과 상호 작용할 수 있도록 하는 간단한 명령줄 인터페이스입니다. ALOM 명령 쉘을 통해 호스트 서버를 관리, 진단 또는 제어할 수 있으며 ALOM 을 구성 및 관리할 수 있습니다. ALOM 명령 쉘에서 sc> 프롬프트를 볼 수 있습니다.

ALOM 은 서버당 동시 발생하는 총 네 개의 Telnet 세션 및 하나의 직렬 세션을 지원합니다. 즉, 한 번에 다섯 개의 명령 쉘 조작을 실행할 수 있음을 의미합니다

ALOM 계정에 로그인한 후, ALOM 명령 프롬프트(sc>)가 나타나며 ALOM 명령을 입력할 수 있습니다.

참고**:** 또한 이들 명령의 일부는 명령으로 scadm 유틸리티를 통해 사용할 수 있습니다.

#### 명령 옵션을 입력하는 방법

사용하려는 명령이 여러 옵션을 갖는 경우, 다음 예제에 표시된 것처럼 옵션을 개별적으로 또는 그룹으로 함께 입력할 수 있습니다. 이 두 명령은 동일합니다.

sc> **poweroff -f -y**

sc> **poweroff -fy**

ALOM 쉘 명령

ALOM 쉘 오류 메시지

사용중인 ALOM 계정으로 로그인

경고 전송 및 수신

# **ALOM** 명령의 유형

ALOM 소프트웨어는 다음 명령 유형을 사용합니다.

- 서버 상태 및 제어 명령
- 로그 보기 명령
- 구성 명령
- FRU 명령
- 기타 명령들

ALOM 쉘 명령

## 구성 명령

ALOM 은 다음 명령들을 사용하여 ALOM 또는 호스트 서버 구성의 특징을 설정 또는 표시합니다.

- password
- setdate
- setdefaults
- setsc
- setupsc
- showplatform
- showfru
- showusers
- showsc
- showdate
- usershow
- useradd
- userdel
- userpassword
- userperm

ALOM 쉘 명령

# 로그 보기 명령

ALOM 은 다음 명령을 사용하여 ALOM 이벤트 로그와 콘솔 로그를 보고 제어합니다.

- showlogs
- consolehistory

ALOM 쉘 명령

# 서버 상태 및 제어 명령

ALOM 은 다음 명령을 사용하여 서버 상태를 표시하고 서버 작동을 제어합니다.

- showenvironment
- shownetwork
- console
- break
- bootmode
- flashupdate
- reset
- poweroff
- poweron
- setlocator
- showlocator

ALOM 쉘 명령

## **FRU** 명령

ALOM 으로 호스트 서버의 특정 FRU(현장 대체 가능 장치)의 상태를 모니터할 수 있습니다. 다음 ALOM 쉘 명령을 사용할 수 있습니다.

- showfru
- $\bullet$  removefru

ALOM 쉘 명령

ALOM 명령의 유형

FRU 오류

# 기타 명령들

ALOM 은 다음 추가 명령들을 사용합니다.

- help
- $\bullet$   $\frac{\frac{1}{\text{log} \times \text{log}}}{}$

ALOM 쉘 명령
다음 표에는 ALOM 쉘 명령이 나열되어 있으며 이러한 명령들이 하는 작업에 대한 간단한 설명이 있습니다. 각 명령에 대한 자세한 정보를 보려면 명령 이름을 클릭하십시오.

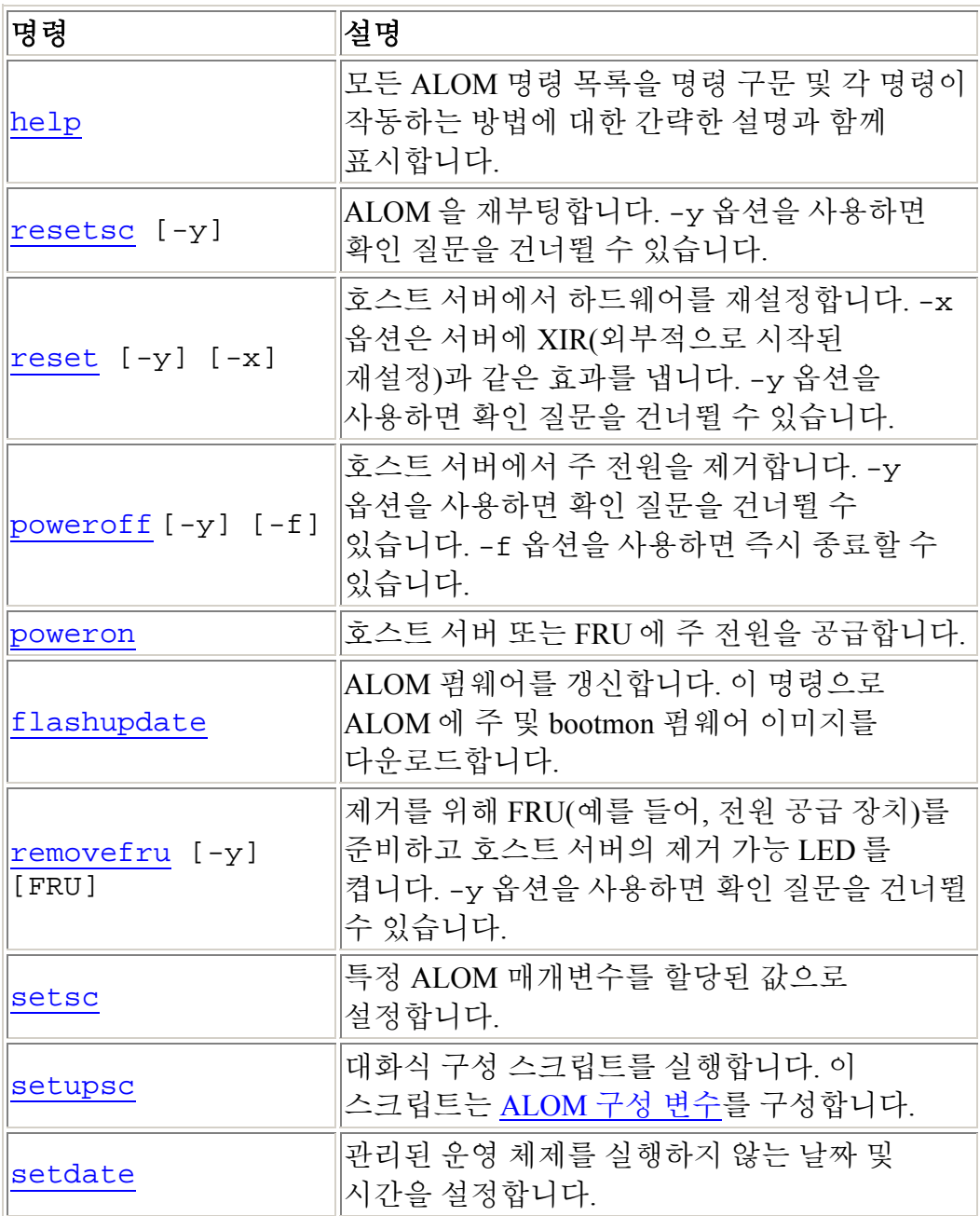

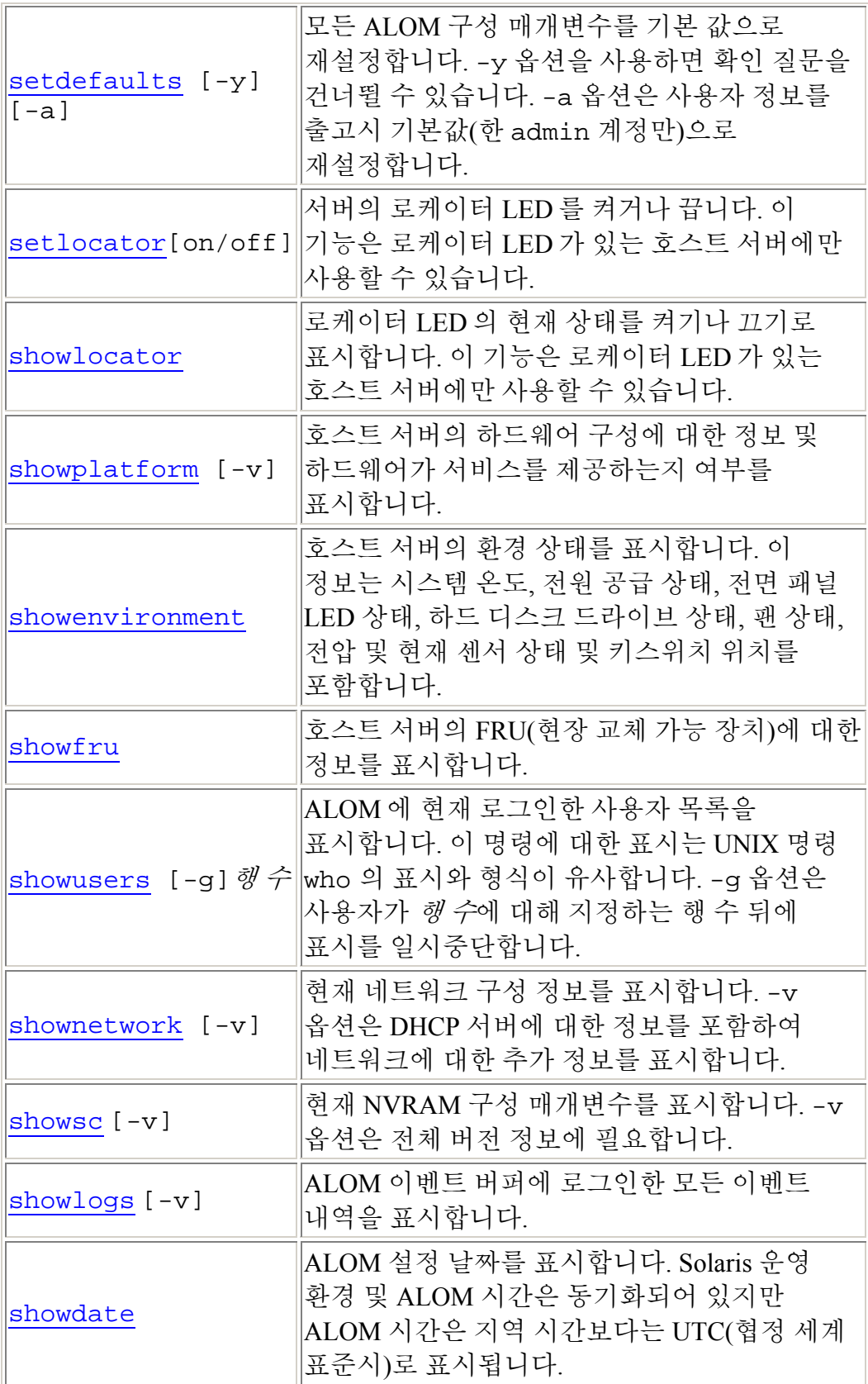

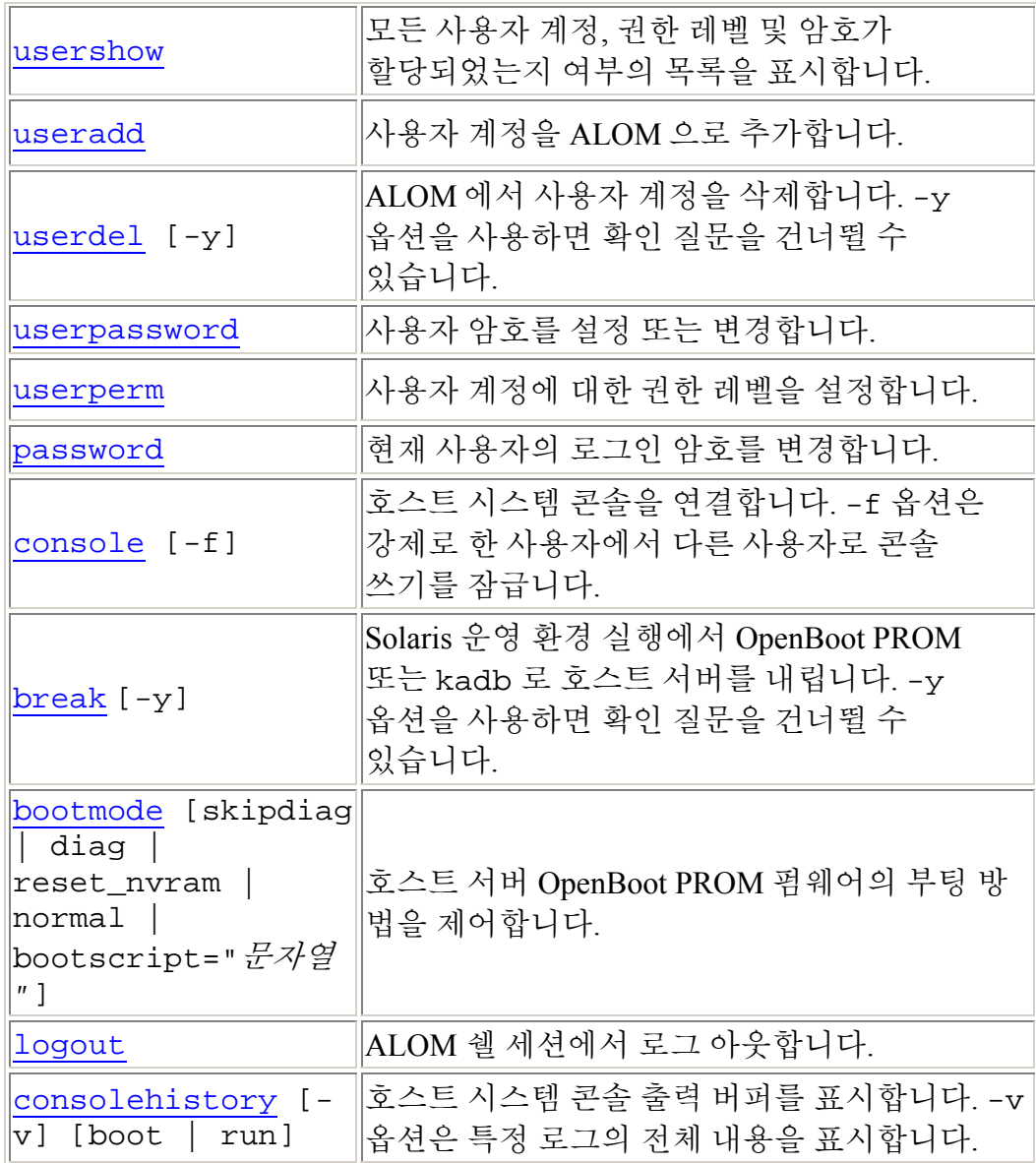

ALOM 구성 변수 정보

scadm 유틸리티 정보

## **bootmode**

bootmode 명령을 사용하여 호스트 서버가 초기화되는 동안이나 서버를 재설정한 후에 호스트 서버의 펌웨어 동작을 제어할 수 있습니다.

bootmode 설정은 다음 서버 재설정 직후에 서버의 OpenBoot PROM Diagnostics diag-switch?, post-trigger 및 obdiag-trigger 설정을 대체합니다. ALOM 이 10 분 안에 서버 재설정을 감지하지 못하는 경우, ALOM 은 명령을 무시한 후 bootmode 설정을 삭제하고 normal 로 전환됩니다.

bootmode reset\_nvram 명령 옵션은 OpenBoot NVRAM(비휘발성 읽기 전용 메모리) 변수를 기본 설정으로 설정합니다. diag-switch? 기본값은 다음 서버 재설정 때까지 영향을 주지 않습니다. 이것은 OpenBoot 이 전에 시스템 진단 노드의 스냅을 찍었기 때문입니다. 이 스냅샷은 키스위치 위치, diag-switch? 값및 bootmode diag/skip\_diag 무시로 구성됩니다. 일단 진단 노드가 설정되면 다음 서버 재설정 때까지 효력을 발생합니다.

diag-switch?가 true 로 설정되는 경우, OpenBoot 은 기본값 diag-device 를 부팅 장치로 사용합니다.

diag-switch?가 false 로 설정되는 경우, OpenBoot 은 기본값 bootdevice 를 부팅 장치로 사용합니다.

## **bootmode** 명령을 사용하는 방법

참고**:** 이 명령을 사용하려면 r 레벨 사용자 권한이 있어야 합니다.

모든 bootmode 명령 옵션을 위해서는 명령을 실행한 후 10 분 이내에 호스트 서버를 재설정해야 합니다. 10 분 이내에 poweroff 및 poweron 명령 또는 reset 명령을 실행하지 않은 경우, 호스트 서버는 bootmode 명령을 무시하고 bootmode 설정을 ㄹ normal 로 다시 변경합니다.

1. sc> 프롬프트에 다음 명령을 입력하십시오.

#### sc> **bootmode** 옵션*(*들*)*

여기서 옵션*(*들*)*이 있다면, 필요한 옵션(들)입니다.(skip\_diag, diag, reset nvram, normal, 또는 bootscript = "문자열")

2. **poweroff** 을 입력한 후 **poweron**(선호)이나 **reset** 중 하나를 입력하십시오.

예를 들어,

sc> **bootmode skip\_diag**

sc> **poweroff**

Are you sure you want to power off the system [y/n]? **y**

SC Alert: Host system has shut down.

sc> **poweron**

예를 들어,

sc> **bootmode reset\_nvram**

sc> **reset**

bootmode diag 옵션을 사용하는 경우, OpenBoot PROM post-trigger 설정에 상관없이 다음 재설정 후 POST(power-on self test)를 실행하십시오. 또한 (OpenBoot PROM diag-script 설정이 none 으로 설정되지 않은 경우) obdiag-trigger 설정에 상관없이 OpenBoot Diagnostics 테스트를 실행합니다.

# 명령 옵션

옵션을 지정하지 않고 bootmode 명령을 사용하는 경우, ALOM 은 현재 선택된 부팅 모드 및 만기 시점을 표시합니다.

sc> **bootmode [skip\_diag, diag, reset\_nvram, normal, bootscript="**문자열**"]**

The bootmode 명령은 다음 옵션을 사용합니다.

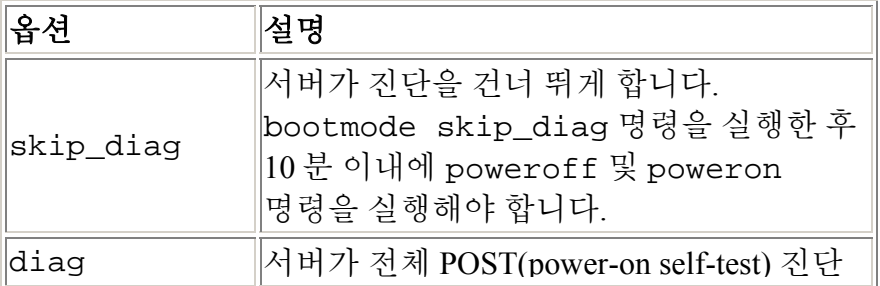

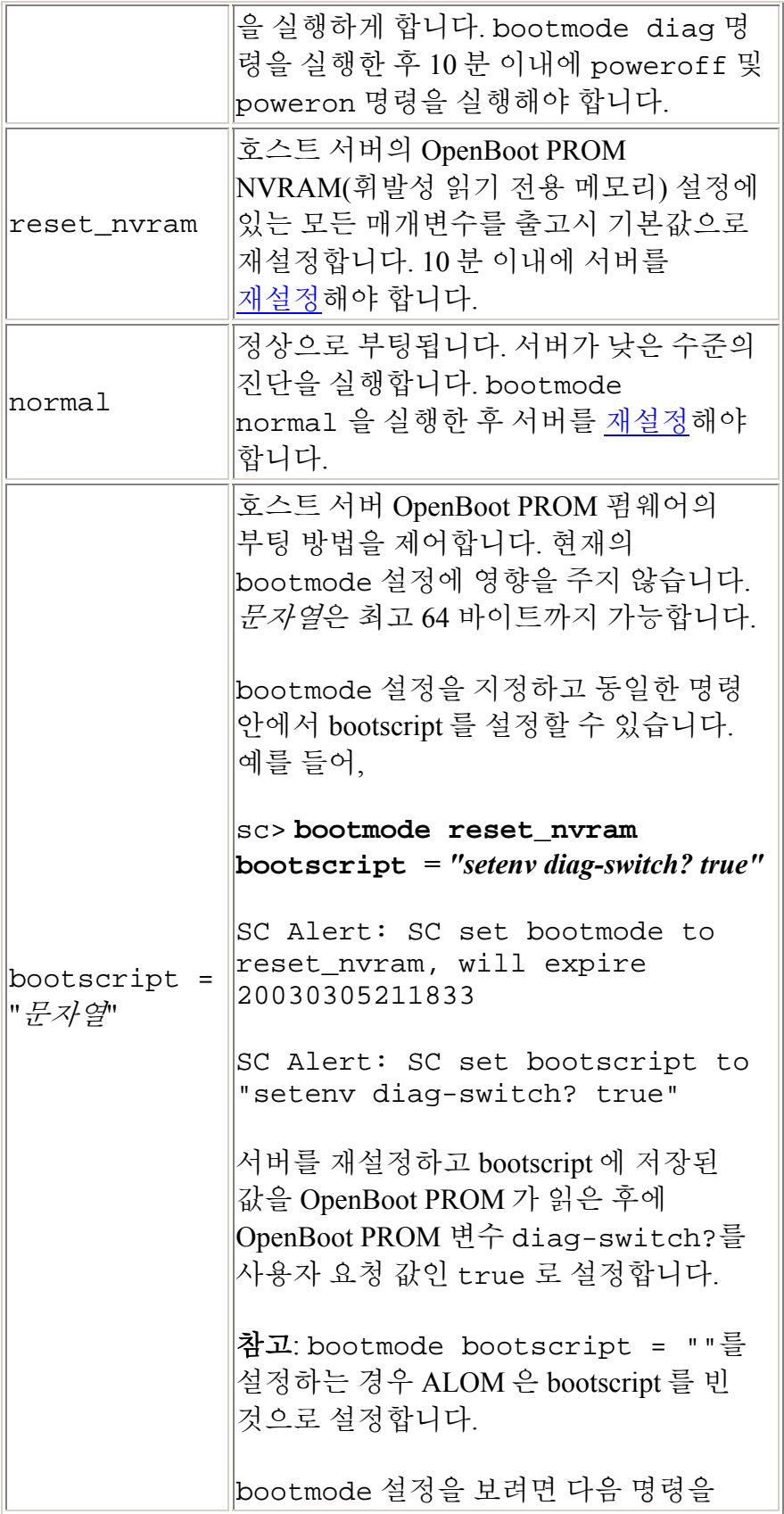

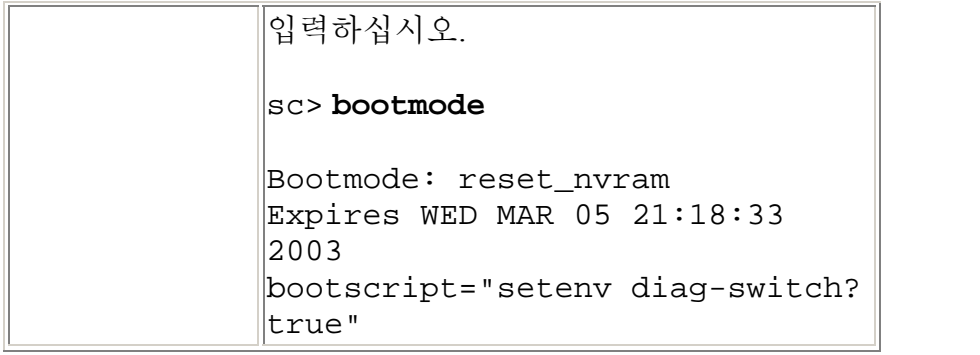

ALOM 에서 다른 장치로 시스템 콘솔의 경로 재지정

reset

### **break**

break 명령을 사용하여 서버가 OpenBoot PROM 프롬프트(ok)를 표시할 수 있습니다. kadb 디버거를 구성한 경우, break 명령이 서버를 디버그 모드로 이동시킵니다.

서버 전면 패널 키스위치가 잠금 위치에 있지 않고, 시스템 콘솔이 ALOM 으로 지정되어 있는지 확인하십시오. 전면 패널 키스위치가 잠금 위치에 있는 경우, ALOM 은 오류 메시지 Error: Unable to execute break as system is locked 를 리턴합니다.

# **break** 명령을 사용하는 방법

참고**:** 이 명령을 사용하려면 c 레벨 사용자 권한이 있어야 합니다.

sc> 프롬프트에 다음 명령을 입력하십시오.

#### sc> **break** 옵션

여기서 필요한 경우, 옵션은 -y 입니다.

break 명령을 입력하면 서버는 ok 프롬프트를 리턴합니다.

## 명령 옵션

break 명령은 하나의 옵션인 -y 를 사용합니다.

-y 를 지정한 경우, 다음 프롬프트 없이 작동이 중단됩니다. Are you sure you want to send a break to the system  $[y/n]$ ?

ALOM 쉘 명령

ALOM 명령의 유형

userperm

### **console**

console 명령을 사용하여 ALOM 명령 쉘에서 시스템 콘솔로 연결할 수 있습니다. 이 명령을 사용할 때, 시스템은 표준 Solaris 로그인 프롬프트를 표시합니다. 시스템 콘솔에서 나가서 ALOM 명령 쉘로 돌아가려면, **#.**(파운드-마침표)를 입력하십시오.

여러 사용자가 ALOM 에서 시스템 콘솔에 연결할 수 있지만, 한 번에 한 명의 사용자만이 시스템 콘솔에 대한 쓰기 액세스를 갖습니다. 다른 사용자가 입력하는 모든 문자는 무시됩니다. 이것을 *쓰기 잠금*이라고 부르며, 다른 모든 사용자 세션은 읽기 전용 모드에서 콘솔 세션을 봅니다. 시스템 콘솔에 대한 액세스를 갖는 다른 사용자가 없는 경우, 콘솔 세션에 첫 번째로 들어가는 사용자가 console 명령을 실행하여 자동으로 쓰기 잠금을 확보합니다. 다른 사용자가 쓰기 잠금을 갖는 경우, -f 옵션을 사용하여 강제로 콘솔이 사용자에게 쓰기 잠금을 부여하도록 할 수 있습니다. 이것은 강제로 다른 사용자가 읽기 전용 모드로 연결되도록 합니다.

참고**:** -f 옵션을 사용하려면 호스트 서버에 OpenBoot PROM 및 Solaris 운영 환경 모두를 구성해야 합니다.

### **console** 명령을 사용하는 방법

참고**:** 이 명령을 사용하려면 c 레벨 사용자 권한이 있어야 합니다.

sc> 프롬프트에 다음 명령을 입력하십시오.

sc> **console** 옵션

여기서, 있는 경우 옵션은 사용하려는 옵션입니다.

그러면 Solaris 시스템 프롬프트가 표시됩니다.

참고**:** 나타나는 Solaris 시스템 프롬프트는 호스트 서버의 기본 Solaris 쉘에 따라 다릅니다.

Solaris 프롬프트에서 sc> 시스템 프롬프트로 되돌아가려면, 이스케이프 문자 순서를 입력하십시오. 기본 순서는 **#.**(파운드-마침표)입니다.

admin 계정에 쓰기 잠금이 있는 경우, ALOM 은 console 명령에 다음 메시지를 표시합니다.

#### sc> **showusers**

Username Connection Login<sup>Time</sup> Client IP Addr Console ---------- ----------- ----------- --------------- ------- admin serial Nov 13 6:19 system  $j$ eff net-1 Nov 13 6:20 xxx.xxx.xxx.xxx

#### sc> **console**

Enter #. to return to ALOM.

#### $\,$

사용자에게 쓰기 잠금이 없는 경우, 다음 예제에 표시된 것처럼 console 명령에 다른 메시지를 표시합니다.

#### sc> **console**

Console session already in use.[view mode]

Enter #. to return to ALOM.

#### $\,$

사용자에게 쓰기 잠금이 없고 console 명령과 -f 옵션을 사용하여 쓰기 잠금을 가지려는 경우, ALOM 은 다음과 유사한 console 명령에 메시지를 표시합니다.

#### sc> **console -f**

Warning: User < admin> currently has write permission to this console and forcibly removing them will terminate any current write actions and all work will be lost. Would you like to continue?[y/n]

### 명령 옵션

console 명령은 하나의 옵션인 -f 를 사용합니다. 이 옵션은 강제로 ALOM 이 다른 사용자로부터 쓰기 잠금을 해제하고 그것을 사용자의 콘솔 세션에 지정하게 합니다. 이것은 다른 사용자의 콘솔 세션을 읽기 전용 모드에 둡니다. 이 옵션을 사용하면 다음 메시지가 리턴됩니다.

Warning: User *<*사용자이름*>* currently has write permission to this console and forcibly removing them will terminate any

current write actions and all work will be lost. Would you like to continue [y/n]?

동시에, 쓰기 잠금을 갖는 사용자가 다음 메시지를 수신합니다.

Warning:Console connection forced into read-only mode.

## **-f** 옵션 구성

console 명령을 사용하여 -f 옵션을 사용하기 전에 호스트 서버에 OpenBoot PROM 및 Solaris 운영 환경 모두에 대한 변수를 구성해야 합니다.

OpenBoot PROM 변수를 구성하려면 ok 프롬프트에 다음 명령을 입력합니다.

ok **setenv ttya-ignore-cd false** ok 프롬프트 접근 방법에 대한 지침은 사용중인 서버에 대한 관리 지침서를 참조하십시오. 다음에는 Solaris 운영 환경을 구성해야 합니다. root 로 로그인한 후 수퍼유저 프롬프트에 다음 명령을 입력합니다. 예에서는 두 행으로 나타나지만, 한 행에 두 번째 명령 모두를 입력합니다. # **pmadm -r -p zsmon -s ttya**

# **pmadm -a -p zsmon -s ttya -i root -fu -m "/dev/term/a:I::/usr/bin/login::9600:ldterm,ttcompat:ttya login\: ::tvi925:n:" -v 1**

ALOM 쉘 명령 권한 레벨 직렬 포트 변수 ALOM 명령의 유형

## **consolehistory**

ALOM 버퍼에 로그인 된 시스템 콘솔 메시지를 표시하려면 consolehistory 명령을 사용하십시오. 다음 시스템 콘솔 로그를 읽을 수 있습니다.

- boot 로그 -- 이 로그는 최신 재설정에서 호스트 서버로부터 받은 POST, OpenBoot PROM 및 Solaris 부팅 메시지를 포함합니다.
- run 로그 -- 이 로그는 POST, OpenBoot PROM 및 Solaris 부팅 메시지로부터 최신 시스템 콘솔 출력을 포함하며, 추가로 호스트 서버의 운영 환경으로부터 출력을 기록합니다.

각 버퍼는 최고 64 KB 의 정보를 포함할 수 있습니다.

ALOM 이 호스트 서버 재설정을 감지하는 경우, boot 로그 버퍼에 해당 데이터를 쓰기 시작합니다. 서버가 Solaris 운영 환경의 시작 및 실행을 감지하는 경우, ALOM 은 버퍼를 run 로그로 전환합니다.

## **consolehistory** 명령을 사용하는 방법

참고**:** 이 명령을 사용하려면 c 레벨 사용자 권한이 있어야 합니다.

sc> 프롬프트에 다음 명령을 입력하십시오.

sc> **consolehistory** 로그인이름옵션

여기서 로그인이름은 표시하려는 로그의 이름(boot 또는 run)입니다. 옵션 없이 consolehistory 명령을 입력하는 경우, ALOM 은 run 로그의 마지막 20 행을 리턴합니다.

참고**:** 콘솔 로그에 기록되는 시간 소인은 서버 시간을 반영합니다. 이들 시간 소인은 로컬 시간을 반영하고, ALOM 이벤트 로그는 UTC(협정 세계 표준시)를 사용합니다. Solaris 운영 환경이 시스템 시간을 ALOM 시간과 동기화시킵니다.

## 명령 옵션

양쪽 로그에 대해 consolehistory 명령은 다음 옵션을 사용합니다. -b, -e 또는 -v 옵션과 -g 옵션을 혼합하여 사용합니다. -g 옵션을 지정하지 않은 경우 화면 출력이 멈추지 않습니다.

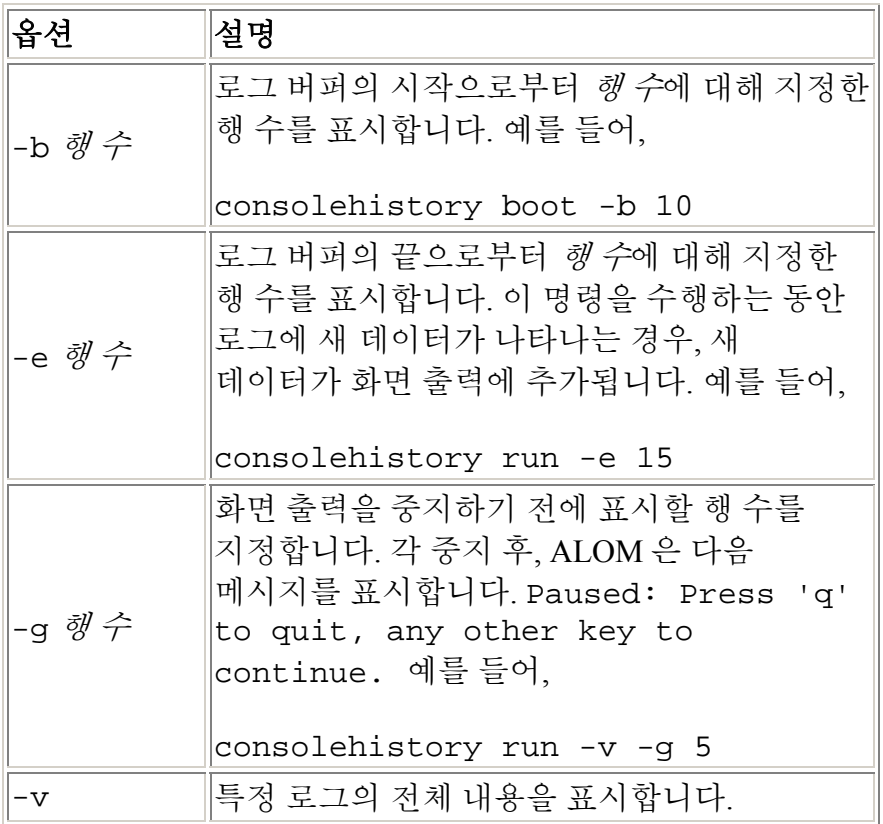

## **flashupdate**

flashupdate 명령을 사용하여 사용자가 지정하는 위치로부터 ALOM 펌웨어의 새 버전을 설치할 수 있습니다. 명령 옵션에 대해 입력하는 값은 다운로드하는 사이트의 IP 주소와 펌웨어 이미지가 위치하는 경로를 지정합니다.

다음 주소에서 ALOM 제품 페이지에 대한 다운로드 사이트로의 링크를 찾을 수 있습니다.

http://www.sun.com/servers/alom.html

다음 두 가지 유형의 ALOM 펌웨어 이미지가 있는데, 기본 펌웨어와 bootmon(부트 모니터) 펌웨어가 그것입니다. bootmon 펌웨어는 하위 레벨 부트스트랩 이미지입니다. flashupdate 명령 사용을 준비할 때 반드시 올바른 이미지를 찾으십시오.

주의**:** 펌웨어 갱신이 진행되는 동안에는 scadm resetrsc 명령을 사용하지 마십시오. ALOM 을 재설정해야 하는 경우, 갱신이 완료될 때까지 기다리십시오. 그러지 않으면 ALOM 펌웨어가 손상되거나 사용할 수 없게 될 수 있습니다.

## **flashupdate** 명령을 사용하는 방법

참고**:** 이 명령을 사용하려면 a 레벨 사용자 권한이 있어야 합니다.

### 시작하기 전에

이 명령을 사용하려면 다음을 알아야 합니다.

- 펌웨어 이미지를 다운로드하려는 서버의 IP 주소
- 이미지가 저장되어 있는 경로
- 프롬프트에 입력할 사용자 이름 및 암호

이 정보가 없는 경우 네트워크 관리자에게 문의하십시오. 시작하기 전에, 서버에 전면 패널 키스위치가 있는 경우, 키스위치가 정상(잠기지 않음) 위치에 있는지 확인하십시오. 키스위치가 잠김 위치에 있을 때 이 명령을 사용하는 경우, 펌웨어가 갱신되지 않습니다. 전면 패널 키스위치에 대한 자세한 정보는 서버의 문서를 참조하십시오.

#### 해야 할 일

1. sc> 프롬프트에 다음 명령을 입력하십시오. *ipaddr* 에 펌웨어 이미지가 저장되어 있는 서버의 IP 주소를 대체하고 경로명 대신 경로 이름을 대체하십시오. 기본 펌웨어 이미지의 경우 명령은 다음과 유사합니다. sc> **flashupdate -s***ipaddr* **-f** 경로명*/*alommainfw

bootmon 이미지의 경우 명령은 다음과 유사하게 나타납니다. sc> **flashupdate -s** *ipaddr***-f** 경로명/alombootfw

참고**:**경로명에 대해 사용하는 경로는 /usr/platform/ 플랫폼*-*이름/lib/images/(alommainfw | alombootfw)입니다*.*  플랫폼*-*이름에 대한 올바른 값을 찾으려면, uname -i 명령을 사용하십시오.

- 2. 메시지가 나타나면 ALOM 사용자 이름 및 암호가 아니라 UNIX 또는 LDAP 사용자 이름 및 암호를 기본으로 한 사용자 이름 및 암호를 입력하십시오.
- 3. 사용자 이름과 암호를 입력한 후, 다운로드 프로세스가 계속됩니다. 다운로드 프로세스가 진행되는 동안, 일련의 마침표가 화면에 나타납니다.(-v 옵션을 선택한 경우, 다운로드 프로세스가 발생할 때 ALOM 이 상태 메시지를 리턴합니다.) 다운로드 프로세스를 마치면 ALOM 은 다음 메시지를 표시합니다. Update complete.
- 4. ALOM 을 재설정하려면 resetsc 명령을 입력하십시오.

예를 들어(xxx.xxx.xxx.xxx 를 유효한 IP 주소로 교체),

```
sc> flashupdate -s xxx.xxx.xxx.xxx -f 
/usr/platform/SUNW,Sun-Fire-V440/lib/images/alommainfw
Username:joeuser
Password:********
.......................... 
Update complete. To use the new image the device will need 
to be reset using 'resetsc'. 
sc>
```
# 명령 옵션

flashupdate 명령은 다음 옵션을 사용합니다.

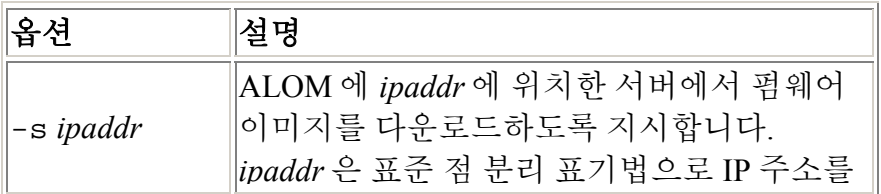

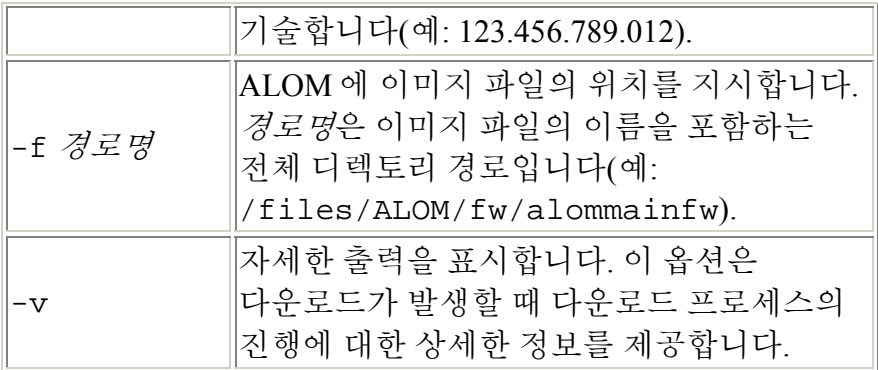

help 명령을 사용하여 모든 ALOM 명령 목록 및 각각에 대한 구문을 표시할 수 있습니다.

# **help** 명령을 사용하는 방법

참고**:** 이 명령을 사용하기 위한 사용자 권한 h\_userperm.html - perms 은 필요하지 않습니다.

모든 사용 가능한 명령에 대한 도움말을 표시하려면 다음 명령을 입력하십시오.

sc > **help**

특정 명령에 대한 도움말을 표시하려면 다음 명령을 입력하십시오.

sc> **help** 명령*-*이름

여기서 명령*-*이름은 특정 명령의 이름입니다.

예를 들어,

sc> **help poweron** This command applies power to the managed system or FRU and turns off ok-2-remove LED on FRU with FRU option. sc>

다음 예는 명령을 지정하지 않고 help 를 입력할 경우 보게 되는 출력을 표시합니다.

sc> **help** Available commands -------------------- poweron [FRU] poweroff [-y] [-f] removefru [-y] [FRU] reset  $[-y]$   $[-x]$ break [-y] bootmode [normal|reset\_nvram|diag|skip\_diag]

```
console [-f] 
consolehistory [-b lines|-e lines] [-g lines] [-v] 
[boot|run] 
showlogs [-b lines|-e lines] [-g lines] [-v] 
setlocator [on|off] 
showlocator 
showenvironment 
showfru 
showplatform [-v] 
showsc [-v] [param] 
shownetwork [-v] 
setsc [param] [value] 
setupsc 
showdate 
setdate [[mmdd] HHMM | mmddHHMM[cc]yy] [.SS] 
resetsc [-y] 
flashupdate [-s IPaddr -f pathname] [-v] 
setdefaults [-y] [-a] 
useradd <username> 
userdel [-y] [username] 
usershow [username] 
userpassword [username] 
userperm [username> [c] [u] [a] [r] 
password 
showusers [-g lines] 
logout 
help [command] 
sc>
```
기타 명령들

## **logout**

logout 명령을 사용하여 ALOM 세션을 종료하고 ALOM 직렬 또는 Telnet 연결을 닫을 수 있습니다.

# **logout** 명령을 사용하는 방법

참고**:** 이 명령을 사용하기 위한 사용자 권한은 필요하지 않습니다.

sc> 프롬프트에 다음 명령을 입력하십시오.

sc> **logout**

ALOM 쉘 명령

기타 명령들

password 명령을 사용하여 현재 로그인 되어 있는 계정에 대한 ALOM 암호를 변경합니다. 이 명령은 UNIX passwd(1) 명령처럼 작동합니다.

## **password** 명령을 사용하는 방법

참고**:**이 명령을 사용하면 사용자 고유의 ALOM 계정에 대한 암호를 변경할 수 있습니다. 이 명령을 사용하기 위한 사용자 권한은 필요하지 않습니다. 관리자이면서 사용자 계정의 암호를 변경하려면 userpassword 명령을 사용합니다.

sc> 프롬프트에 다음 명령을 입력하십시오.

#### sc> **password**

이 명령을 사용할 때 ALOM 은 현재 암호를 프롬프트합니다. 암호를 올바르게 입력하면 새 암호를 입력하라는 메시지가 두 번 나타납니다.

예를 들어,

#### sc> **password**

```
password: Changing password for username 
Enter current password: ****** 
Enter new password: ****** 
Re-enter new password: ****** 
sc>
```
# 암호 제한

암호에는 다음과 같은 제한사항이 있습니다.

- 암호는 최소한 6 문자를 포함해야 합니다. 처음 8 문자만 의미가 있으므로, 9 문자 이상의 암호는 8 문자만 있는 것처럼 취급합니다.
- 여기에는 최소 두 개의 알파벳 문자(대문자나 소문자) 및 최소 하나의 숫자 또는 특수 문자가 들어가야 합니다.
- 로그인 이름 및 로그인 이름의 역 또는 순방향 교체와도 달라야 합니다. 비교시, 대문자와 소문자는 동등하게 취급됩니다.

• 새 암호는 최소 세 문자가 이전 것과 달라야 합니다. 비교시, 대문자와 소문자는 동등하게 취급됩니다.

ALOM 구성 명령

ALOM 쉘 명령

poweroff 명령을 사용하여 호스트 서버를 대기 모드로 끌 수 있습니다. 서버의 전원이 이미 꺼진 경우, 이 명령은 효력이 없습니다. 그러나 ALOM 은 서버의 대기 전원을 사용하기 때문에 서버의 전원이 꺼진 경우에도 ALOM 을 사용할 수 있습니다. 일부 환경 정보는 서버가 대기 모드인 경우에는 사용할 수 없습니다.

### **poweroff** 명령을 사용하는 방법

참고**:** 이 명령을 사용하려면 r 레벨 사용자 권한이 있어야 합니다.

sc> 프롬프트에 다음 명령을 입력하십시오.

sc> **poweroff** 옵션

여기서, 있는 경우 *옵션*은 필요한 옵션입니다.

옵션을 사용하지 않고 poweroff 명령을 입력하는 경우, 해당 명령은 Solaris 운영 환경 명령인 shutdown, init 또는 uadmin 중 하나와 유사하게 Solaris 운영 환경을 원활하게 종료시킵니다.

poweroff 명령으로 시스템을 완전하게 종료시키기 위해서는 최고 65 초가 소요될 수 있습니다. 이것은 올바르게 종료된 후 시스템 전원이 꺼지기를 ALOM 이 기다리기 때문입니다.

참고**:** poweroff 명령이 시스템을 종료한 후 ALOM 은 다음 메시지를 표시합니다.

SC Alert: Host system has shut down.

이 메시지가 나타날 때까지 기다렸다가 시스템 전원을 다시 켜십시오.

### 명령 옵션

poweroff 명령은 다음 옵션을 사용합니다. 이 두 옵션을 함께 사용할 수 있습니다.

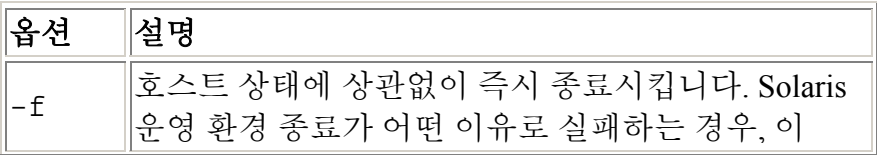

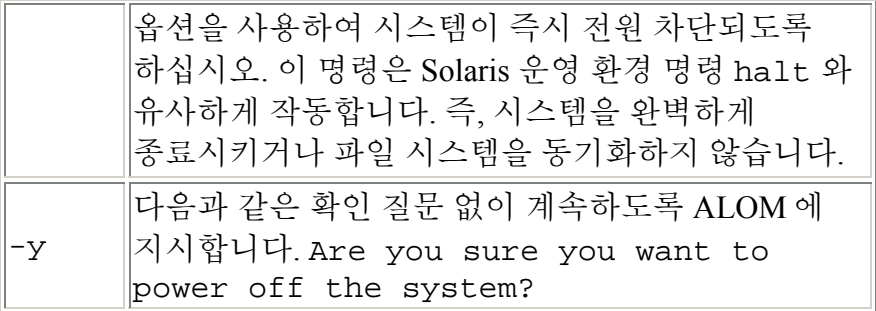

bootmode

poweron

#### **poweron**

poweron 명령을 사용하여 서버의 전원을 켤 수 있습니다. 호스트 서버의 키스위치가 Off 위치에 있거나 서버 전원이 이미 켜진 경우, 이 명령은 효과가 없습니다.

## **poweron** 명령을 사용하는 방법

참고**:** 이 명령을 사용하려면 r 레벨 사용자 권한이 있어야 합니다.

sc> 프롬프트에 다음 명령을 입력하십시오.

#### sc> **poweron**

참고**:** poweroff 명령을 사용하여 호스트 서버의 전원을 끈 경우, ALOM 은 다음 메시지를 표시합니다.

SC Alert: Host system has shut down.

메시지가 나타날 때까지 기다렸다가 시스템 전원을 다시 켜십시오.

서버의 특정 FRU(현장 대체 가능 장치)의 전원을 켜려면, 다음 명령을 입력하십시오.

#### sc> **poweron** *fru*

여기에서 *fru* 는 전원을 켜려는 FRU 의 이름입니다.

예를 들어, 전원 공급 장치 0 의 전원을 켜려면 다음을 입력하십시오.

sc> **poweron PS0**

## 명령 옵션

poweron 명령은 하나의 옵션인 *fru* 를 사용합니다.

*fru* 옵션을 지정하면 지정된 FRU 의 전원을 켤 수 있습니다. 예를 들어, 호스트 서버에서 전원 공급 장치가 교체될 때 이 명령을 사용할 수 있습니다. ALOM 은 다음 FRU 를 지원합니다.

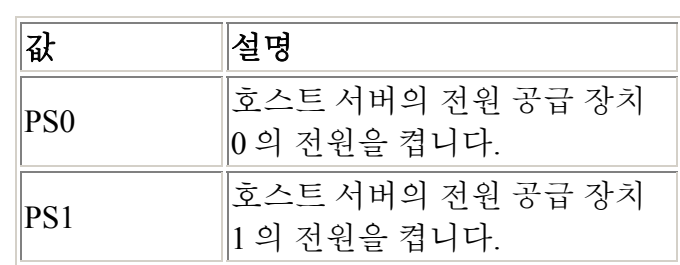

bootmode

poweroff

### **removefru**

removefru 명령을 사용하여 제거를 위해 FRU(현장 교체 가능 장치)를 준비하고 호스트 서버의 해당 제거 가능 LED 를 켤 수 있습니다. 제거 가능 LED 의 위치에 대한 정보는 서버의 문서를 참조하십시오.

## **removefru** 명령을 사용하는 방법

sc> 프롬프트에 다음 명령을 입력하십시오.

#### sc> **removefru** *fru*

여기에서 *fru* 는 제거를 위해 준비하려는 FRU 의 이름입니다.

예를 들어, 제거를 위한 전원 공급 장치 0 을 준비하려면 다음을 입력하십시오.

sc> **removefru PS0**

## 명령 옵션

removefru 명령에는 하나의 옵션인 *fru* 가 있습니다.

*fru* 옵션을 지정하면 제거를 위한 특정 FRU 가 준비됩니다. ALOM 은 다음 FRU 를 지원합니다.

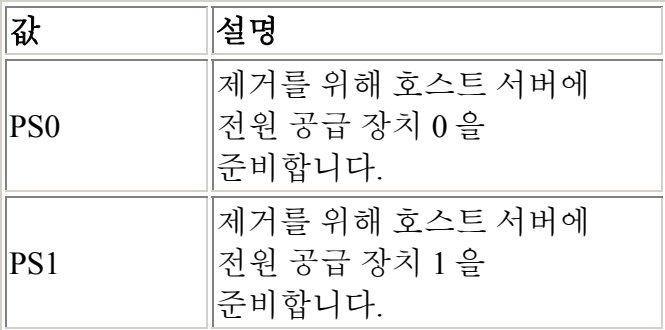

### **reset**

reset 명령을 사용하여 강제로 호스트 서버를 즉시 재설정할 수 있습니다. 서버는 bootmode 명령에 지정한 옵션(있는 경우)을 사용하여 재부트합니다. reset 은 시스템을 올바르게 종료하지 않으므로 데이터가 유실될 수 있음에 유의하십시오. 가능한 경우, 대신 Solaris 운영 환경을 통해 서버를 재설정하십시오.

OpenBoot PROM 변수 auto-boot?가 false 로 설정되는 경우, Solaris 운영 환경으로 서버를 부팅하여 조작을 재개해야 할 수도 있습니다.

# **reset** 명령을 사용하는 방법

참고: 이 명령을 사용하려면 r 레벨 사용자 권한이 있어야 합니다.

sc> 프롬프트에 다음 명령을 입력하십시오.

sc> **reset** 옵션

여기서, 있는 경우 옵션은 필요한 옵션입니다.

## 명령 옵션

reset 명령은 다음 두 옵션을 사용합니다. 이 두 옵션을 함께 사용할 수 있습니다.

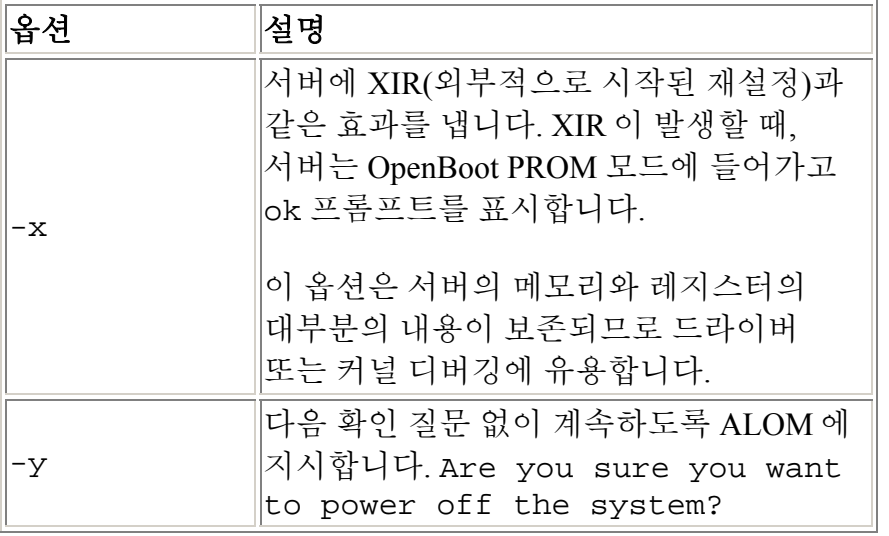

권한 레벨

ALOM 소프트웨어 명령의 유형

OpenBoot PROM 기능 사용

### **resetsc**

resetsc 명령을 사용하여 ALOM 의 하드 재설정을 수행할 수 있습니다. 이것은 현재의 모든 ALOM 세션을 종료합니다.

## **resetsc** 명령을 사용하는 방법

참고**:** 이 명령을 사용하려면 a 레벨 사용자 권한이 있어야 합니다.

재설정을 수행하려면 다음 명령을 입력하십시오.

sc> **resetsc** 옵션

여기서 필요한 경우, 옵션은 -y 입니다.

ALOM 은 다음 메시지에 응답합니다.

Are you sure you want to reset the SC  $[y/n]$ ?

**y** 를 입력하여 계속하거나 **n** 을 입력하여 ALOM 을 재설정하지 않고 종료하십시오.

## 명령 옵션

resetsc 명령은 하나의 옵션인 -y 를 사용합니다.

-y 옵션을 사용하는 경우, 재설정을 할 것인지 확인하는 질문 없이 재설정을 진행합니다.

ALOM 쉘 명령

권한 레벨

OpenBoot PROM 기능 사용

### **setdate**

현재 ALOM 날짜 및 시간을 설정하려면 setdate 명령을 사용하십시오.

서버를 부트할 때 현재 ALOM 날짜 및 시간을 설정합니다. 또한 서버는 실행 중일 때 ALOM 날짜 및 시간을 설정합니다. 서버가 시작 또는 실행 중일 때 setdate 명령을 사용하는 경우, ALOM 은 다음 오류 메시지를 리턴합니다.

sc> **setdate 1200** Error: Unable to set clock while managed system OS is running.

setdate 명령은 서버가 OpenBoot PROM 에 있거나 전원이 꺼진 경우에만 작동합니다.

참고**:** OpenBoot PROM 에서 날짜를 설정할 때, OpenBoot PROM 으로 전환하기 위해 break 명령만을 사용한다면 ALOM 날짜를 설정할 수 없습니다. OpenBoot PROM 에서 ALOM 날짜를 설정하려면 OpenBoot PROM auto-boot?변수를 false 로 설정한 후 호스트 서버를 재설정하십시오.

# **setdate** 명령을 사용하는 방법

참고**:** 이 명령을 사용하려면 a 레벨 사용자 권한이 있어야 합니다.

sc> 프롬프트에 다음 명령을 입력하십시오.

sc> **setdate** mmddHHMMccyy.SS

이 명령은 월, 일, 시, 분, 세기, 년 및 초에 대한 설정을 승인합니다. 월, 일 및 년도를 생략하는 경우, ALOM 은 현재 값을 기본값으로 승인합니다. 또한 세기 값과 시간에서 초에 대한 값을 생략할 수도 있습니다.

참고**:** 서버는 로컬 시간을 사용하지만 ALOM 은 UTC(협정 세계 표준시)를 사용합니다. ALOM 은 시간대 변환이나 일광절약 시간 변경을 승인하지 않습니다.

이 예는 시간을 2002 년 9 월 16 일 오후 9 시 45 분(협정 세계 표준시)으로 설정합니다.

#### sc> **setdate 091621452002**

MON SEP 16 21:45:00 2002 UTC

다음 예는 시간을 현재 년도의 9 월 16 일 오후 9 시 45 분(협정 세계 표준시)으로 설정합니다.

sc> **setdate 09162145**

MON SEP 16 21:45:00 2002 UTC

다음 예는 시간을 현재 월, 일 및 년도의 오후 9 시 45 분(협정 세계 표준시)으로 설정합니다.

sc> **setdate 2145**

MON SEP 16 21:45:00 2002 UTC

## 명령 옵션

setdate 명령은 다음 옵션을 사용합니다.

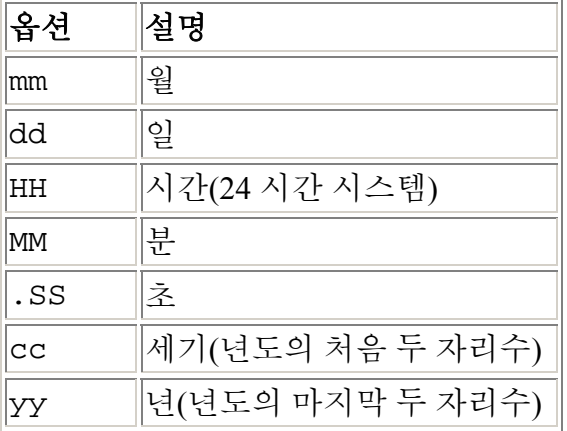

#### ALOM 쉘 명령

구성 명령
### **setdefaults**

setdefaults 명령을 사용하여 모든 ALOM 구성 변수를 다시 출고시 기본값으로 설정할 수 있습니다. -a 옵션은 ALOM 구성 변수 및 모든 사용자 정보를 다시 출고시 기본값으로 설정합니다.

### **setdefaults** 명령을 사용하는 방법

참고**:** 이 명령을 사용하려면 a 레벨 사용자 권한이 있어야 합니다. 권한 레벨 명령을 실행하려면 암호를 설정해야 합니다.

sc> 프롬프트에 다음 명령을 입력하십시오.

#### sc> **setdefaults** 옵션

여기서, 있는 경우 옵션은 필요한 옵션입니다.

Please reset your ALOM message 가 나타나면 resetsc 명령을 입력하여 ALOM 을 재설정하십시오. ALOM 을 재설정할 때는 출고시 기본값을 사용합니다.

예를 들어,

sc> **setdefaults** Are you sure you want to reset the SC configuration [y/n]? **y**

참고**:**새 구성을 활성화시키려면 사용자 ALOM 을 재설정하십시오.

sc> **setdefaults -a** Are you sure you want to reset the SC configuration and users [y/n]? **y**

참고**:**새 구성을 활성화시키려면 사용자 ALOM 을 재설정하십시오.

## 명령 옵션

setdefaults 명령은 다음 옵션을 사용합니다.

옵 <mark>명</mark> ∥설명<br>션 ∥

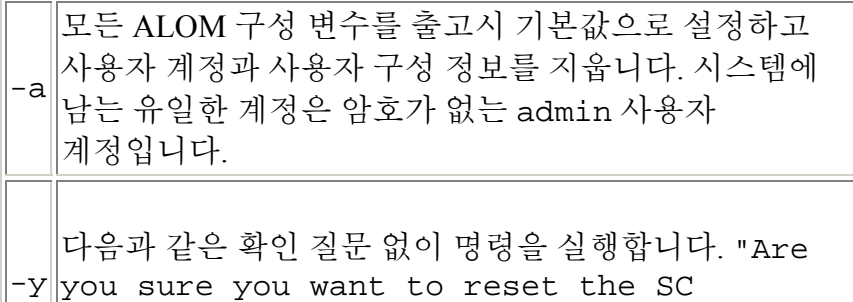

configuration?"

ALOM 쉘 명령

### **setlocator**

setlocator 명령을 사용하여 호스트 서버의 로케이터 LED 를 켜거나 끕니다.

참고**:** 이 명령은 전면 패널 로케이터 LED 가 있는 서버와만 작동합니다. Sun Fire V210, V240 및 V440 서버에 로케이터 LED 가 있습니다.

로케이터 LED 에 대한 자세한 정보는 서버의 문서를 참조하십시오.

# **setlocator** 명령을 사용하는 방법

참고**:** 이 명령을 사용하기 위한 사용자 권한은 필요하지 않습니다.

sc> 프롬프트에 다음 명령을 입력하십시오.

#### sc> **setlocator** 옵션

여기서 옵션은 on 또는 off 중 하나입니다.

예를 들어,

sc> **setlocator on**

sc> **setlocator off**

로케이터 LED 의 상태를 표시하려면, showlocator 명령을 사용하십시오.

### 명령 옵션

setlocator 명령에는 두 개의 옵션 즉, on 및 off 가 있습니다.

ALOM 쉘 명령

showlocator

#### **setsc**

ALOM 소프트웨어는 호스트 서버에 사전 설치되어 출시되며, 서버의 전원을 켜자마자 실행할 준비가 됩니다. 설치를 위해 ALOM 구성을 사용자 정의하려는 경우, setupsc 명령을 사용하여 초기 구성을 설정합니다. ALOM 구성을 사용자 정의한 후 설정을 갱신해야 하는 경우, setsc 명령을 사용하십시오.

참고**:** setsc 명령을 실행할 스크립트를 작성하고 이를 사용하여 여러 변수(예를 들어, 모든 이벤트 변수)를 구성할 수 있습니다.

## **setsc** 명령을 사용하는 방법

참고**:** 이 명령을 사용하려면 a 레벨 사용자 권한이 있어야 합니다.

명령을 실행할 때 사용자 고유의 구성 표가 있고 변경하려는 각 구성 변수에 대해 계획된 값을 포함하는지 확인합니다.

sc> 프롬프트에 다음 명령을 입력하십시오.

sc> **setsc** 변수 값

*변수* 및 *값*에 구성 변수 및 변수의 값을 대체하십시오.

예를 들어,

sc> setsc netsc ipaddr xxx.xxx.xxx.xxx

여기에서 xxx.xxx.xxx.xxx 는 유효한 IP 주소입니다.

구성중인 변수에 하나 이상의 값이 필요한 경우, 값을 입력하고 여백을 사용하여 값을 구분합니다. setsc 명령이 명령 프롬프트와 스크립트에 사용되도록 구성된 경우, 변수에 대한 값을 입력한 후 어떤 정보도 반환하지 않습니다.

구성 변수를 포함하지 않고 setsc 를 입력하는 경우, ALOM 은 구성할 수 있는 변수 목록을 리턴합니다.

#### ALOM 쉘 명령

#### **setupsc**

setupsc 명령을 사용하여 ALOM 을 사용자 정의할 수 있습니다.

명령을 실행할 때 사용자 고유의 구성 표가 있고 변경하려는 각 구성 변수에 대해 계획된 값을 포함하는지 확인합니다.

## **setupsc** 명령을 사용하는 방법

참고**:** 이 명령을 사용하려면 a 레벨 사용자 권한이 있어야 합니다.

sc> 프롬프트에 다음 명령을 입력하십시오.

sc> **setupsc**

설정 스크립트가 시작됩니다.

스크립트를 종료하고 사용자가 수행한 변경 사항을 저장하려면 Ctrl-Z 를 누르십시오. 변경 사항을 저장하지 않고 스크립트를 종료하려면 Ctrl-C 를 누릅니다.

예를 들어, 스크립트는 다음과 같이 시작됩니다.

#### sc> **setupsc**

Entering interactive script mode. To exit and discard changes to that point, use Ctrl-C or to exit and save changes to that point, use Ctrl-Z.

ALOM 을 사용자 정의하려면 대화식 질문에 대답하십시오.

스크립트는 구성 변수의 각 세트를 사용하려는지 묻습니다. 설정을 구성할 수 있도록 변수 세트를 사용하려면 y 를 입력하십시오. 괄호 안에 표시된 기본값을 승인하려면 Return 을 누르십시오. 변수 세트를 사용하지 않고 다음을 계속 진행하려면 n 을 입력하십시오.

예를 들어,

Should the SC network interface be enabled [y]?

y 를 입력하거나 Return 을 눌러 기본값을 승인하는 경우, setupsc 스크립트가 변수 값을 입력하라는 메시지를 표시합니다. 스크립트는 다음 유형의 변수를 설정하는 데 도움을 줍니다.

- 직렬 인터페이스 변수
- 네트워크 인터페이스 변수
- 관리 시스템 인터페이스 변수
- 네트워크 관리 및 통지 변수
- 시스템 변수

참고**:** 직렬 인터페이스 변수를 설정 또는 조정할 필요가 없습니다. 이 변수는 호스트 서버에 의해 자동으로 설정됩니다.

ALOM 구성 변수 정보

ALOM 쉘 명령

구성 표

ALOM 구성

### **showdate**

현재 ALOM 날짜 및 시간을 표시하려면 showdate 명령을 사용하십시오. ALOM 이 표시하는 시간은 UTC(협정 세계 표준시)이며, 사용중인 호스트 서버는 로컬 날짜 및 시간을 표시함을 유의하십시오.

# **showdate** 명령을 사용하는 방법

참고**:** 이 명령을 사용하기 위한 사용자 권한은 필요하지 않습니다.

sc> 프롬프트에 다음 명령을 입력하십시오.

sc> **showdate**

예를 들어,

sc> **showdate**

MON SEP 16 21:45:00 2002 UTC

ALOM 날짜 및 시간을 변경하려면 setdate 명령을 사용하십시오.

참고**:** 서버를 부트할 때 현재 ALOM 날짜 및 시간과 동기화시킵니다.

ALOM 구성 명령

ALOM 쉘 명령

showenvironment 명령을 사용하여 서버의 환경 상태에 대한 스냅샷을 표시할 수 있습니다. 이 명령이 표시할 수 있는 정보에는 시스템 온도, 하드 디스크 드라이브 상태, 전원 공급 장치 및 팬 상태, 전면 패널 LED 상태, 키스위치 위치, 전압 및 현재 센서 등이 포함됩니다. 화면에서 UNIX 명령 prtdiag(1m)와 유사한 형식을 사용합니다.

## **showenvironment** 명령을 사용하는 방법

참고**:** 이 명령을 사용하기 위한 사용자 권한은 필요하지 않습니다.

sc> 프롬프트에 다음 명령을 입력하십시오.

#### sc> **showenvironment**

이 표시 출력은 호스트 서버의 모델 및 구성에 따라 다릅니다. 일부 환경 정보는 서버가 대기 모드인 경우에는 사용할 수 없을 수도 있습니다.

예를 들어,

#### sc> **showenvironment**

=============== Environmental Status ===============

----------------------------------------------------------------------- --------- System Temperatures (Temperatures in Celsius): ----------------------------------------------------------------------- ---------

Sensor Status Temp LowHard LowSoft LowWarn HighWarn HighSoft HighHard ----------------------------------------------------------- --------------------- C0.P0.T\_CORE OK 53 -20 -10 0 97 102 120 C1.P0.T\_CORE OK 65 -20 -10 0 97 102 120 C2.P0.T\_CORE OK 61 -20 -10 0 97 102 120 C3.P0.T\_CORE OK 55 -20 -10 0 97 102 120 C0.T AMB OK 25 -20 -10 0 60 65 75

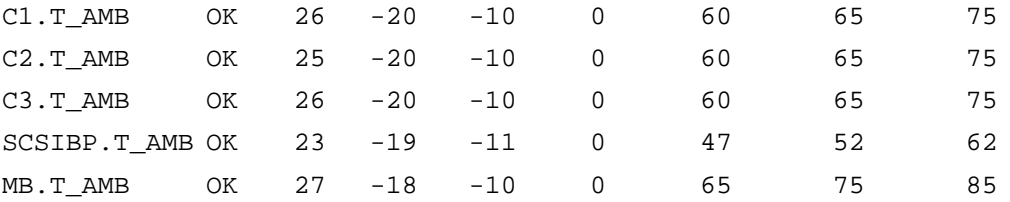

```
--------------------------------------
```
Front Status Panel:

```
--------------------------------------
```
Keyswitch position: NORMAL

--------------------------------------------------- System Indicator Status: --------------------------------------------------- SYS.LOCATE SYS.SERVICE SYS.ACT -------------------------------------------------------- OFF OFF ON

-------------------------------------------- System Disks:

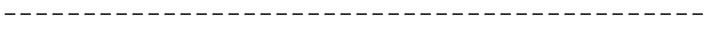

Disk Status Service OK2RM

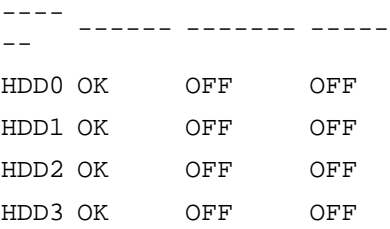

#### ---------------------------------------------------------- Fans (Speeds Revolution Per Minute):

----------------------------------------------------------

Sensor Status Speed Warn Low ----------- ------ ------ ----- ----- --- ---- ----- --- FT0.F0.TACH OK 3229 2400 750 FT1.F0.TACH OK 3729 2400 750 FT1.F1.TACH OK 3792 2400 750

----------------------------------------------------------------------- ---------

Voltage sensors (in Volts):

-----------------------------------------------------------------------

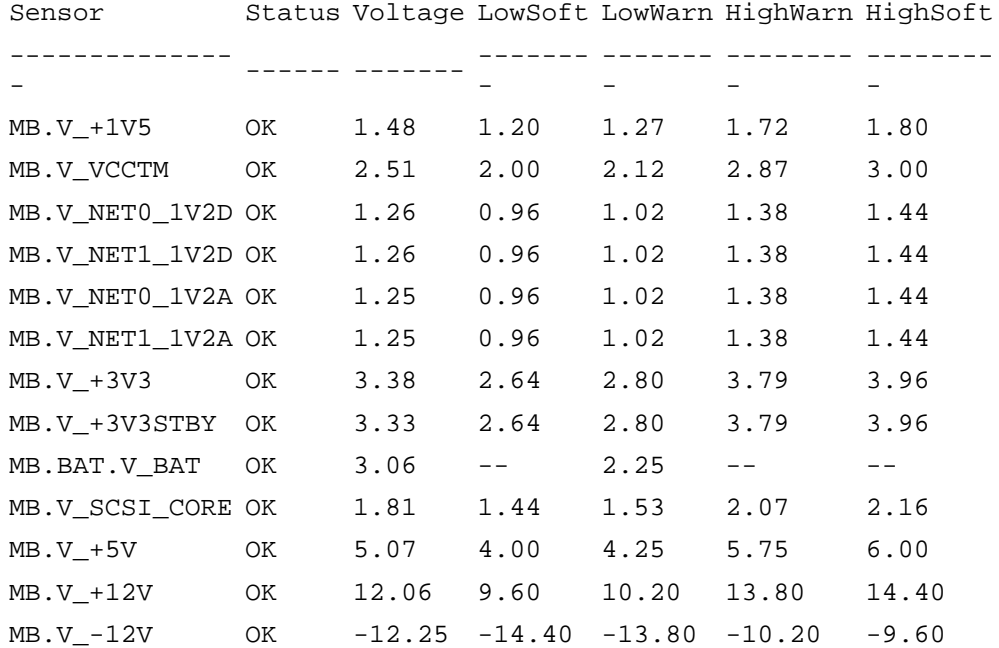

-------------------------------------------------

Power Supply Indicators:

---------

-------------------------------------------------

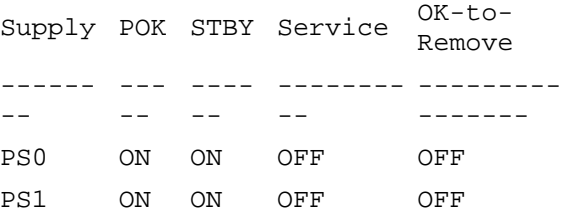

--------------------- Power Supplies:

---------------------

Supply Status

-------- -------- --- --- PS0 OK PS1 OK

---------------------- Current sensors: ----------------------

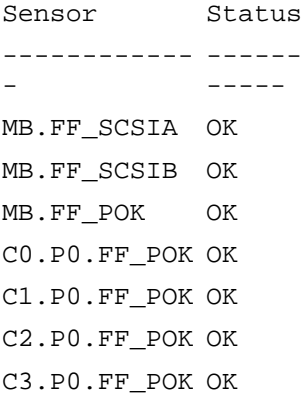

다음 예는 호스트 서버의 전원이 꺼졌을 때 볼 수 있는 환경 정보를 표시합니다.

----------------------------------------------------------------------- ---------------------------- System Temperatures (Temperatures in Celsius): ----------------------------------------------------------------------- ----------------------------

Sensor Status Temp LowHard LowSoft LowWarn HighWarn HighSoft HighHard

CPU temperature information cannot be displayed when System power is off

--------- --------- --------- --------- --------- --------- --------- --------- --------- --------- --------- ---------  $----$ MB.T\_ENC OK 23 -6 -3 5 40 48 51 ----------------------------------------------------------------------- ----------------------------

ALOM 쉘 명령

### **showfru**

showfru 명령을 사용하여 호스트 서버의 모든 FRU PROM(현장 교체 가능 장치 프로그램 가능 읽기 전용 메모리)의 내용을 표시할 수 있습니다. 출력 화면에서 Solaris 운영 환경 prtfru 명령의 출력 화면과 유사한 형식을 사용합니다.

## **showfru** 명령을 사용하는 방법

참고**:** 이 명령을 사용하기 위한 사용자 권한은 필요하지 않습니다.

sc> 프롬프트에 다음 명령을 입력하십시오.

```
sc> showfru
```
다음 예는 showfru 명령의 간단한 출력 화면을 표시합니다.

#### sc> **showfru**

FRU\_PROM at PS0.SEEPROM

Timestamp: FRI FEB 07 18:18:32 2003 Description: P/S,SSI MPS,680W,HOT PLUG Manufacture Location: DELTA ELECTRONICS CHUNGLI TAIWAN Sun Part No: 3001501 Sun Serial No: T00420 Vendor: Delta Electronics Initial HW Dash Level: 02 Initial HW Rev Level: 05 Shortname: A42\_PSU

FRU\_PROM at MB.SEEPROM

Timestamp: TUE MAY 13 14:57:15 2003 Description: ASSY, A42, MOTHERBOARD Manufacture Location: Celestica,Toronto,Ontario Sun Part No: 5016344 Sun Serial No: 001196 Vendor: Celestica Initial HW Dash Level: 04 Initial HW Rev Level: 10 Shortname: A42\_MB

#### FRU\_PROM at PS1.SEEPROM

Timestamp: FRI FEB 07 15:46:14 2003 Description: P/S,SSI MPS,680W,HOT PLUG Manufacture Location: DELTA ELECTRONICS CHUNGLI TAIWAN Sun Part No: 3001501 Sun Serial No: T00409 Vendor: Delta Electronics Initial HW Dash Level: 02 Initial HW Rev Level: 05 Shortname: A42\_PSU

#### FRU\_PROM at SC.SEEPROM

Timestamp: FRI MAR 07 13:36:00 2003 Description: ASSY,ALOM Card Manufacture Location: Celestica, Toronto Sun Part No: 5016346 Sun Serial No: 000461 Vendor: Celestica Initial HW Dash Level: 04 Initial HW Rev Level: 05 Shortname: ALOM\_Card

#### FRU\_PROM at SCSIBP.SEEPROM

Timestamp: MON MAR 10 12:56:22 2003 Description: ASSY,A42,4 DRV SCSI BKPLN Manufacture Location: Celestica, Toronto, Canada Sun Part No: 5016335 Sun Serial No: 001213 Vendor: Celestica Initial HW Dash Level: 03 Initial HW Rev Level: 05 Shortname: A42\_SCSI\_BP

#### FRU\_PROM at C0.SEEPROM

Timestamp: MON MAR 17 12:09:52 2003 Description: ASSY,A42,1.280GHZ,0MB,CPU BD Manufacture Location: Celestica, Toronto, Canada Sun Part No: 5016370

Sun Serial No: 000335 Vendor: Celestica Initial HW Dash Level: 02 Initial HW Rev Level: 05 Shortname: A42\_CPU\_1.280GHZZ

#### FRU\_PROM at C1.SEEPROM

Timestamp: MON MAR 17 12:10:12 2003 Description: ASSY,A42,1.280GHZ,0MB,CPU BD Manufacture Location: Celestica, Toronto, Canada Sun Part No: 5016370 Sun Serial No: 000285 Vendor: Celestica Initial HW Dash Level: 02 Initial HW Rev Level: 05 Shortname: A42\_CPU\_1.280GHZZ

#### FRU\_PROM at C2.SEEPROM

Timestamp: MON MAR 17 12:10:31 2003 Description: ASSY,A42,1.280GHZ,0MB,CPU BD Manufacture Location: Celestica, Toronto, Canada Sun Part No: 5016370 Sun Serial No: 000306 Vendor: Celestica Initial HW Dash Level: 02 Initial HW Rev Level: 05 Shortname: A42\_CPU\_1.280GHZZ

#### FRU\_PROM at C3.SEEPROM

Timestamp: TUE MAR 18 14:01:25 2003 Description: ASSY,A42,1.280GHZ,0MB,CPU BD Manufacture Location: Celestica, Toronto, Canada Sun Part No: 5016370 Sun Serial No: 000313 Vendor: Celestica Initial HW Dash Level: 02 Initial HW Rev Level: 05 Shortname: A42\_CPU\_1.280GHZZ

FRU PROM at CO.PO.BO.DO.SEEPROM

Timestamp: MON DEC 30 12:00:00 2002 Description: SDRAM DDR, 1024 MB Manufacture Location: Vendor: Samsung Vendor Part No: M3 12L2828DT0-CA2

FRU\_PROM at C0.P0.B0.D1.SEEPROM

Timestamp: MON DEC 30 12:00:00 2002 Description: SDRAM DDR, 1024 MB Manufacture Location: Vendor: Samsung Vendor Part No: M3 12L2828DT0-CA2

FRU\_PROM at C0.P0.B1.D0.SEEPROM

Timestamp: MON DEC 30 12:00:00 2002 Description: SDRAM DDR, 1024 MB Manufacture Location: Vendor: Samsung Vendor Part No: M3 12L2828DT0-CA2

ALOM 쉘 명령

FRU 명령

### **showlocator**

showlocator 명령을 사용하여 호스트 서버의 로케이터 LED 의 상태(켜거나 끔)을 볼 수 있습니다.

참고**:** 이 명령은 전면 패널 로케이터 LED 가 있는 서버와만 작동합니다. Sun Fire V210, V240 및 V440 서버에 로케이터 LED 가 있습니다.

로케이터 LED 에 대한 자세한 정보는 서버의 문서를 참조하십시오.

# **showlocator** 명령을 사용하는 방법

참고**:** 이 명령을 사용하기 위한 사용자 권한은 필요하지 않습니다.

sc> 프롬프트에 다음 명령을 입력하십시오.

sc> **showlocator**

로케이터 LED 가 켜져 있는 경우, ALOM 은 다음 결과를 표시합니다.

sc> **showlocator**

Locator LED is ON

로케이터 LED 가 꺼져 있는 경우, ALOM 은 다음 결과를 표시합니다.

sc> **showlocator**

Locator LED is OFF

로케이터 LED 의 상태를 변경하려면, setlocator 명령을 사용하십시오.

ALOM 쉘 명령

setlocator

### **showlogs**

showlogs 명령을 사용하여 ALOM 이벤트 버퍼에 로그인한 모든 이벤트의 내역을 표시할 수 있습니다. 이러한 이벤트에는 (reset, poweroff 및 poweron 과 같은) 시스템 상태를 변경하는 모든 ALOM 명령 및 서버 재설정 이벤트가 포함됩니다.

로그에 기록된 각 이벤트는 형식이 다음과 같습니다.

날짜 호스트이름:메시지

날짜는 이벤트가 발생한 시간을 ALOM 이 기록하는 대로 표시합니다. 호스트이름은 호스트 서버의 이름이고, 메시지는 이벤트의 간단한 설명입니다.

옵션 없이 showlogs 명령을 사용하는 경우, ALOM 은 이벤트 로그의 마지막 20 행을 표시합니다.

### **showlogs** 명령을 사용하는 방법

참고**:** 이 명령을 사용하기 위한 사용자 권한은 필요하지 않습니다.

sc> 프롬프트에 다음 명령을 입력하십시오.

sc>**showlogs** 옵션

여기서, 있는 경우 옵션은 필요한 옵션입니다.

다음 예는 이벤트 로그 항목을 표시합니다.

NOV 15 11:12:25 labserver: "SC Login: User johnsmith Logged on."

참고**:** ALOM 이벤트 로그에 표시되는 시간 소인은 UTC(협정 세계 표준시)를 반영합니다.

이 예는 -v 옵션과 showlogs 명령의 출력 화면을 표시합니다. -v 옵션은 영구적인 이벤트 로그를 표시합니다. 영구적인 이벤트 로그는 NVRAM 의 내용으로 구성되어 있습니다.

sc> **showlogs -v** Persistent event log

-------------------- MAY 19 11:22:03 wgs40-232: 0004000e: "SC Request to Power Off Host Immediately." MAY 19 11:22:12 wgs40-232: 00040029: "Host system has shut down." MAY 19 11:22:43 wgs40-232: 00040002: "Host System has Reset" Log entries since MAY 19 14:57:08 ---------------------------------- MAY 19 14:57:08 wgs40-232: 00060003: "SC System booted." MAY 19 14:57:35 wgs40-232: 00060000: "SC Login: User rich Logged on."

# 명령 옵션

showlogs 명령은 네 개의 옵션을 사용합니다. -b, -e 또는 -v 옵션과 -g 옵션을 혼합하여 사용합니다. -g 옵션을 지정하지 않은 경우 화면 출력이 멈추지 않습니다.

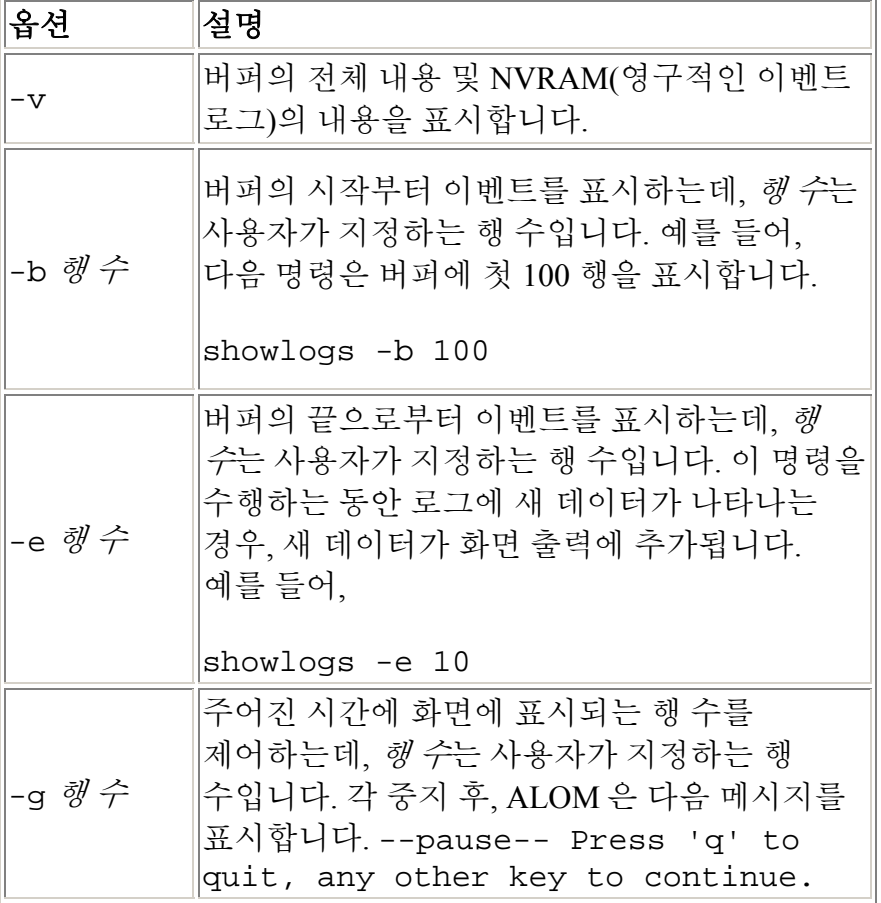

ALOM 쉘 명령

consolehistory

## **shownetwork**

shownetwork 명령을 사용하여 현재 ALOM 네트워크 구성을 표시할 수 있습니다.

참고**:** 마지막으로 ALOM 을 부팅한 후로 ALOM 네트워크 구성을 변경했을 경우, 이 명령으로부터의 출력에 갱신된 구성 정보가 없을 수도 있습니다. 변경된 구성을 보려면 ALOM 을 재부팅하십시오.

# **shownetwork** 명령을 사용하는 방법

참고**:** 이 명령을 사용하기 위한 사용자 권한은 필요하지 않습니다.

sc> 프롬프트에 다음 명령을 입력하십시오.

#### sc> **shownetwork** 옵션

여기서 필요한 경우, 옵션은 -y 입니다.

명령 출력이 xxx.xxx.xxx.xxx 대신에 네트워크 구성에 실제 IP 주소, 넷마스크 및 이더넷 주소를 사용하여 다음 예와 유사하게 나타납니다.

#### sc> **shownetwork**

SC network configuration is:

IP Address: XXX.XXX.XXX.XXX

Gateway address: XXX.XXX.XXX.XXX

Netmask: XXX.XXX.XXX.XXX

Ethernet Address: XX:XX:XX:XX:XX:XX

# 명령 옵션

shownetwork 명령은 하나의 옵션인 -v 를 사용합니다.

shownetwork -v 를 입력한 경우, ALOM 은 DHCP(동적 호스트 구성 프로토콜) 서버에 대한 정보를 포함하여 네트워크에 대한 추가 정보를 표시합니다(한 번 구성한 경우).

ALOM 쉘 명령

## **showplatform**

showplatform 명령을 사용하여 호스트 서버의 플랫폼 ID 및 상태에 대한 정보를 표시할 수 있습니다.

# **showplatform** 명령을 사용하는 방법

참고**:** 이 명령을 사용하기 위한 사용자 권한은 필요하지 않습니다.

sc> 프롬프트에 **showplatform** 를 입력하십시오.

호스트 서버는 다음과 유사한 정보를 표시합니다.

#### sc> **showplatform**

SUNW,Sun-Fire-v440

- Domain Status
- ------ ------
- wgs48-78 OS Running

#### sc> **showplatform**

SUNW,Sun-Fire-v440

Domain Status

- ------ ------
- wgs48-78 OS Reset

ALOM 구성 명령

ALOM 쉘 명령

#### ALOM 소프트웨어 명령

FRU 명령

#### **showsc**

showsc 명령을 사용하여 ALOM 소프트웨어 구성 및 펌웨어 버전에 대한 정보를 표시할 수 있습니다.

## **showsc** 명령을 사용하는 방법

참고**:** 이 명령을 사용하기 위한 사용자 권한은 필요하지 않습니다.

ALOM 에 대한 모든 구성 정보를 표시하려면 sc> 프롬프트에 다음 명령을 입력하십시오.

sc> **showsc**

특정 구성 변수에 대한 값을 표시하려면 sc> 프롬프트에 다음 명령을 입력하십시오.

sc> **showsc** 매개변수

여기서 매개변수는 매개변수 옵션입니다.

예를 들어, xir 은 sys\_autorestart 구성 변수에 대한 현재 값입니다.

sc> **showsc sys\_autorestart**

xir

-v 옵션은 특정 변수에 대한 추가 세부사항을 제공합니다.

예를 들어, ALOM 버전을 표시하려면 다음 중 하나를 입력하십시오.

sc> **showsc version**  Advanced Lights Out Manager v1.1

sc> **showsc -v version** Advanced Lights Out Manager v1.1 SC Firmware version: 1.1.0 SC Bootmon version: 1.1.0 SC Bootmon Build Release: 37 SC bootmon checksum: C717B0FB SC Bootmon built May 13 2003, 15:05:48

```
SC Build Release: 37 
SC firmware checksum: 1BECB05A 
SC firmware built May 13 2003, 15:05:33 
SC firmware flashupdate MAY 19 2003, 14:55:38 
SC System Memory Size: 8 MB 
SC NVRAM Version = a 
SC hardware type: 1
```
# 명령 옵션

showsc 명령은 다음 옵션을 사용합니다. 옵션을 사용하지 않고 showsc 를 입력하는 경우, ALOM 은 그에 대한 모든 구성 변수를 표시합니다.

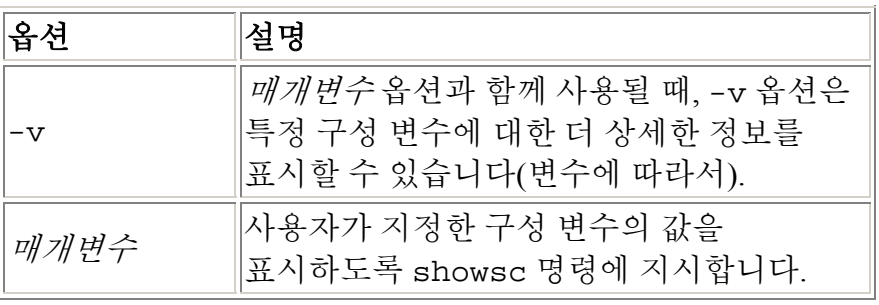

ALOM 쉘 명령

기타 명령들

#### **showusers**

showusers 명령을 사용하여 현재 ALOM 에 로그인한 사용자 목록을 표시할 수 있습니다. 목록에는 연결 유형, 각 사용자 세션의 지속시간, 클라이언트의 IP 주소(사용자가 네트워크 연결을 사용 중인 경우) 및 사용자가 호스트 시스템 콘솔의 쓰기 잠금을 갖는지 여부(이것은 사용자가 시스템 콘솔 세션에 입력을 입력할 수 있는지 아니면 단지 읽기 전용 모드에서 시스템 콘솔을 모니터할 수 있는지를 판별함)와 같은 세부사항이 포함됩니다.

# **showusers** 명령을 사용하는 방법

참고**:** 이 명령을 사용하기 위한 사용자 권한은 필요하지 않습니다.

sc> 프롬프트에 다음 명령을 입력하십시오.

sc> **showusers** 옵션

여기서 필요한 경우, *옵션*은 -q *행 수*입니다. 예를 들어,

sc> **showusers**

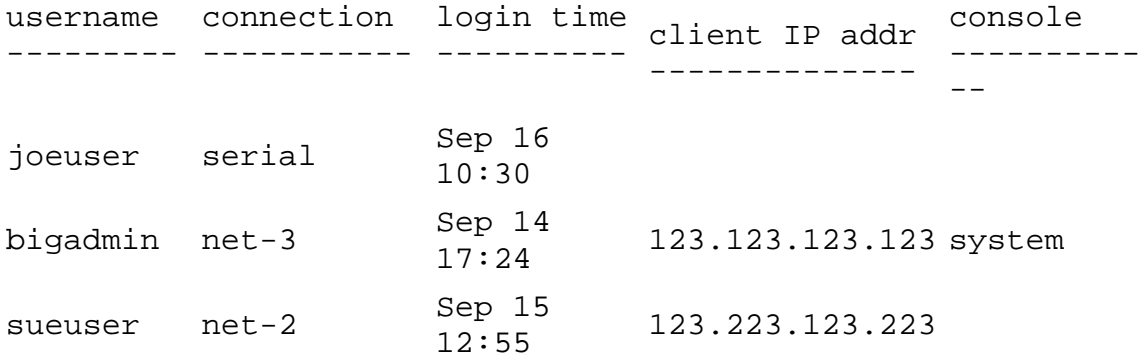

사용자가 두 개 이상의 세션을 실행중인 경우, 각 세션이 나열됩니다.

# 명령 옵션

showusers 명령은 하나의 옵션인 -q *행 수*를 사용합니다.

이 옵션은 사용자가 행 수에 대해 지정하는 행 수 뒤에 표시를 일시중단합니다. 각 중지 후, ALOM 은 다음 메시지를 표시합니다.

--pause-- Press 'q' to quit, any other key to continue

ALOM 에 경고 상태 또는 이벤트가 발생하는 경우, 이 메시지 다음에 해당 정보를 표시합니다. 계속하려면 아무 키나 누르고 화면에서 나가려면 q 를 눌러 sc> 프롬프트로 복귀하십시오.

useradd 명령을 사용하여 ALOM 에 사용자 계정을 추가할 수 있습니다.

## **useradd** 명령을 사용하는 방법

참고**:** 이 명령을 사용하려면 u 레벨 사용자 권한이 있어야 합니다.

sc> 프롬프트에 다음 명령을 입력하십시오.

sc> **useradd** 사용자이름

여기서 *사용자이름*은 ALOM 에 추가하려는 계정의 사용자 이름입니다.

사용자이름에는 다음 제한사항이 있습니다.

- 유효한 문자는 영문자와 숫자, 마침표(.), 밑줄( ) 및 하이픈(-)을 포함합니다.
- 최대 16 자를 가질 수 있으며, 그 중 최소한 하나는 영문 소문자여야 합니다.
- 첫 번째 문자는 영문자여야 합니다.

ALOM 에 최대 15 개의 고유한 사용자 계정을 추가할 수 있습니다.

사용자 이름에 암호를 지정하려면, userpassword 명령을 사용하십시오.

사용자 이름에 대한 권한 수준을 설정하려면, userperm 명령을 사용하십시오.

ALOM 구성 명령

ALOM 쉘 명령

### **userdel**

userdel 명령을 사용하여 ALOM 사용자 계정을 삭제할 수 있습니다. 계정이 삭제 되면 삭제된 사용자의 구성 정보는 절대 복구할 수 없습니다.

지정하는 사용자 이름이 ALOM 사용자 목록에 없는 경우, ALOM 은 오류 메시지를 리턴합니다. 마찬가지로, 목록에 한 명의 사용자만 있는 경우 ALOM 은 해당 사용 자 계정을 삭제하지 않습니다.

참고**:** ALOM 은 기본 admin 사용자 계정을 삭제하지 않습니다.

# **userdel** 명령을 사용하는 방법

참고**:** 이 명령을 사용하려면 u 레벨 사용자 권한이 있어야 합니다.

sc> 프롬프트에 다음 명령을 입력하십시오.

sc> **userdel** *useracct*

여기서 *useracct* 는 삭제하려는 사용자 계정의 이름입니다.

## 명령 옵션

The userdel 명령은 하나의 옵션인 -y 를 사용합니다.

-y 옵션을 지정한 경우 userdel 은 다음과 같은 확인 질문 없이 계정을 삭제합니 다. Are you sure you want to delete user oldacct [y/n]?

ALOM 구성 명령

ALOM 쉘 명령

userpassword 명령을 사용하여 특정 사용자 계정에 대한 암호를 변경할 수 있습 니다. 이 명령은 ALOM 계정에서 사용자 암호를 변경해야 하는 관리자를 위한 것으 로, 사용자 계정 암호가 무엇인지 모르는 사람을 위한 것이 아닙니다. 사용자 고유 의 ALOM 계정에 대한 암호를 변경하려는 경우, password 명령을 사용하십시오.

## **userpassword** 명령을 사용하는 방법

참고**:** 이 명령을 사용하려면 u 레벨 사용자 권한이 있어야 합니다.

sc> 프롬프트에 다음 명령을 입력하십시오.

sc> **userpassword** 사용자이름

여기서 사용자이름은 암호를 변경하려는 사용자 계정의 이름입니다.

이 명령을 사용할 때, ALOM 은 기존 암호에 대해 프롬프트하지 않습니다.

예를 들어,

sc> **userpassword msmith** New password: Re-enter new password:

sc>

# 암호 제한

암호에는 다음과 같은 제한사항이 있습니다.

- 암호는 최소한 6 문자를 포함해야 합니다. 처음 8 문자만 의미가 있으므로, 9 문자 이상의 암호는 8 문자만 있는 것처럼 취급합니다.
- 여기에는 최소 두 개의 알파벳 문자(대문자나 소문자) 및 최소 하나의 숫자 또는 특수 문자가 들어가야 합니다.
- 로그인 이름 및 로그인 이름의 역 또는 순방향 교체와도 달라야 합니다. 비교 시, 대문자와 소문자는 동등하게 취급됩니다.
- 새 암호는 최소 세 문자가 이전 것과 달라야 합니다. 비교시, 대문자와 소문 자는 동등하게 취급됩니다.

ALOM 구성 명령

ALOM 쉘 명령
userperm 명령을 사용하여 지정된 사용자 계정에 대한 권한 레벨을 설정 또는 변 경할 수 있습니다. 기본적으로, 초기 설치 절차가 ALOM admin 계정을 작성합니다. 이 계정은 삭제할 수 없으며, 계정에 대한 사용자 권한을 변경할 수도 없습니다.

## 권한 레벨

모든 사용자가 ALOM 정보를 읽을 수 있지만, ALOM 기능을 수행하거나 설정을 변 경하려면 인증이 필요합니다. 사용자의 인증을 증가시키는 4 가지 권한 레벨이 있 습니다. 0 - 4 개의 권한 레벨을 지정할 수 있습니다.

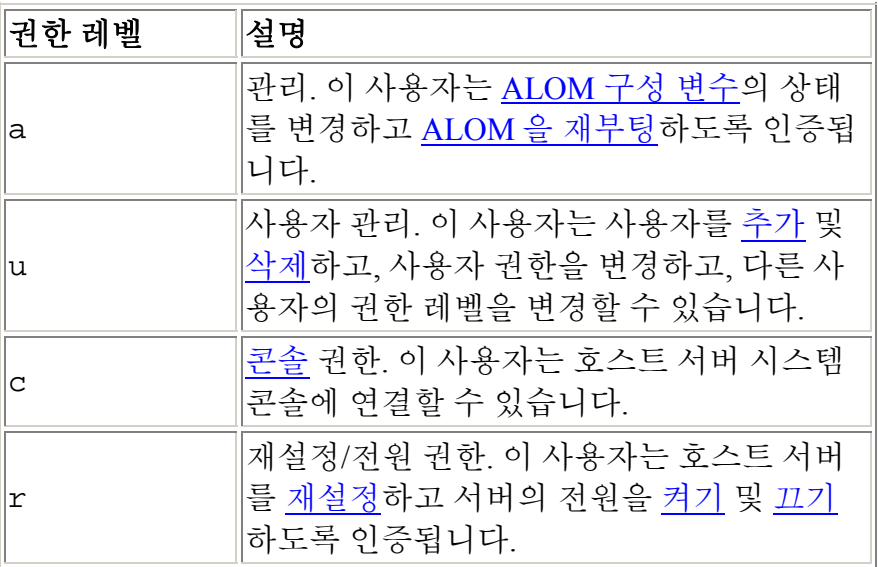

지정된 사용자에게 권한 레벨을 지정하지 않는 (즉, 제로 권한 레벨을 지정하는)경 우, 해당 사용자는 읽기 전용 권한을 갖습니다. 이것은 새로운 ALOM 사용자 계정 에 대한 기본 레벨입니다.

참고**:** 처음으로 ALOM 을 시작할 때 사용하는 계정에 대한 기본 사용자 계정은 읽 기 전용입니다. 기본 admin 계정에 대한 암호를 설정한 후, 권한은 cuar(전체 인 증)로 변경됩니다.

사용자의 권한 레벨을 보려면, usershow 명령을 사용하십시오.

## **userperm** 명령을 사용하는 방법

참고**:** 이 명령을 사용하려면 u 레벨 사용자 권한이 있어야 합니다.

sc> 프롬프트에 다음 명령을 입력하십시오.

#### sc> **userperm** 사용자이름 권한

여기서 사용자이름은 권한을 지정하려는 사용자의 이름이며 권한은 해당 사용자에 게 지정하려는 권한입니다.

예를 들어, msmith 사용자에게 c 및 r 사용자 권한을 지정하려면, ALOM 명령 프 롬프트에 다음을 입력하십시오.

#### sc> **userperm msmith cr**

사용자의 권한 레벨을 보려면, usershow 명령을 사용하십시오.

읽기 전용 권한이 있는 사용자는 다음 명령만 사용할 수 있습니다.

- help
- password
- showdate
- shownetwork
- showenvironment
- showlogs
- consolehistory
- showsc
- logout
- showlocator

읽기 전용 권한을 갖는 사용자는 다음 예제의 jeremy 사용자와 비슷하게 나타납 니다.

sc> **usershow**

Username Permissions Password -------- ---------- -------- $- -$ admin cuar Assigned jeremy ---- Assigned ALOM 구성 명령

ALOM 쉘 명령

ALOM 명령의 유형

#### **usershow**

usershow 명령을 사용하여 각 사용자의 권한 및 암호가 지정되었는지 여부와 함 께, 특정 사용자의 ALOM 계정을 표시할 수 있습니다.

사용자 이름을 입력하지 않는 경우, usershow 는 모든 ALOM 계정을 표시합니다.

## **usershow** 명령을 사용하는 방법

참고**:** 이 명령을 사용하려면 u 레벨 사용자 권한이 있어야 합니다.

sc> 프롬프트에 다음 명령을 입력하십시오.

sc> **usershow** 사용자이름

여기서 사용자이름은 특정 사용자의 이름입니다.

예를 들어,

#### sc> **usershow**

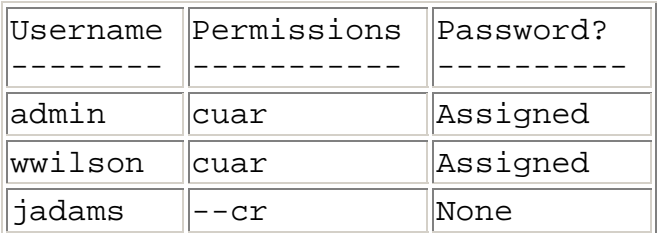

#### sc> **usershow wwilson**

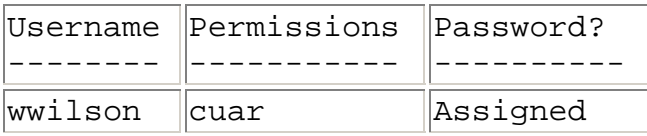

#### ALOM 구성 명령

ALOM 쉘 명령

ALOM 명령의 유형

# **ALOM** 구성 변수 정보

ALOM 은 사용자가 ALOM 작동을 변경하는 데 사용할 수 있는 비휘발성 구성 변수 를 갖습니다. 이 변수들에 대한 기본값은 사전 설치되어 있습니다. setupsc 대화 식 스크립트 명령을 사용하여 처음으로 변수들을 사용자 정의합니다. ALOM 명령 쉘 또는 scadm set 명령을 사용하여 개별 변수에 대한 설정을 변경할 수 있습니 다.

## **ALOM** 명령 쉘에서 구성 변수를 사용하는 방법

참고**:** ALOM 명령 쉘에서 구성 변수를 설정하려면 a 레벨 사용자 권한이 있어야 합 니다. scadm 유틸리티를 사용하여 ALOM 구성 변수를 설정하려면 호스트 서버에 root 로서 로그인해야 합니다.

ALOM 명령 쉘에서,

- 이 변수에 값(또는 값들)을 지정하려면 setupsc 명령을 사용하십시오.
- 구성 변수 및 그의 설정을 표시하려면 showsc 명령을 사용하십시오.
- 구성 변수에 대한 값을 설정하려면 setsc 명령을 사용하십시오.
- 모든 변수를 공장 기본값으로 재설정하려면 setdefaults 명령을 사용하 십시오.

scadm 유틸리티 사용

- 현재 값을 보려면 show 명령을 사용하십시오.
- 현재 값을 변경하려면 set 명령을 사용하십시오.

## 구성 변수의 유형

ALOM 은 다음 유형의 구성 변수를 제공합니다.

- 직렬 포트 변수
- 네트워크 인터페이스 변수
- 관리 시스템 인터페이스 변수
- 네트워크 관리 및 통지 변수
- 시스템 사용자 변수

scadm 유틸리티 정보

ALOM 쉘 명령

# 직렬 관리 포트 변수

호스트 서버는 시작할 때 직렬 관리 포트 변수를 설정하기 때문에 이러한 변수들은 읽기 전용입니다. 변수들을 설정하거나 조정할 필요가 없습니다.

ALOM 은 직렬 관리 포트 변수를 사용하여 호스트 서버의 직렬 관리 포트(SERIAL MGT) 설정에 대해 보고합니다. ALOM 명령 쉘에서 이 변수들에 대한 설정을 보려 면 <u>showsc</u> 명령을 사용하십시오. scadm 유틸리티를 사용하여 설정을 보려면, scadm show 명령을 사용하십시오.

다음 직렬 관리 포트 변수에 대한 설정을 볼 수 있지만 설정하거나 조정할 수 없습 니다.

- ser baudrate
- ser\_data
- ser\_parity
- ser\_stopbits

ALOM 구성 변수 정보

setsc

setupsc

# 네트워크 인터페이스 변수

네트워크 인터페이스 변수는 ALOM 이 호스트 서버의 네트워크 관리(NET MGT) 포트에서 이더넷 연결을 통해 사용하는 네트워크 설정을 지정합니다.

ALOM 은 다음 네트워크 인터페이스 변수를 사용합니다.

- if emailalerts
- if\_network
- if\_modem
- netsc\_dhcp
- netsc\_ipaddr
- netsc\_ipnetmask
- netsc\_ipgateway
- netsc\_tpelinktest
- netsc\_enetaddr

ALOM 명령 쉘에서,

- 이 변수에 값(또는 값들)을 지정하려면 setupsc 명령을 사용하십시오.
- 구성 변수 및 그의 설정을 표시하려면 showsc 명령을 사용하십시오.
- 구성 변수에 대한 값을 설정하려면 setsc 명령을 사용하십시오.
- 모든 변수를 공장 기본값으로 재설정하려면 setdefaults 명령을 사용하 십시오.

scadm 유틸리티 사용

- 현재 값을 보려면 show 명령을 사용하십시오.
- 현재 값을 변경하려면 set 명령을 사용하십시오.

# 관리 시스템 인터페이스 변수

관리된 시스템 인터페이스 변수는 호스트 서버로 정보를 전달할 때 ALOM 의 작동 방식을 지정합니다. 이러한 변수들 중 일부는 구성이 가능하며 나머지는 기본값으 로 설정되어 있거나 변경할 수 없습니다.

ALOM 은 다음 관리된 시스템 인터페이스 변수를 사용합니다.

- sys\_autorestart (설정 가능)
- sys eventlevel (설정 가능)
- sys\_hostname (설정 불가능)
- sys\_enetaddr (설정 불가능)
- sys\_xirtimeout (설정 가능)

ALOM 명령 쉘에서,

- 설정 가능 변수에 값(또는 값들)을 지정하려면 setupsc 명령을 사용하십시 오.
- 구성 변수 및 그의 설정을 표시하려면 showsc 명령을 사용하십시오.
- 설정 가능 변수에 대한 값을 설정하려면 setsc 명령을 사용하십시오.
- 모든 설정 가능 변수를 출고시 기본값으로 재설정하려면 setdefaults 명 령을 사용하십시오.

scadm 유틸리티 사용

- 현재 값을 보려면 show 명령을 사용하십시오.
- 현재 값을 변경하려면 set 명령을 사용하십시오.

# 관리 시스템 인터페이스 변수

관리된 시스템 인터페이스 변수는 호스트 서버로 정보를 전달할 때 ALOM 의 작동 방식을 지정합니다. 이러한 변수들 중 일부는 구성이 가능하며 나머지는 기본값으 로 설정되어 있거나 변경할 수 없습니다.

ALOM 은 다음 관리된 시스템 인터페이스 변수를 사용합니다.

- sys\_autorestart (설정 가능)
- sys eventlevel (설정 가능)
- sys\_hostname (설정 불가능)
- sys\_enetaddr (설정 불가능)
- sys\_xirtimeout (설정 가능)

ALOM 명령 쉘에서,

- 설정 가능 변수에 값(또는 값들)을 지정하려면 setupsc 명령을 사용하십시 오.
- 구성 변수 및 그의 설정을 표시하려면 showsc 명령을 사용하십시오.
- 설정 가능 변수에 대한 값을 설정하려면 setsc 명령을 사용하십시오.
- 모든 설정 가능 변수를 출고시 기본값으로 재설정하려면 setdefaults 명 령을 사용하십시오.

scadm 유틸리티 사용

- 현재 값을 보려면 show 명령을 사용하십시오.
- 현재 값을 변경하려면 set 명령을 사용하십시오.

# 시스템 사용자 변수

시스템 사용자 변수를 사용하면 ALOM 이 호스트 서버를 식별하고 호스트 서버와 상호작용하는 방식을 사용자 정의할 수 있습니다. setupsc 스크립트를 사용하여 ALOM 을 사용자 정의하는 경우, setupsc 가 프롬프트될 때 y 로 응답하여 이러 한 변수들을 볼 수 있습니다.

ALOM 은 다음 시스템 사용자 변수들을 지원합니다.

- sc\_backupuserdata
- sc\_clieventlevel
- sc\_clipasswdecho
- sc\_cliprompt
- sc\_clitimeout
- sc\_customerinfo
- sc\_escapechars
- sc\_powerondelay
- sc\_powerstatememory

ALOM 명령 쉘에서,

- 이 변수에 값(또는 값들)을 지정하려면 setupsc 명령을 사용하십시오.
- 구성 변수 및 그의 설정을 표시하려면 showsc 명령을 사용하십시오.
- 구성 변수에 대한 값을 설정하려면 setsc 명령을 사용하십시오.
- 모든 변수를 출고시 기본값으로 재설정하려면 setdefaults 명령을 사용 하십시오.

scadm 유틸리티 사용

- 현재 값을 보려면 show 명령을 사용하십시오.
- 현재 값을 변경하려면 set 명령을 사용하십시오.

## **if\_network**

이 변수를 사용하여 ALOM 네트워크 인터페이스를 작동시킬 수 있습니다. 이 변수 가 true(사용 가능)로 설정되면 ALOM 네트워크 인터페이스 변수를 사용할 수 있 습니다.

ALOM 명령 쉘에서,

- 이 변수에 값(또는 값들)을 지정하려면 setupsc 명령을 사용하십시오.
- 구성 변수 및 그의 설정을 표시하려면 showsc 명령을 사용하십시오.
- 구성 변수에 대한 값을 설정하려면 setsc 명령을 사용하십시오.
- 모든 변수를 공장 기본값으로 재설정하려면 setdefaults 명령을 사용하 십시오.

scadm 유틸리티 사용

- 현재 값을 보려면 show 명령을 사용하십시오.
- 현재 값을 변경하려면 set 명령을 사용하십시오.

## **setupsc** 명령을 사용하여 **if\_network** 변수 설정하 기

1. sc> 프롬프트에 다음 명령을 입력하십시오.

#### sc> **setupsc**

setupsc 스크립트가 다음 내용을 프롬프트합니다.

Do you wish to configure the enabled interfaces [y]? 2. **y** 를 입력하여 인터페이스를 구성합니다.

이 변수에 대한 기본값은 **true**(사용 가능)입니다.

## **setsc** 명령을 사용하여 **if\_network** 변수 변경하기

sc> 프롬프트에 다음 명령을 입력하십시오.

sc> **setsc if\_network** 응답

여기서 네트워크 인터페이스를 사용하려면 응답이 true 이고, 사용하지 않으려면 false 입니다.

#### **if\_modem**

ALOM 은 원격 관리를 위해 외부 모뎀으로부터 수신 직렬 모뎀 통신을 지원합니다. 수신 통신을 허락하려면 원격으로 시스템에 액세스하기 전에 모뎀 하드웨어 및 ALOM 소프트웨어를 지역적으로 구성해야 합니다.

직렬 관리 포트(SERIAL MGT)에 장착된 모뎀은 포트를 독점적으로 사용할 수 있습 니다. Telnet 을 통해 로컬 사용자가 ALOM 에 연결할 수 있도록 이더넷에서의 사용 을 위해 ALOM 을 구성하고자 할 수 있습니다. 자세한 정보에 대해서는 ALOM 구 성 또는 수동으로 네트워크 구성을 참조하십시오.

## 직렬 관리 포트를 구성하여 모뎀을 사용하는 방법

- 1. 다음 중 하나를 수행하여 if\_modem 변수를 true 로 설정합니다.
	- o Telnet 세션을 통해 ALOM 에 로그인하고 다음을 입력하십시오. sc> **setsc if\_modem true**

SC Alert: Serial Mgt port input is disabled until a modem call is received.

o 호스트 서버에 로그인하고 scadm 유틸리티를 사용하여 다음을 입력 하십시오.

# **scadm set if\_modem true**  May 19 13:59:07 wgs40-232 rmclomv: Serial Mgt port input is disabled until a modem call is received SC Alert: Serial Mgt port input is disabled until a modem call is received

2. 직렬 관리 포트(SERIAL MGT)에 모뎀을 연결하고 모뎀의 전원을 켜십시오.

DTR, CTS 및 AA 표시등이 켜집니다.

참고**:** if\_modem 변수를 true 로 설정한 후 직렬 관리 포트의 DCD 신호가 높아지거나 if\_modem 변수가 false 로 다시 설정되지 않는 경우 직렬 연 결의 입력을 사용할 수 없습니다. 모뎀에 연결하기 전에는 SERIAL MGT 포 트를 사용할 수 없습니다. 그러나 NET MGT 포트를 통해 ALOM 에 연결하 기 위해 Telnet 을 사용할 수 있습니다.

## 직렬 관리 포트를 전환하여 모뎀 없이 사용하는 방법

- 1. 모뎀의 전원을 끄십시오.
- 2. 직렬 관리 포트(SERIAL MGT)로부터 RJ-45 모뎀의 연결을 해제합니다.
- 3. 모뎀을 연결하기 위해 직렬 관리 포트를 제거하기 전에 다른 장치가 장착되 어 있는 경우, 해당 장치를 직렬 관리 포트에 다시 연결합니다.
- 4. 다음 중 하나를 수행하여 if modem 변수를 false 로 설정합니다.
	- o Telnet 세션을 통해 ALOM 에 로그인하고 다음을 입력하십시오. sc> **setsc if\_modem false**
	- o 호스트 서버에 로그인하고 scadm 유틸리티를 사용하여 다음을 입력 하십시오.

**scadm set if\_modem false**

## 모뎀 구성 문제 해결

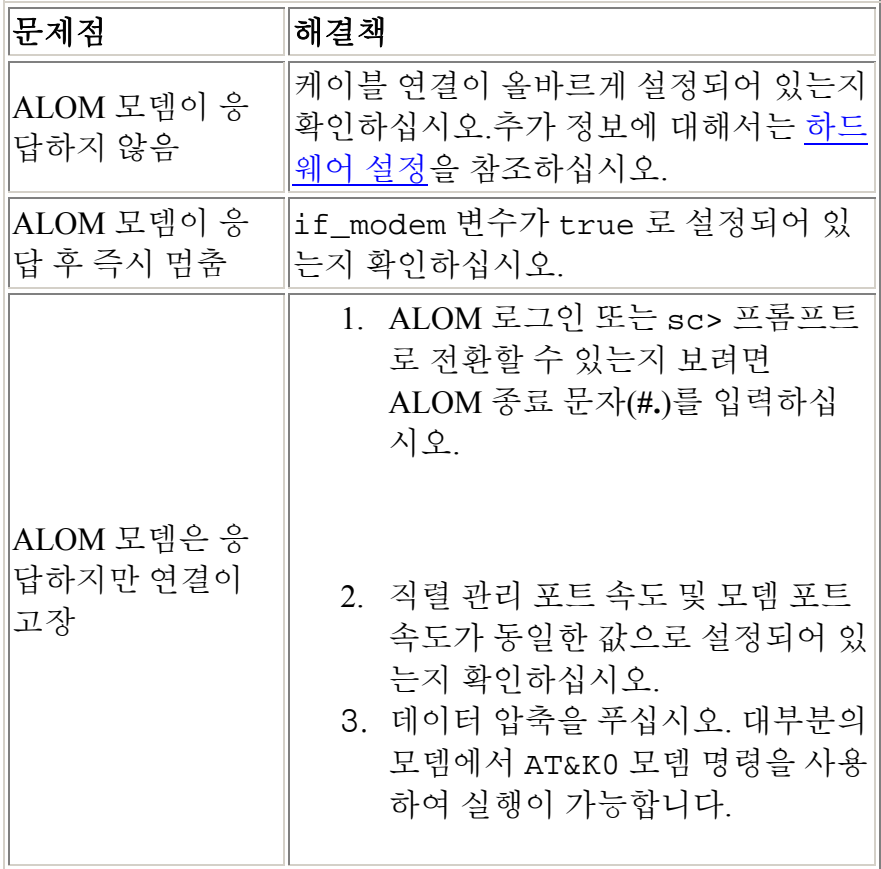

외부 모뎀 구성

#### **mgt\_mailalert**

이 변수를 사용하여 전자 우편 경고를 구성할 수 있습니다.

전자 우편 경고를 설정하는 절차는 사용하는 방법에 따라 약간 다릅니다. 전자 우편 주소를 최고 8 개까지 지정할 수 있습니다.

ALOM 명령 쉘에서,

- 이 변수에 값(또는 값들)을 지정하려면 setupsc 명령을 사용하십시오.
- 현재 값을 보려면 showsc 명령을 사용하십시오.
- 현재 값을 변경하려면 setsc 명령을 사용하십시오.

scadm 유틸리티 사용

- 이 변수에 대한 현재 값을 보려면 show 명령을 사용하십시오.
- 현재 값을 변경하려면 set 명령을 사용하십시오.

## **setupsc** 명령을 사용하여 **mgt\_mailalert** 변수 설 정하기

1. sc> 프롬프트에 다음 명령을 입력하십시오.

#### sc> **setupsc**

setupsc 스크립트가 다음 내용을 프롬프트합니다.

Enter the number of email recipients to configure [0]? **2**

2. 전자 우편 수신자의 수를 입력하십시오.

기본값 0 이 프롬프트 뒤의 괄호 안에 나타납니다. 지정한 각 수신자에 대해 스크립트는 현재 구성중인 수신자의 수를 <n>으 로 대체하여 다음과 같은 질문을 합니다. (예를 들어, 위의 예에 2 를 입력하 면 주소 1 다음에 주소 2 에 대한 전자 우편 경고를 구성하라는 프롬프트가 나타납니다.)

Enter the email address for recipient <n> (maximum of 30 characters) []? **johnsmith@sysadmin.com**

3. 위의 예에 나타난 대로 수신자의 전자 우편 주소를 입력합니다.

ALOM 은 최고 30 자까지의 전자 메일 주소를 허용합니다. 다음에 스크립트 에 다음 질문이 나타납니다.

Enter the level of events to send to recipient <n> where valid settings are 1 (critical), 2 (critical and major) and 3 (critical, major and minor) [2]? 4. 수신자에게 보내려는 경고의 수준에 맞는 응답을 입력하십시오.

## **setsc** 명령을 사용하여 **mgt\_mailalert** 변수 변경하 기

sc> 프롬프트에 다음 명령을 입력하십시오.

sc> **setsc mgt\_mailalert** 전자 메일 레벨

여기서 전자 메일은 경고가 전송하고자 하는 전자 메일 주소이고, 레벨은 전송하고 자 하는 경고 레벨(critical, major 또는 minor)입니다.

예를 들어,

sc> **setsc mgt\_mailalert kevin@abc.com 1**

mgt\_mailalert 항목을 제거하려면 경고 수준을 생략하고 변수에 대한 값을 다 시 지정합니다. 예를 들어, 이전 예에 대한 항목을 제거하려면 다음을 입력하십시오.

sc> **setsc mgt\_mailalert kevin@abc.com**

ALOM 구성 변수 정보

네트워크 관리 및 통지 변수

showsc

.

#### **mgt\_mailhost**

ALOM 이 전자 메일 경고를 전달하는 하나 또는 두 대의 메일 서버의 IP(인터넷 프 로토콜) 주소를 지정하려면 이 변수를 사용하십시오.

ALOM 명령 쉘에서,

- 이 변수에 값을 지정하려면 setupsc 명령을 사용하십시오.
- 현재 값을 보려면 showsc 명령을 사용하십시오.
- 현재 값을 변경하려면 setsc 명령을 사용하십시오.

scadm 유틸리티 사용

- 이 변수에 대한 현재 값을 보려면 show 명령을 사용하십시오.
- 현재 값을 변경하려면 set 명령을 사용하십시오.

## **setsc** 명령을 사용하여 **mgt\_mailhost** 변수 변경하 기

sc> 프롬프트에 다음 명령을 입력하십시오.

sc> setsc **mgt\_mailhost** *ipaddr1 ipaddr2*

여기서 *ipaddr1* 및 *ipaddr2* 는 지정하려는 메일 호스트의 IP 주소입니다.

예를 들어, setsc 를 사용하여 하나의 메일 서버를 지정하려면 xxx.xxx.xxx.xxx 대신 메일 서버의 IP 주소를 대체하여 sc> 프롬프트에 다음 명령을 입력합니다.

sc> setsc mgt mailhost xxx.xxx.xxx.xxx

기본 IP 주소는 0.0.0.0 입니다.

참고**:** 기본 IP 주소 0.0.0.0 은 유효한 IP 주소가 아닙니다. 이 명령에 유효한 IP 주소 를 입력해야 합니다.

두 개의 메일 서버를 지정하려면 다음 명령을 입력합니다. 한 칸의 스페이스를 사용 하여 두 번째 서버의 IP 주소에서 첫 번째 메일 서버의 IP 주소를 분리합니다.

sc> **setsc mgt\_mailhost xxx.xxx.xxx.xxx yyy.yyy.yyy.yyy** 

# **scadm** 유틸리티를 사용하여 **mgt\_mailhost** 변수 변 경하기

서버의 수퍼유저 프롬프트에 다음 명령을 입력합니다.

# **scadm set mgt\_mailhost** *ipaddr1 ipaddr2*

여기서 *ipaddr1* 및 *ipaddr2* 는 지정하려는 메일 호스트의 IP 주소입니다.

예를 들어, scadm set 를 사용하여 하나의 메일 서버를 지정하려면 xxx.xxx.xxx.xxx 대신 메일 서버의 IP 주소를 대체하여 # 프롬프트에 다음 명령 을 입력합니다.

# **scadm set mgt\_mailhost xxx.xxx.xxx.xxx**

기본 IP 주소는 0.0.0.0 입니다.

참고**:** 기본 IP 주소 0.0.0.0 은 유효한 IP 주소가 아닙니다. 이 명령에 유효한 IP 주소 를 입력해야 합니다.

두 개의 메일 서버를 지정하려면 다음 명령을 입력합니다. 한 칸의 스페이스를 사용 하여 두 번째 서버의 IP 주소에서 첫 번째 메일 서버의 IP 주소를 분리합니다.

# **scadm set mgt\_mailhost xxx.xxx.xxx.xxx yyy.yyy.yyy.yyy** 

ALOM 구성 변수 정보

네트워크 관리 및 통지 변수

showsc

.

## **netsc\_dhcp**

DHCP(동적 호스트 구성 프로토콜)를 사용하여 네트워크를 구성할 것인지를 지정 하기 위해 이 변수를 사용합니다. 사용 가능한 값은 true 및 false 이며, 기본 값 은 false 입니다.

ALOM 명령 쉘에서,

- 이 변수에 값을 지정하려면 setupsc 명령을 사용하십시오.
- 현재 값을 보려면 showsc 명령을 사용하십시오.
- 현재 값을 변경하려면 setsc 명령을 사용하십시오.

scadm 유틸리티 사용

- 이 변수에 대한 현재 값을 보려면 show 명령을 사용하십시오.
- 현재 값을 변경하려면 set 명령을 사용하십시오.

ALOM 구성 변수 정보

네트워크 인터페이스 변수

#### **netsc\_enetaddr**

이 변수를 사용하여 표준 6 바이트 형식(예: 0a:2c:3f:1a:4c:4d)으로 ALOM 에 대한 MAC 주소(이더넷 주소)를 표시합니다. 이 변수는 출고시 설정됩니다. 이 변수 를 설정하거나 변경할 수 없습니다.

ALOM 명령 쉘에서,

• 이 변수에 대한 현재 값을 보려면 showsc 명령을 사용하십시오.

scadm 유틸리티 사용

• 현재 값을 보려면 show 명령을 사용하십시오.

ALOM 구성 변수 정보

네트워크 인터페이스 변수

## **netsc\_ipaddr**

ALOM IP(인터넷 프로토콜) 주소를 지정하려면 이 변수를 사용하십시오.

ALOM 명령 쉘에서,

- 이 변수에 값을 지정하려면 setupsc 명령을 사용하십시오.
- 현재 값을 보려면 showsc 명령을 사용하십시오.
- 현재 값을 변경하려면 setsc 명령을 사용하십시오.

scadm 유틸리티 사용

- 이 변수에 대한 현재 값을 보려면 show 명령을 사용하십시오.
- 현재 값을 변경하려면 set 명령을 사용하십시오.

이 변수가 제공하는 기본 IP 주소는 0.0.0.0 입니다.

참고**:** ALOM 네트워크를 구성하기 위해 DHCP 를 사용중인 경우, 이 변수를 설정할 필요가 없습니다. netsc\_dhcp 가 true 로 설정되어 있는 경우, setupsc 스크립 트는 netsc\_ipaddr 를 설정하도록 요구하지 않습니다.

일반 IP 주소에는 0~255 사이의 수 중 네 세트가 있으며 이들은 소수점으로 분리됩 니다. 이것은 표준 점 표기법으로 참조됩니다.

지정한 IP 주소가 지정한 서브넷 마스크 및 게이트웨이 주소와 작동하지 않는 경우, ALOM 은 netsc\_ipgateway 및 netsc\_ipnetmask 에 해당 값을 대체하여 다 음 오류 메시지를 리턴합니다.

Error: Invalid IP address for gateway address <netsc\_ipgateway> and IP netmask <netsc\_ipnetmask>.

입력한 모든 변수가 올바른지 확인하십시오. 올바른 IP 주소를 받기 위해 도움이 필 요한 경우 네트워크 관리자에게 요청하십시오.

ALOM 구성 변수 정보

네트워크 인터페이스 변수

## **netsc\_ipgateway**

기본 IP 게이트웨이(라우터라고도 함)에 대한 IP(인터넷 프로토콜) 주소를 지정하 려면 이 변수를 사용하십시오. 이 게이트웨이를 사용하면 ALOM 이 연결된 것 외의 다른 서브넷작업에 액세스할 수 있습니다.

ALOM 명령 쉘에서,

- 이 변수에 값을 지정하려면 setupsc 명령을 사용하십시오.
- 현재 값을 보려면 showsc 명령을 사용하십시오.
- 현재 값을 변경하려면 setsc 명령을 사용하십시오.

scadm 유틸리티 사용

- 이 변수에 대한 현재 값을 보려면 show 명령을 사용하십시오.
- 현재 값을 변경하려면 set 명령을 사용하십시오.

이 변수가 제공하는 기본 IP 주소는 0.0.0.0 입니다.

참고**:** ALOM 네트워크를 구성하기 위해 DHCP 를 사용중인 경우, 이 변수를 설정할 필요가 없습니다. netsc\_dhcp 가 true 로 설정되어 있는 경우, setupsc 스크립 트는 netsc\_ipgateway 를 설정하도록 요구하지 않습니다.

일반 IP 주소에는 0~255 사이의 수 중 네 세트가 있으며 이들은 소수점으로 분리됩 니다. 이것은 표준 점 표기법으로 참조됩니다.

지정한 IP 주소가 지정한 서브넷 마스크 및 ALOM IP 주소와 작동하지 않는 경우, ALOM 은 netsc\_ipnetmask 및 netsc\_ipaddr 에 해당 값을 대체하여 다음 오 류 메시지를 리턴합니다.

Error: Invalid IP gateway address for IP address <netsc\_ipaddr> and IP netmask <netsc\_ipnetmask>.

입력한 모든 변수가 올바른지 확인하십시오. 올바른 IP 주소를 받기 위해 도움이 필 요한 경우 네트워크 관리자에게 요청하십시오.

네트워크 인터페이스 변수

## **netsc\_ipnetmask**

ALOM IP(인터넷 프로토콜) 넷마스크를 지정하려면 이 변수를 사용하십시오.

ALOM 명령 쉘에서,

- 이 변수에 값을 지정하려면 setupsc 명령을 사용하십시오.
- 현재 값을 보려면 showsc 명령을 사용하십시오.
- 현재 값을 변경하려면 setsc 명령을 사용하십시오.

scadm 유틸리티 사용

- 이 변수에 대한 현재 값을 보려면 show 명령을 사용하십시오.
- 현재 값을 변경하려면 set 명령을 사용하십시오.

이 변수가 제공하는 기본 IP 주소는 255.255.255.0(클래스 C 네트워크)입니다.

참고**:** ALOM 네트워크를 구성하기 위해 DHCP 를 사용중인 경우, 이 변수를 설정할 필요가 없습니다. netsc\_dhcp 가 true 로 설정되어 있는 경우, setupsc 스크립 트는 netsc\_ipnetmask 를 설정하도록 요구하지 않습니다.

일반 IP 주소에는 0~255 사이의 수 중 네 세트가 있으며 이들은 소수점으로 분리됩 니다. 이것은 표준 점 표기법으로 참조됩니다.

지정한 IP 주소가 지정한 서브넷 마스크 및 ALOM IP 주소와 작동하지 않는 경우, ALOM 은 netsc\_ipgateway 및 netsc\_ipaddr 에 해당 값을 대체하여 다음 오 류 메시지를 리턴합니다.

Error: Invalid IP netmask for IP address <netsc\_ipaddr> and IP gateway <netsc\_ipgateway>.

입력한 모든 변수가 올바른지 확인하십시오. 올바른 IP 주소를 받기 위해 도움이 필 요한 경우 네트워크 관리자에게 요청하십시오.

ALOM 구성 변수 정보

네트워크 인터페이스 변수

#### **netsc\_tpelinktest**

10BASE-T 이더넷 링크 무결성 테스트를 사용하려면 이 변수를 사용하십시오. 이더 넷 링크 무결성 테스트를 지원하지 않거나 사용할 수 없는 허브에서 ALOM 을 사용 중인 경우, 이 변수를 false 로 설정합니다. 이 변수에 대한 변경 사항은 다음 ALOM 재설정 후에 영향을 미칩니다. 이더넷 네트워크의 사용자들은 테스트가 진 행되는 동안 ALOM 에 로그인할 수 없습니다.

ALOM 명령 쉘에서,

- 이 변수에 값을 지정하려면 setupsc 명령을 사용하십시오.
- 현재 값을 보려면 showsc 명령을 사용하십시오.
- 현재 값을 변경하려면 setsc 명령을 사용하십시오.

scadm 유틸리티 사용

- 이 변수에 대한 현재 값을 보려면 show 명령을 사용하십시오.
- 현재 값을 변경하려면 set 명령을 사용하십시오.

참고**:** ALOM 및 로컬 허브는 이더넷 링크 무결성 테스트를 지속적으로 사용할 수 있거나 사용할 수 없어야 합니다. 이 설정에 일관성이 없는 경우, 통신이 불가능할 수 있습니다.

이 변수는 일부 Sun 플랫폼에서 사용 가능한 OpenBoot PROM 환경 변수 "tpelink-test?"처럼 작동합니다.

ALOM 구성 변수 정보

네트워크 인터페이스 변수

## **sc\_clieventlevel**

이 변수를 사용하여 ALOM 세션 중 ALOM 쉘에 표시하려는 ALOM 이벤트 수준을 지정할 수 있습니다. 다음 네 가지의 이벤트 수준이 있습니다.

- 0 (None) -- 이벤트가 없음을 표시
- 1 (Critical) -- 심각한 이벤트만
- 2 (Major) -- 심각한 이벤트 및 주 이벤트
- 3 (Minor) -- 심각한, 주, 및 사소한 이벤트

이 변수에 대한 기본값은 2(Major)입니다.

ALOM 명령 쉘에서,

- 이 변수에 값을 지정하려면 setupsc 명령을 사용하십시오.
- 현재 값을 보려면 showsc 명령을 사용하십시오.
- 현재 값을 변경하려면 setsc 명령을 사용하십시오.

scadm 유틸리티 사용

- 이 변수에 대한 현재 값을 보려면 show 명령을 사용하십시오.
- 현재 값을 변경하려면 set 명령을 사용하십시오.

ALOM 구성 변수 정보

관리 시스템 인터페이스 변수

#### **sc\_cliprompt**

이 변수를 사용하여 ALOM 쉘 프롬프트를 변경할 수 있습니다. 기본 프롬프트는 sc>입니다.

프롬프트에 대한 문자의 문자열을 최고 16 문자까지 지정할 수 있습니다. 문자열에 허용된 문자는 영숫자, 하이픈 및 밑줄입니다.

ALOM 명령 쉘에서,

- 이 변수에 값(또는 값들)을 지정하려면 setupsc 명령을 사용하십시오.
- 현재 값을 보려면 showsc 명령을 사용하십시오.
- 현재 값을 변경하려면 setsc 명령을 사용하십시오.

scadm 유틸리티 사용

- 이 변수에 대한 현재 값을 보려면 show 명령을 사용하십시오.
- 현재 값을 변경하려면 set 명령을 사용하십시오.

## **setsc** 명령을 사용하여 **sc\_cliprompt** 변수 변경하 기

sc> 프롬프트에 다음 명령을 입력하십시오.

sc> **setsc cliprompt** 프롬프트

여기서 프롬프트는 필요한 ALOM 명령 프롬프트입니다.

예를 들어, 호스트 이름이 ernie 이고 호스트의 ALOM 이름이 ernie-sc 인 경우 다음 명령을 입력하여 ALOM 쉘 프롬프트로 ernie-sc 를 지정할 수 있습니다.

#### sc> **setsc sc\_cliprompt ernie-sc**

ernie-sc>

추가로 setupsc 명령을 통해 이 변수를 설정할 수 있습니다. setupsc 명령 스크 립트는 다음 내용을 프롬프트합니다.

Enter the SC cli prompt (maximum of 16 characters) [sc] ?

기본 프롬프트 sc>를 사용하려면 Return 을 누르십시오.

# **scadm** 유틸리티를 사용하여 **sc\_cliprompt** 변수 변 경하기

서버의 수퍼유저 프롬프트에 다음 명령을 입력합니다.

# **scadm set cliprompt** 프롬프트

여기서 프롬프트는 필요한 ALOM 명령 프롬프트입니다.

ALOM 구성 변수 정보

showsc

시스템 사용자 변수

#### **sc\_clitimeout**

이 변수를 사용하여 자동 로그아웃이 발생하기 전에 ALOM 쉘 세션이 유휴 상태로 있는 초수를 지정할 수 있습니다. 0 에서 10,000 초까지 값을 지정할 수 있습니다. 1~59 초 사이에서 값을 지정하는 경우 변수는 자동으로 최소값 60 초로 설정됩니다.

기본값은 0 초(유휴 시간 없음)입니다.

참고**:** ALOM 세션이 콘솔 모드에 있는 경우, 이 변수가 설정되어 있어도 자동 로그 아웃이 발생하지 않습니다.

예를 들어, 자동 로그아웃 간격을 60 초로 설정하려면 ALOM 쉘 프롬프트에 다음 명령을 입력하십시오.

#### sc> **setsc sc\_clitimeout 60**

setupsc 명령을 사용하여 시간 초과에 대한 값을 지정할 수 있습니다. setupsc 스크립트가 다음과 같이 값을 입력하라는 메시지를 프롬프트합니다.

Enter the SC CLI timeout in seconds (maximum of 10000s) [0]?

ALOM 명령 쉘에서,

- 이 변수에 값(또는 값들)을 지정하려면 setupsc 명령을 사용하십시오.
- 현재 값을 보려면 showsc 명령을 사용하십시오.
- 현재 값을 변경하려면 setsc 명령을 사용하십시오.

scadm 유틸리티 사용

- 이 변수에 대한 현재 값을 보려면 show 명령을 사용하십시오.
- 현재 값을 변경하려면 set 명령을 사용하십시오.

ALOM 구성 변수 정보

시스템 사용자 변수
## **sc\_clipasswdecho**

이 변수를 사용하여 암호 에코를 켜고 끌 수 있습니다. 암호 에코가 켜진 경우, ALOM 에 로그인할 때 사용자가 입력한 각 문자가 별표(\*)로 화면에 표시됩니다. 실제 암호가 화면에 전혀 나타나지 않는지 주의하십시오.

이 변수에 대한 기본값은 y(화면에 별표 표시)입니다.

예를 들어, 이 변수의 값을 n(에코 없음)으로 변경하려면 ALOM 명령 프롬프트에 다음 명령을 입력하십시오.

#### sc> **setsc sc\_clipasswdecho n**

setupsc 명령을 사용하여 이 변수에 대한 값을 지정할 수 있습니다. setupsc 스 크립트가 다음과 같이 값을 입력하라는 메시지를 프롬프트합니다.

Should password entry echo '\*'s [y] ?

ALOM 명령 쉘에서,

- 이 변수에 값(또는 값들)을 지정하려면 setupsc 명령을 사용하십시오.
- 현재 값을 보려면 showsc 명령을 사용하십시오.
- 현재 값을 변경하려면 setsc 명령을 사용하십시오.

scadm 유틸리티 사용

- 이 변수에 대한 현재 값을 보려면 show 명령을 사용하십시오.
- 현재 값을 변경하려면 set 명령을 사용하십시오.

ALOM 구성 변수 정보

showsc

이 변수를 사용하여 호스트 서버에 대한 정보 또는 사용자가 입력하려는 다른 모든 정보(호스트 서버를 ALOM 으로 명시함)를 저장할 수 있습니다. setupsc 스크립 트에서 Do you wish to configure the SC parameters [y]?라고 질문 할 때 y 로 대답한 경우, setupsc 스크립트는 다음 프롬프트를 리턴합니다.

Enter any customer data for this platform (maximum of 40 characters) []?

예를 들어,

Enter any customer data for this platform (maximum of 40 characters) []? **This is the test lab server.**

ALOM 명령 쉘에서,

- 이 변수에 값(또는 값들)을 지정하려면 setupsc 명령을 사용하십시오.
- 현재 값을 보려면 showsc 명령을 사용하십시오.
- 현재 값을 변경하려면 setsc 명령을 사용하십시오.

scadm 유틸리티 사용

- 이 변수에 대한 현재 값을 보려면 show 명령을 사용하십시오.
- 현재 값을 변경하려면 set 명령을 사용하십시오.

ALOM 구성 변수 정보

showsc

이 변수를 사용하여 종료 문자 순서를 변경할 수 있습니다. 시스템 콘솔 세션으로부 터 ALOM 으로 다시 전환하기 위해 사용하는 기본 종료 문자 순서는 **#.**입니다. 종 료 문서 순서를 사용자 정의하기 위해 두 문자 중 첫 번째 문자를 지정할 수 있습니 다. 두 번째 문자는 항상 마침표(.)여야 합니다.

setupsc 명령을 사용하여 이 변수에 대한 값을 지정할 수 있습니다. setupsc 스 크립트가 다음과 같이 값을 입력하라는 메시지를 프롬프트합니다.

Enter the console session escape sequence (2 characters). The first character can be any printable characters or control-A through control-Y except for control-C, control-D, control-H, control-J, or control-M. The second character must be a ".". [#.]?

ALOM 명령 쉘에서,

- 이 변수에 값(또는 값들)을 지정하려면 setupsc 명령을 사용하십시오.
- 현재 값을 보려면 showsc 명령을 사용하십시오.
- 현재 값을 변경하려면 setsc 명령을 사용하십시오.

scadm 유틸리티 사용

- 이 변수에 대한 현재 값을 보려면 show 명령을 사용하십시오.
- 현재 값을 변경하려면 set 명령을 사용하십시오.

ALOM 구성 변수 정보

showsc

### **sc\_powerondelay**

이 변수를 사용하여 전원을 켜기 전에 서버가 잠깐 기다리도록 할 수 있습니다. 연 기 시간의 간격은 1-5 초 사이입니다. 서버 전원 켜기를 연장하면 주 전원 소스에 대 한 현재의 급전압을 최소화할 수 있습니다. 이것은 랙에 있는 여러 대의 서버가 정 전되었다가 전원이 켜질 때 중요합니다.

setupsc 명령을 사용하여 전원 켜기 연기를 설정할 수 있습니다. setupsc 스크 립트가 다음을 질문할 때 y 를 입력하여 연기를 사용하거나 n 을 입력하여 연기를 하지 않을 수 있습니다.

Should poweron sequencing be disabled [y]?

ALOM 명령 쉘 및 scadm 유틸리티에서 이 변수에 대한 값은 enable 및 disable 입니다.

예를 들어 scadm 유틸리티에서 다음 명령을 입력하여 연기를 할 수 있습니다.

### # **set sc\_powerondelay enable**

연기를 하지 않으려면 다음을 입력하십시오.

#### # **set sc\_powerondelay disable**

ALOM 명령 쉘에서,

- 이 변수에 값(또는 값들)을 지정하려면 setupsc 명령을 사용하십시오.
- 현재 값을 보려면 showsc 명령을 사용하십시오.
- 현재 값을 변경하려면 setsc 명령을 사용하십시오.

scadm 유틸리티 사용

- 이 변수에 대한 현재 값을 보려면 show 명령을 사용하십시오.
- 현재 값을 변경하려면 set 명령을 사용하십시오.

ALOM 구성 변수 정보

시스템 사용자 변수

.

## **ser\_baudrate**

이 변수는 직렬 관리 포트(SERIAL MGT) 보오율을 설정합니다. 그 값은 사전 설정 되며 변경할 수 없습니다.

기본 설정은 9600 입니다.

sc> 프롬프트에서,

• 이 변수에 대한 현재 값을 보려면 showsc 명령을 사용하십시오.

scadm 유틸리티 사용

• 이 변수에 대한 현재 값을 보려면 show 명령을 사용하십시오.

ALOM 구성 변수 정보

직렬 관리 포트 변수

## **ser\_data**

이 변수는 직렬 관리 포트(SERIAL MGT) 데이터 비트 수를 설정합니다. 그 값은 사 전 설정되며 변경할 수 없습니다.

기본 설정은 8 입니다.

sc> 프롬프트에서,

• 이 변수에 대한 현재 값을 보려면 showsc 명령을 사용하십시오.

scadm 유틸리티 사용

• 이 변수에 대한 현재 값을 보려면 show 명령을 사용하십시오.

ALOM 구성 변수 정보

직렬 관리 포트 변수

## **ser\_parity**

이 변수는 직렬 관리 포트(SERIAL MGT) 패리티를 설정합니다. 그 값은 사전 설정 되며 변경할 수 없습니다.

기본 설정은 none 입니다.

sc> 프롬프트에서,

• 이 변수에 대한 현재 값을 보려면 showsc 명령을 사용하십시오.

scadm 유틸리티 사용

• 이 변수에 대한 현재 값을 보려면 show 명령을 사용하십시오.

ALOM 구성 변수 정보

직렬 관리 포트 변수

# **ser\_stopbits**

이 변수는 직렬 관리 포트(SERIAL MGT) 정지 비트 수를 설정합니다. 그 값은 사전 설정되며 변경할 수 없습니다.

기본 설정은 1 입니다.

sc> 프롬프트에서,

• 이 변수에 대한 현재 값을 보려면 showsc 명령을 사용하십시오.

scadm 유틸리티 사용

• 이 변수에 대한 현재 값을 보려면 show 명령을 사용하십시오.

ALOM 구성 변수 정보

직렬 관리 포트 변수

### **sys\_autorestart**

ALOM 에는 호스트 서버를 모니터하고 호스트가 단절되거나 실행이 멈출 때를 감 지하는 "감시 장치" 기능이 있습니다. 이 변수를 사용하여 호스트로부터의 응답을 기다리는 동안 감시 장치 기능이 시간 초과되는 경우 ALOM 이 취해야 할 조치를 지정할 수 있습니다. 감시 장치 기능은 단절 상태가 발견되면 ALOM 이벤트 로그에 이벤트가 등록됩니다.

sys\_autorestart 에는 다음과 같은 세 가지 옵션이 있습니다.

- none -- ALOM 이벤트 로그에 이벤트를 기록하는 것 이외의 작업은 하지 마 십시오.
- xir -- XIR(외부적으로 시작된 재설정)을 수행하십시오. XIR 에 대한 시간 초과 값은 sys\_xirtimeout 이 설정합니다(기본 시간 초과 값은 900 초 또 는 15 분).
- reset -- 서버 reset 을 수행하여 Solaris 운영 환경으로 부트합니다.

기본 값은 xir 입니다.

참고**:** xir 및 reset 옵션에 대해 조치를 설명하는 로그 항목 외에도 ALOM 이벤 트 로그에 이벤트가 기록됩니다.

ALOM 명령 쉘에서,

- 이 변수에 값(또는 값들)을 지정하려면 setupsc 명령을 사용하십시오.
- 현재 값을 보려면 showsc 명령을 사용하십시오.
- 현재 값을 변경하려면 setsc 명령을 사용하십시오.

scadm 유틸리티 사용

- 이 변수에 대한 현재 값을 보려면 show 명령을 사용하십시오.
- 현재 값을 변경하려면 set 명령을 사용하십시오.

ALOM 구성 변수 정보

관리 시스템 인터페이스 변수

## **sys\_enetaddr**

이 변수는 시스템 소프트웨어가 자동으로 구성하기 때문에 설정하거나 변경할 수 없습니다. 변수 값은 호스트 서버의 MAC 주소(이더넷 주소)로부터 읽고 결정되어 ALOM 의 변수로 저장됩니다.

sc> 프롬프트에서,

• 이 변수에 대한 현재 값을 보려면 showsc 명령을 사용하십시오.

scadm 유틸리티 사용

• 이 변수에 대한 현재 값을 보려면 show 명령을 사용하십시오.

ALOM 구성 변수 정보

관리 시스템 인터페이스 변수

## **sys\_eventlevel**

이 변수를 사용하여 ALOM 이 호스트 서버에 보내길 원하는 ALOM 이벤트의 수준 을 지정할 수 있습니다. 다음 네 가지의 이벤트 수준이 있습니다.

- 0 (None) -- 이벤트가 없음을 전송
- 1 (Critical) -- 심각한 이벤트만
- 2 (Major) -- 심각한 이벤트 및 주 이벤트
- 3 (Minor) -- 심각한, 주, 및 사소한 이벤트

이 변수에 대한 기본값은 2(Major)입니다.

ALOM 명령 쉘에서,

- 이 변수에 값(또는 값들)을 지정하려면 setupsc 명령을 사용하십시오.
- 현재 값을 보려면 showsc 명령을 사용하십시오.
- 현재 값을 변경하려면 setsc 명령을 사용하십시오.

scadm 유틸리티 사용

- 이 변수에 대한 현재 값을 보려면 show 명령을 사용하십시오.
- 현재 값을 변경하려면 set 명령을 사용하십시오.

ALOM 구성 변수 정보

관리 시스템 인터페이스 변수

## **sys\_hostname**

sys\_hostname 변수는 시스템 소프트웨어가 자동으로 구성하기 때문에 설정하거 나 변경할 수 없습니다. 호스트 서버가 부트되어 ALOM 과 통신할 때 ALOM 은 서 버의 운영 체제로부터 호스트 이름을 읽어 이 변수에 저장합니다.

sc> 프롬프트에서,

• 이 변수에 대한 현재 값을 보려면 showsc 명령을 사용하십시오.

scadm 유틸리티 사용

• 이 변수에 대한 현재 값을 보려면 show 명령을 사용하십시오.

ALOM 구성 변수 정보

관리 시스템 인터페이스 변수

# **if\_emailalerts**

Use this variable to enable email alerts. 이 변수가 true(사용 가능)로 설정되면 ALOM 네트워크 및 통지 변수에 대한 값을 설정할 수 있습니다. 네트워크 관리 및 통지 변수 mgt\_mailhost 및 mgt\_mailalert 는 전자 우편 경고를 관리 및 사용 하는 방법을 지정합니다.

참고**:** if\_network 변수를 사용하려면 먼저 if\_emailalerts 를 사용할 수 있어 야 합니다.

ALOM 명령 쉘에서,

- 이 변수에 값을 지정하려면 setupsc 명령을 사용하십시오.
- 값을 설정 또는 변경하려면 setsc 명령을 사용하십시오.
- 이 변수에 대한 현재 값을 보려면 showsc 명령을 사용하십시오.

# **setupsc** 명령을 사용하여 **if\_emailalerts** 변수 설 정하기

1. sc> 프롬프트에 다음 명령을 입력하십시오.

#### sc> **setupsc**

setupsc 스크립트가 다음 내용을 프롬프트합니다.

Should the SC email alerts be enabled [y]? 2. **y** 를 입력하여 인터페이스를 구성합니다. 즉, 값을 true 로 설정합니다.

이 변수에 대한 기본값은 true(사용 가능)입니다.

# **setsc** 명령을 사용하여 **if\_emailalerts** 변수 변경 하기

sc> 프롬프트에 다음 명령을 입력하십시오.

sc> **setsc if\_emailalerts** 응답

여기서 전자 우편 경고를 사용하려면 응답이 true 이고, 사용하지 않으려면 false 입니다.

## **if\_modem**

ALOM 은 원격 관리를 위해 외부 모뎀으로부터 수신 직렬 모뎀 통신을 지원합니다. 수신 통신을 허락하려면 원격으로 시스템에 액세스하기 전에 모뎀 하드웨어 및 ALOM 소프트웨어를 지역적으로 구성해야 합니다.

직렬 관리 포트(SERIAL MGT)에 장착된 모뎀은 포트를 독점적으로 사용할 수 있습 니다. Telnet 을 통해 로컬 사용자가 ALOM 에 연결할 수 있도록 이더넷에서의 사용 을 위해 ALOM 을 구성하고자 할 수 있습니다. 자세한 정보에 대해서는 ALOM 구 성 또는 수동으로 네트워크 구성을 참조하십시오.

# 직렬 관리 포트를 구성하여 모뎀을 사용하는 방법

- 1. 다음 중 하나를 수행하여 if\_modem 변수를 true 로 설정합니다.
	- o Telnet 세션을 통해 ALOM 에 로그인하고 다음을 입력하십시오. sc> **setsc if\_modem true**

SC Alert: Serial Mgt port input is disabled until a modem call is received.

o 호스트 서버에 로그인하고 scadm 유틸리티를 사용하여 다음을 입력 하십시오.

# **scadm set if\_modem true**  May 19 13:59:07 wgs40-232 rmclomv: Serial Mgt port input is disabled until a modem call is received SC Alert: Serial Mgt port input is disabled until a modem call is received

2. 직렬 관리 포트(SERIAL MGT)에 모뎀을 연결하고 모뎀의 전원을 켜십시오.

DTR, CTS 및 AA 표시등이 켜집니다.

참고**:** if\_modem 변수를 true 로 설정한 후 직렬 관리 포트의 DCD 신호가 높아지거나 if\_modem 변수가 false 로 다시 설정되지 않는 경우 직렬 연 결의 입력을 사용할 수 없습니다. 모뎀에 연결하기 전에는 SERIAL MGT 포 트를 사용할 수 없습니다. 그러나 NET MGT 포트를 통해 ALOM 에 연결하 기 위해 Telnet 을 사용할 수 있습니다.

# 직렬 관리 포트를 전환하여 모뎀 없이 사용하는 방법

- 1. 모뎀의 전원을 끄십시오.
- 2. 직렬 관리 포트(SERIAL MGT)로부터 RJ-45 모뎀의 연결을 해제합니다.
- 3. 모뎀을 연결하기 위해 직렬 관리 포트를 제거하기 전에 다른 장치가 장착되 어 있는 경우, 해당 장치를 직렬 관리 포트에 다시 연결합니다.
- 4. 다음 중 하나를 수행하여 if modem 변수를 false 로 설정합니다.
	- o Telnet 세션을 통해 ALOM 에 로그인하고 다음을 입력하십시오. sc> **setsc if\_modem false**
	- o 호스트 서버에 로그인하고 scadm 유틸리티를 사용하여 다음을 입력 하십시오.

**scadm set if\_modem false**

# 모뎀 구성 문제 해결

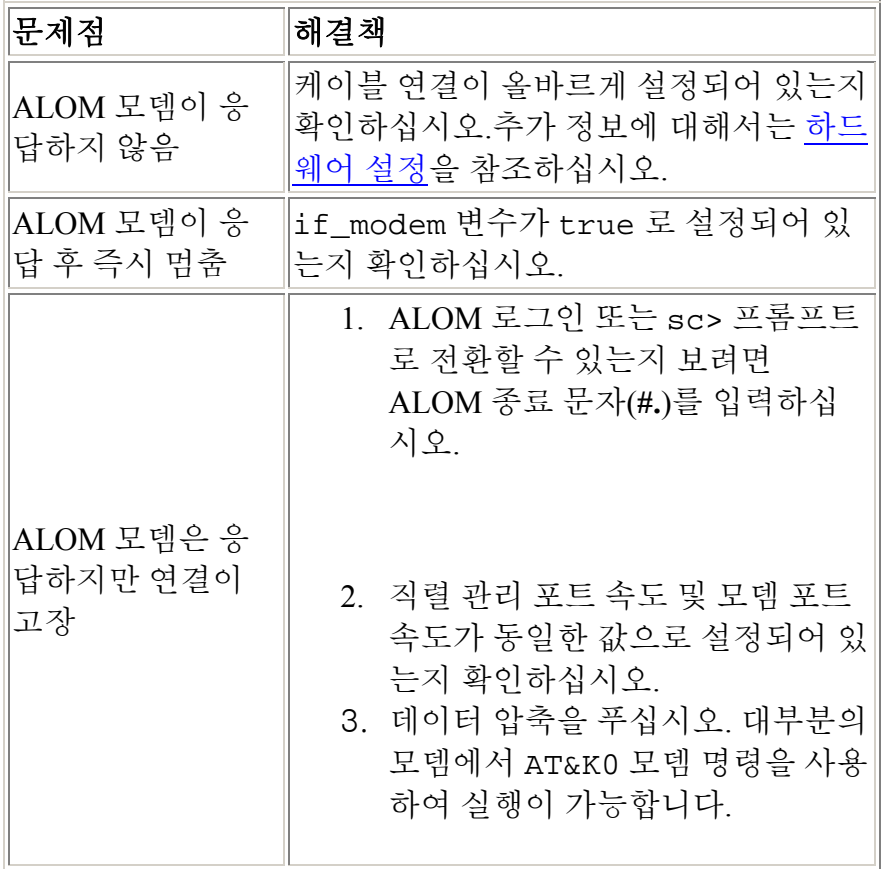

외부 모뎀 구성

## **sc\_backupuserdata**

이 변수는 ALOM 의 로컬 사용자 데이터베이스(즉, 사용자, 암호 및 권한 정보)를 백업해야 하는지를 지정합니다. 이 변수가 true 로 설정된 경우, 이 데이터는 Sun Fire V440 과 같이 SCC 가 있는 시스템의 시스템 구성 카드(SCC)에 백업됩니다. 호 스트 서버에 SCC 가 없는 경우, 이 변수는 효력이 없습니다.

setupsc 스크립트를 실행중인 경우, setupsc 가 다음 내용을 질문합니다.

Should the SC user database be stored on the SCC [n]?

이 변수 값은 다음과 같습니다.

- true -- 사용자 데이터베이스를 SCC 에 백업합니다.
- false -- 백업하지 않음. (이것이 기본값)

ALOM 명령 쉘에서,

- 이 변수에 대한 현재 값을 보려면 showsc 명령을 사용하십시오.
- 현재 값을 변경하려면 setsc 명령을 사용하십시오.

scadm 유틸리티 사용

- 이 변수에 대한 현재 값을 보려면 show 명령을 사용하십시오.
- 현재 값을 변경하려면 set 명령을 사용하십시오.

### **sc\_powerstatememory**

ALOM 은 서버의 전원이 꺼져 있어도 호스트 서버의 전원이 켜지면 바로 실행됩니 다. 호스트 서버에 처음 전원을 연결할 때 ALOM 이 실행되지만 서버는 전원을 켜 야 시작됩니다.

sc\_powerstatememory 변수를 사용하면 false(호스트 서버를 끈 상태로 유지) 또는 true(전원이 꺼졌을 때의 상태로 서버 전환)로 호스트 서버의 상태를 지정할 수 있습니다. 이것은 전원 오류 발생시 또는 물리적으로 서버를 다른 위치로 이동시 킨 경우 유용합니다.

예를 들어, 호스트 서버가 전원이 손실되고 sc\_powerstatememory 변수가 false 로 설정되어 있을 때 실행중인 경우, 전원이 복원되면 호스트 서버는 꺼진 상태로 남습니다. sc\_powerstatememory 변수가 true 로 설정된 경우, 전원이 복원되면 호스트 서버는 다시 시작됩니다.

이 변수 값은 다음과 같습니다.

- true -- 전원이 꺼졌을 때 호스트 서버의 상태를 "기억"하고 전원이 다시 공 급될 때 당시의 상태로 서버를 전환합니다.
- false -- 전원이 공급될 때 서버를 끈 상태로 유지합니다.

ALOM 명령 쉘에서,

- 이 변수에 값(또는 값들)을 지정하려면 setupsc 명령을 사용하십시오.
- 현재 값을 보려면 showsc 명령을 사용하십시오.
- 현재 값을 변경하려면 setsc 명령을 사용하십시오.

scadm 유틸리티 사용

- 이 변수에 대한 현재 값을 보려면 show 명령을 사용하십시오.
- 현재 값을 변경하려면 set 명령을 사용하십시오.

ALOM 구성 변수 정보

showsc

참고**:** 이 변수는 sys\_autorestart 변수가 xir 로 설정된 경우에만 작동합니다.

이 변수를 사용하면 sys\_autorestart 변수를 사용하여 지정한 XIR(외부적으로 시작된 재설정)에 대한 시간 초과 값을 설정할 수 있습니다. XIR 이 지정된 시간 내 에 완료되지 않는 경우, ALOM 은 XIR 을 중지하고 대신 강제로 서버가 하드 재설 정을 수행하도록 합니다. 시간 초과를 0 으로 지정한 경우, XIR 은 감시 장치 XIR 이 벤트 후에도 절대 시간 초과되지 않습니다.

0 초 이외의 값으로 지정하려면 시간 초과 값을 900 - 10,800 초(15 분에서 3 시간)에 서 선택합니다. 1 - 899 사이에서 값을 지정하면 값은 900 이 됩니다. 10,800 이상으 로 값을 지정하면 값은 10,800 이 됩니다.

setupsc 명령을 실행하는 동안 이 변수에 대한 값을 지정할 수 있습니다. setupsc 를 사용하여 이 변수를 설정할 때 다음 프롬프트가 나타납니다.

How many seconds should be allowed for an XIR to complete (maximum timeout of 10800s) [900]?

ALOM 명령 쉘에서,

- 이 변수에 값(또는 값들)을 지정하려면 setupsc 명령을 사용하십시오.
- 현재 값을 보려면 showsc 명령을 사용하십시오.
- 현재 값을 변경하려면 setsc 명령을 사용하십시오.

scadm 유틸리티 사용

- 이 변수에 대한 현재 값을 보려면 show 명령을 사용하십시오.
- 현재 값을 변경하려면 set 명령을 사용하십시오.

ALOM 구성 변수 정보

관리 시스템 인터페이스 변수

Solaris 운영 환경의 일부인 시스템 제어기 관리(scadm) 유틸리티를 사용하여 호스 트 서버에 로그인한 동안 많은 ALOM 작업을 수행할 수 있습니다. scadm 명령은 여러 기능을 제어하며, 일부 명령을 사용하면 ALOM 구성 변수를 보거나 설정할 수 있습니다.

scadm 유틸리티를 사용하려면 root 로 서버에 로그인해야 합니다.

참고**:** 서버에서 SunVTS™ 소프트웨어를 실행하는 경우 scadm 유틸리티가 작동하 지 않습니다.

scadm 유틸리티는 출력을 stdout 으로 전송합니다. 스크립트에서 scadm 을 사 용하여 호스트 시스템에서 ALOM 을 관리하고 사용자 정의할 수 있습니다.

scadm 유틸리티에 대한 자세한 정보는 scadm 매뉴얼 페이지를 참조하십시오. 시 스템 프롬프트에 **man scadm** 을 입력하십시오. scadm 에 대한 매뉴얼 페이지는 Solaris 운영 환경 버전을 위한 Solaris HW Supplement CD 에 있습니다.

scadm 유틸리티 시작하기

scadm 명령

scadm 오류 메시지

scadm 유틸리티에 경로 설정하기

# **scadm** 유틸리티 시작하기

scadm 유틸리티를 사용하려면 다음 단계들을 수행하십시오.

- 1. scadm 유틸리티에 경로를 설정하십시오.
- 2. 호스트 시스템에 root 로 로그인하십시오.
- 3. 수퍼유저 프롬프트에 **scadm** 를 입력한 후 사용하려는 명령을 입력하십시 오.

참고**:** 서버에서 SunVTS™ 소프트웨어를 실행하는 경우, scadm 유틸리티가 작동 하지 않습니다.

scadm 명령

scadm 오류 메시지

# **scadm** 유틸리티에 경로 설정하기

scadm 유틸리티에 경로를 설정하려면 다음 두 단계를 수행하십시오.

- 1. 사용중인 시스템에 적절한 플랫폼 이름을 찾습니다.
- 2. 시스템에 scadm 으로 경로를 설정하십시오.

경로 설정 방법에 대한 자세한 정보는 Solaris 운영 환경 문서를 참조하십시오. 절차 는 경로 정보를 얻기 위해 사용하려는 파일과 Solaris 운영 환경에서 사용중인 명령 쉘에 따라 다릅니다.

scadm 유틸리티는 다음 디렉토리에 상주합니다.

/usr/platform/플랫폼*-*이름/sbin

여기서 플랫폼*-*이름은 시스템에 대한 플랫폼 이름입니다.

# 시스템의 플랫폼 이름을 찾는 방법

시스템 프롬프트에 **uname -i** 를 입력합니다.

시스템은 다음과 유사한 결과를 리턴합니다.

% **uname -i** SUNW,Sun-Fire-V440

이 예의 결과로 Sun Fire V440 서버에 대한 플랫폼 이름이 표시됩니다. 나타나는 결 과는 서버 모델에 따라 다릅니다. 이 예는 Sun Fire V440 의 ALOM 소프트웨어에 대 한 기본 디렉토리가 다음과 같음을 의미합니다.

/usr/platform/SUNW,Sun-Fire-V440/sbin

scadm 유틸리티 시작하기

**scadm** 명령

scadm 명령은 ALOM 명령과 동일한 기능을 제공합니다.

# **scadm** 명령을 사용하는 방법

scadm 유틸리티에 대한 경로를 설정했고 호스트 시스템에 root 로서 로그인했는지 확인하거나, cd 명령을 사용하여 /usr/platform/플랫폼*-*이름/sbin 디렉토리 로 이동하십시오. 여기서 플랫폼*-*이름은 호스트 서버에 대한 플랫폼 이름입니다.

명령을 사용하려면, 호스트 시스템의 수퍼유저 프롬프트에 다음을 입력하십시오. 명령에 대해 사용하려는 명령을 대체하십시오.

# **scadm** 명령

# **scadm** 명령

다음 목록은 scadm 유틸리티에 대한 명령을 설명합니다.

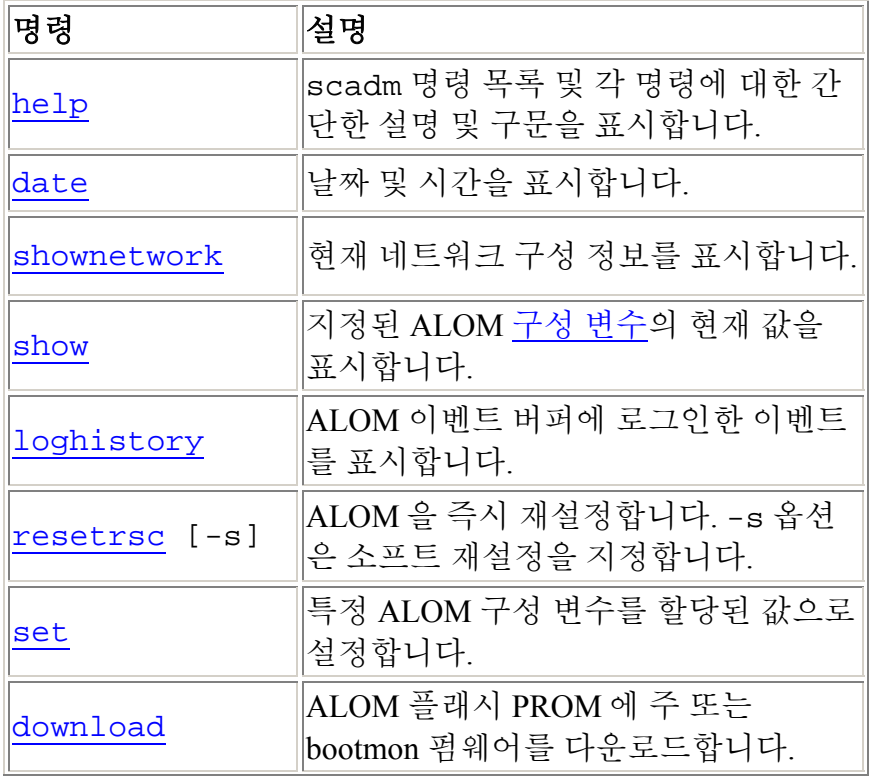

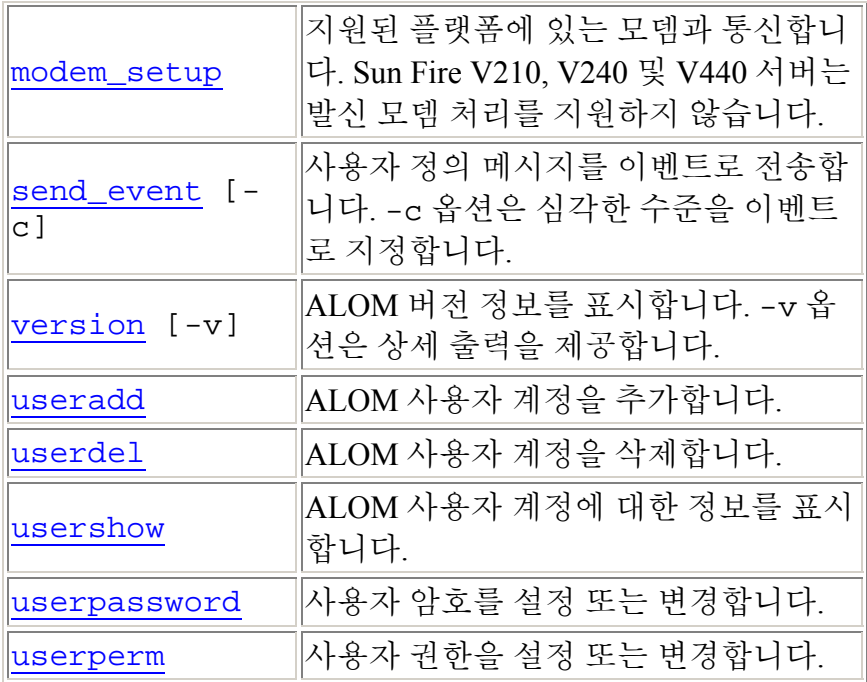

scadm 유틸리티 시작하기

scadm 오류 메시지

scadm 유틸리티에 경로 설정하기

### **scadm help**

scadm help 명령을 사용하여 scadm 유틸리티에 사용 가능한 명령을 나열하고 해당 구문을 표시할 수 있습니다.

# **scadm help** 명령을 사용하는 방법

호스트 서버에 root 로 로그인하십시오.

시스템의 수퍼유저 프롬프트에 다음 명령을 입력합니다.

#### # **scadm help**

예를 들어,

#### # **scadm help**

USAGE:scadm <command> [options]

For a list of commands, type "scadm help"

scadm- COMMANDS SUPPORTED

help, date, set, show, resetrsc, download, send\_event, modem\_setup, useradd, userdel, usershow, userpassword, userperm, shownetwork, loghistory, version

SCADM - COMMAND DETAILS

scadm help => this message scadm date [-s] | [[mmdd]HHMM | mmddHHMM[cc]yy] [.SS] => print or set date scadm set <variable> <value> => set variable to value scadm show [variable] => show variable(s) scadm resetrsc [-s] => reset SC (-s soft reset) scadm download [boot] <file> => program firmware or [boot] monitor scadm send\_event [-c] "message" => send message as event (-c CRITICAL)

scadm modem\_setup => connect to modem port scadm useradd <username> => add SC user account scadm userdel <username> => delete SC user account scadm usershow [username] =>show user details scadm userpassword <username> => set user password scadm userperm <username> [cuar] => set user permissions scadm shownetwork => show network configuration

scadm loghistory => show SC event log scadm version [-v] => show SC version (-v verbose)

#

scadm 명령

scadm 오류 메시지

### **scadm date**

ALOM 날짜 및 시간을 표시하려면 scadm date 명령을 사용하십시오. 이 명령은 ALOM 쉘 명령 showdate 와 유사합니다.

참고**:** 호스트 서버는 로컬 시간을 사용하지만 ALOM 은 UTC(협정 세계 표준시)를 사용합니다. ALOM 은 시간대 변환이나 일광절약 시간 변경을 승인하지 않습니다.

# **scadm date** 명령을 사용하는 방법

호스트 서버에 root 로 로그인하십시오.

시스템의 수퍼유저 프롬프트에 다음 명령을 입력합니다.

### # **scadm date**

예를 들어,

# **scadm date**

MON SEP 16 21:45:00 2002 UTC

date 명령은 날짜 및 시간을 아래에 설명한 것처럼 ddmmHHMMccyy.SS 형식으로 표시합니다.

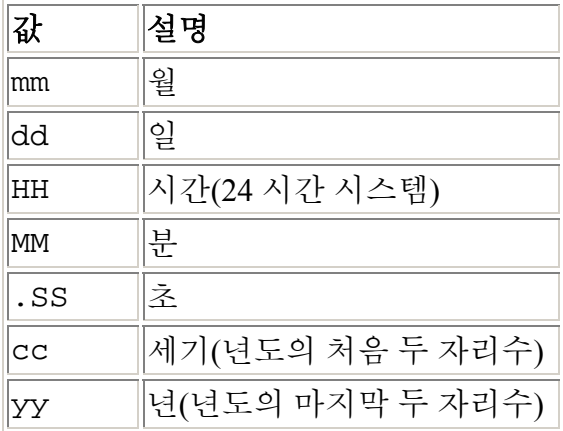

scadm 명령

scadm 오류 메시지

## **scadm shownetwork**

scadm shownetwork 명령을 사용하여 현재 네트워크 구성을 표시할 수 있습니 다. 이 명령작업은 ALOM 쉘 명령 shownetwork 와 비슷합니다.

참고**:** 마지막으로 호스트 서버를 재부팅한 후로 네트워크 구성을 변경했을 경우, 이 명령으로부터의 출력에 갱신된 구성 정보가 없을 수도 있습니다. 변경된 구성을 보려면 서버를 재부팅하십시오.

# **scadm shownetwork** 명령을 사용하는 방법

명령 출력이 XXX.XXX.XXX.XXX 대신에 네트워크 구성에 실제 IP 주소, 넷마스크 및 이더넷 주소를 사용하여 다음 예와 유사하게 나타납니다.

호스트 서버에 root 로 로그인하십시오.

수퍼유저 프롬프트에 다음 명령을 입력하십시오.

#### # **scadm shownetwork**

SC network configuration is:

IP address: XXX.XXX.XXX.XXX

Gateway Address: XXX.XXX.XXX.XXX

Netmask: XXX.XXX.XXX.XXX

Ethernet Address: XX:XX:XX:XX:XX:XX

scadm 명령

scadm 오류 메시지
### **scadm show**

scadm show 명령을 사용하여 지정된 ALOM 구성 변수에 대한 값을 볼 수 있습니 다. 이 명령은 ALOM 쉘 명령 showsc 와 유사합니다.

## **scadm show** 명령을 사용하는 방법

호스트 서버에 root 로 로그인하십시오.

수퍼유저 프롬프트에 다음 명령을 입력하십시오.

#### # **scadm show** 변수

여기서 변수는 변수의 이름입니다.

예를 들어,

#### # **scadm show netsc\_ipaddr**

123.123.123.123

변수를 지정하지 않고 **scadm show** 를 입력하면 모든 변수에 대한 값이 표시됩니 다. 예를 들어,

#### # **scadm show**

```
if_network="true" 
if_modem="false" 
if emailalerts="false"
sys_autorestart="xir" 
sys_xirtimeout="900" 
netsc_tpelinktest="true" 
netsc_dhcp="false" 
netsc_ipaddr="129.148.40.233" 
netsc_ipnetmask="255.255.255.0" 
netsc_ipgateway="129.148.40.254" 
mgt_mailhost="" 
mgt_mailalert="" 
sc_customerinfo="" 
sc_escapechars="#." 
sc_powerondelay="true"
```

```
sc_powerstatememory="false" 
sc_clipasswdecho="true" 
sc_cliprompt="sc" 
sc_clitimeout="0" 
sc_clieventlevel="2" 
sc_backupuserdata="true" 
sys_eventlevel="2"
```
scadm 명령

### **scadm resetrsc**

scadm resetrsc 명령을 사용하여 ALOM 을 재설정할 수 있습니다. 이 명령은 ALOM 쉘 명령 resetsc 와 유사합니다.

주의**:** 펌웨어 갱신(scadm download 또는 flashupdate)이 진행되는 동안에는 scadm resetrsc 명령을 사용하지 마십시오. ALOM 을 재설정해야 하는 경우, 갱신이 완료될 때까지 기다리십시오. 그러지 않으면 ALOM 펌웨어가 손상되거나 사용할 수 없게 될 수 있습니다.

## **scadm resetrsc** 명령을 사용하는 방법

호스트 서버에 root 로 로그인하십시오.

수퍼유저 프롬프트에 다음 명령을 입력하십시오.

#### # **scadm resetrsc** 옵션

여기서 필요한 경우, 옵션은 -s 입니다.

이 명령으로 ALOM 이 즉시 재설정됩니다.

참고: scadm resetrsc 명령을 입력하고 나면 호스트 서버가 응답하지 않고 즉시 재설정됩니다.

## 명령 옵션

resetrsc 명령은 하나의 옵션인-s 를 사용합니다.

이 옵션은 소프트 재설정을 작동시킵니다. -s 옵션을 사용하지 않고 scadm resetrsc 를 입력하는 경우, 하드 재설정이 작동됩니다.

scadm 명령

scadm loghistory 명령을 사용하여 ALOM 이벤트 버퍼에 로그인한 모든 이벤 트의 내역을 표시할 수 있습니다. 이러한 이벤트에는 ALOM 쉘의 reset, poweroff 및 poweron 과 같은 시스템 상태를 변경하는 모든 ALOM 또는 scadm 명령 및 서버 재설정 이벤트가 포함됩니다. 이 명령은 ALOM 쉘 명령 showlogs 와 유사합니다.

로그에 기록된 각 이벤트는 형식이 다음과 같습니다.

날짜 시간 오류코드:메시지

여기서 *날짜 시간*은 ALOM 이 기록하는 것으로 이베트가 발생한 날짜 및 시간입니 다. 오류코드는 로그된 이벤트에 대한 코드이고, 메시지는 이벤트의 간단한 설명입 니다.

## **scadm loghistory** 명령을 사용하는 방법

호스트 서버에 root 로 로그인하십시오.

수퍼유저 프롬프트에 다음 명령을 입력하십시오.

# **scadm loghistory**

다음 예는 이벤트 로그 항목을 표시합니다.

MAR08 13:41:21 wgs-48-49: 00060000: "SC Login: User admin Logged on."

참고**:** 콘솔 로그에 기록되는 시간 소인은 서버 시간을 반영합니다. ALOM 이벤트 로그에 표시되는 시간 소인은 UTC(협정 세계 표준시)를 반영합니다.

scadm 명령

### **scadm set**

scadm set 명령을 사용하여 ALOM 구성 변수를 원하는 값으로 설정할 수 있습니 다. 이 명령은 ALOM 쉘 명령 setsc 와 유사합니다.

## **scadm set** 명령을 사용하는 방법

호스트 서버에 root 로 로그인하십시오.

수퍼유저 프롬프트에 다음 명령을 입력하십시오.

# **scadm set** 변수 값

여기서 변수는 설정하려는 변수의 이름이며 값은 변수의 값입니다.

예를 들어,

# **scadm set netsc\_ipaddr 123.123.123.123**

scadm 명령

### **scadm download**

scadm download 명령을 사용하여 ALOM 펌웨어를 프로그램할 수 있습니다. 이 명령은 ALOM 쉘 명령 flashupdate 와 유사합니다.

다음 주소에서 ALOM 제품 페이지에 대한 다운로드 사이트로의 링크를 찾을 수 있 습니다.

http://www.sun.com/servers/alom.html

ALOM 펌웨어는 기본 펌웨어와 부트 모니터(bootmon) 두 부분을 포함합니다.

참고**:** 다운로드 프로세스는 완료하는 데 몇 분 정도가 소요될 수 있습니다. 주 펌웨 어 다운로드는 최고 10 분이 소요될 수 있습니다. 부트 모니터(bootmon) 이미지 다 운로드 프로세스는 완료하는 데 몇 분 정도가 소요될 수 있습니다. 다운로드를 마치 면, ALOM 이 자동으로 재설정됩니다.

주의**:** 펌웨어 갱신이 진행되는 동안에는 scadm resetrsc 명령을 사용하지 마십 시오. ALOM 을 수동으로 재설정해야 하는 경우, 갱신이 완료될 때까지 기다리십시 오. 그러지 않으면 ALOM 펌웨어가 손상되거나 사용할 수 없게 될 수 있습니다.

### **scadm download** 명령을 사용하는 방법

호스트 서버에 root 로 로그인하십시오.

주요 이미지를 프로그램하려면 수퍼유저 프롬프트에 다음 명령을 입력합니다.

# **scadm download** 파일이름

여기서 파일이름은 다운로드하려는 주요 이미지 파일의 이름입니다.

부트 모니터(bootmon)를 프로그램하려면 수퍼유저 프롬프트에 다음 명령을 입력합 니다.

#### # **scadm download boot** 파일이름

여기서 파일이름은 다운로드하려는 부트 모니터 파일의 이름입니다.

예를 들어,

ALOM 주 펌웨어를 다운로드하려면 다음을 입력하십시오.

# **scadm download/usr/platform/**플랫폼*-*이름**/lib/ images/alommainfw**

여기서 플랫폼*-*이름은 호스트 서버에 대한 플랫폼 이름입니다.

bootmon 이미지를 다운로드하려면 다음을 입력하십시오.

# **scadm downloadboot /usr/platform/**플랫폼*-*이름**/lib/ images/alombootfw**

여기서 플랫폼*-*이름은 호스트 서버에 대한 플랫폼 이름입니다.

## 명령 옵션

download 명령은 하나의 옵션인 boot 를 사용합니다.

이 옵션은 download 명령에 사용자가 지정하는 다운로드된 파일로 부트 모니터 를 프로그램하도록 지시합니다.

scadm 명령

## **scadm modem\_setup**

scadm modem\_setup 명령은 Sun Fire V210, V240 또는 V440 서버에서 지원되지 않습니다. 수신 처리를 지원하도록 외부 모뎀을 설정하는 방법에 대해서는 if\_modem 변수에 대한 온라인 도움말을 참조하십시오.

scadm 명령

### **scadm send\_event**

ALOM 이벤트 로그에 기록된 모든 이벤트는 전자 우편 경고로 보낼 수 있습니다. scadm send event 명령을 사용하여 다음 수신지로 이벤트를 보낼 수 있습니다.

- 전자 우편 -- mgt\_mailalert 구성 변수를 사용하여 구성하는 전자 우편 주 소로 경고를 보낼 수 있습니다.
- 서버의 시스템로그 -- sys\_eventlevel 구성 변수를 사용하여 이 옵션을 설정합니다.
- ALOM 에 현재 로그인한 모든 사용자 -- sc\_clieventlevel 구성 변수를 사용하여 이 옵션을 구성합니다.

## **scadm send\_event** 명령을 사용하는 방법

호스트 서버에 root 로 로그인하십시오.

수퍼유저 프롬프트에 다음 명령을 입력하십시오.

```
# scadm send event "메시지"
```
여기서 *메시지*는 사용자 정의된 메시지입니다.

예를 들어,

**-c** 옵션을 사용하여 심각한 수준의 이벤트를 전송합니다.

# **scadm send\_event -c "Restarting the server at 4:00 PM"**

**-c** 옵션 없이 **send\_event** 를 사용하여 주요 이벤트를 전송합니다.

# **scadm send\_event "TEST"**

scadm 명령

scadm 오류 메시지

경고 전송 및 수신

### **scadm send\_event**

ALOM 이벤트 로그에 기록된 모든 이벤트는 전자 우편 경고로 보낼 수 있습니다. scadm send event 명령을 사용하여 다음 수신지로 이벤트를 보낼 수 있습니다.

- 전자 우편 -- mgt\_mailalert 구성 변수를 사용하여 구성하는 전자 우편 주 소로 경고를 보낼 수 있습니다.
- 서버의 시스템로그 -- sys\_eventlevel 구성 변수를 사용하여 이 옵션을 설정합니다.
- ALOM 에 현재 로그인한 모든 사용자 -- sc\_clieventlevel 구성 변수를 사용하여 이 옵션을 구성합니다.

## **scadm send\_event** 명령을 사용하는 방법

호스트 서버에 root 로 로그인하십시오.

수퍼유저 프롬프트에 다음 명령을 입력하십시오.

```
# scadm send event "메시지"
```
여기서 *메시지*는 사용자 정의된 메시지입니다.

예를 들어,

**-c** 옵션을 사용하여 심각한 수준의 이벤트를 전송합니다.

# **scadm send\_event -c "Restarting the server at 4:00 PM"**

**-c** 옵션 없이 **send\_event** 를 사용하여 주요 이벤트를 전송합니다.

# **scadm send\_event "TEST"**

scadm 명령

scadm 오류 메시지

경고 전송 및 수신

### **scadm useradd**

scadm useradd 명령을 사용하여 ALOM 에 사용자 계정을 추가할 수 있습니다. 이 명령은 ALOM 쉘 명령 useradd 와 유사합니다.

ALOM 에 최대 15 개의 고유한 사용자 계정을 추가할 수 있습니다.

### **scadm useradd** 명령을 사용하는 방법

호스트 서버에 root 로 로그인하십시오.

수퍼유저 프롬프트에 다음 명령을 입력하십시오.

#### # **scadm useradd** 사용자이름

여기에서 사용자이름은 추가하려는 사용자의 이름입니다.

사용자이름에는 다음 제한사항이 있습니다.

- 유효한 문자는 영문자와 숫자, 마침표(.), 밑줄(\_) 및 하이픈(-)입니다.
- 최대 16 자를 가질 수 있으며, 그 중 최소한 하나는 영문 소문자여야 합니다.
- 첫 번째 문자는 영문자여야 합니다.

사용자 이름에 암호를 지정하려면, scadm userpassword 명령을 사용하십시오.

사용자 이름에 대한 권한 수준을 설정하려면, scadm userperm 명령을 사용하십 시오.

scadm 명령

### **scadm userdel**

scadm userdel 명령을 사용하여 ALOM 으로부터 사용자 계정을 삭제할 수 있습 니다. 이 명령은 ALOM 쉘 명령 userdel 과 유사합니다.

참고**:** ALOM 으로부터 기본 admin 계정을 삭제할 수 없습니다

## **scadm userdel** 명령을 사용하는 방법

호스트 서버에 root 로 로그인하십시오.

수퍼유저 프롬프트에 다음 명령을 입력하십시오.

### # **scadm userdel** 사용자이름

여기에서 사용자이름은 삭제하려는 사용자의 이름입니다.

scadm 명령

### **scadm usershow**

scadm usershow 명령은 각 사용자의 권한 및 암호가 지정되었는지 여부와 함께, 지정된 사용자의 ALOM 계정을 표시합니다. 특정 사용자에 대한 정보를 보려면, scadm usershow 명령 뒤에 원하는 사용자 이름을 입력하십시오. 이 명령은 ALOM 쉘 명령 usershow 와 유사합니다.

## **scadm usershow** 명령을 사용하는 방법

호스트 서버에 root 로 로그인하십시오.

한 사용자에 대한 정보를 보려면 수퍼유저 프롬프트에 다음 명령을 입력합니다.

#### # **scadm usershow** 사용자이름

여기서 사용자이름은 필요한 경우, 정보를 표시하려는 계정의 특정 사용자 이름입 니다. 어떤 사용자 이름도 입력하지 않는 경우, usershow 는 모든 계정을 표시합 니다.

예를 들어,

#### # **scadm usershow**

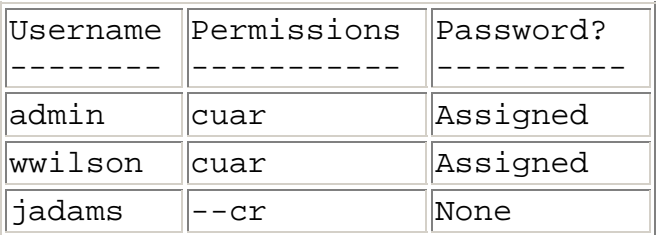

#### # **scadm usershow wwilson**

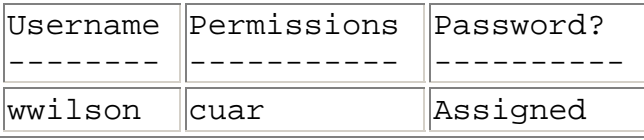

scadm 명령

### **scadm userpassword**

scadm userpassword 명령을 사용하여 특정 사용자 계정에 대한 암호를 설정 또는 변경할 수 있습니다. 이 명령은 ALOM 쉘 명령 userpassword 와 유사합니 다.

## **scadm userpassword** 명령을 사용하는 방법

호스트 서버에 root 로 로그인하십시오.

수퍼유저 프롬프트에 다음 명령을 입력하십시오.

#### # **scadm userpassword** 사용자이름

여기서 사용자이름은 암호를 설정 또는 변경하려는 사용자의 이름입니다.

이 명령은 기존 암호를 프롬프트하지 않습니다.

예를 들어,

# **scadm userpassword msmith** New password: Re-enter new password:

## 암호 제한

암호에는 다음과 같은 제한사항이 있습니다.

- 암호는 최소한 6 문자를 포함해야 합니다. 첫 8 문자만 의미가 있기 때문에 9 문자 이상의 암호는 8 문자만 있는 것처럼 취급됩니다.
- 여기에는 최소 두 개의 알파벳 문자(대문자나 소문자) 및 최소 하나의 숫자 또는 특수 문자가 들어가야 합니다. 알파벳 문자는 대문자 및 소문자 모두 사 용할 수 있습니다.
- 사용자의 로그인 이름 및 해당 로그인 이름의 역 또는 순방향 이동과도 달라 야 합니다. 비교시, 대문자와 소문자는 동등하게 취급됩니다.
- 새 암호는 최소 세 문자가 이전 것과 달라야 합니다. 비교시, 대문자와 소문 자는 동등하게 취급됩니다.

scadm 명령

scadm userperm 명령을 사용하여 지정된 사용자 계정에 대한 권한 레벨을 설정 또는 변경할 수 있습니다. 이 명령은 ALOM 쉘 명령 userperm 과 유사합니다.

참고**:** ALOM 에 단 하나의 계정(admin 계정)이 있는 경우, 해당 계정을 삭제할 수 없으며 해당 계정에서 a 또는 u 사용자 권한을 제거할 수도 없습니다.

## 권한 레벨

모든 사용자가 ALOM 정보를 읽을 수 있지만, ALOM 기능을 수행하거나 설정을 변 경하려면 인증이 필요합니다. 사용자의 인증을 증가시키는 4 가지 권한 레벨이 있 습니다. 0 - 4 개의 권한 레벨을 지정할 수 있습니다.

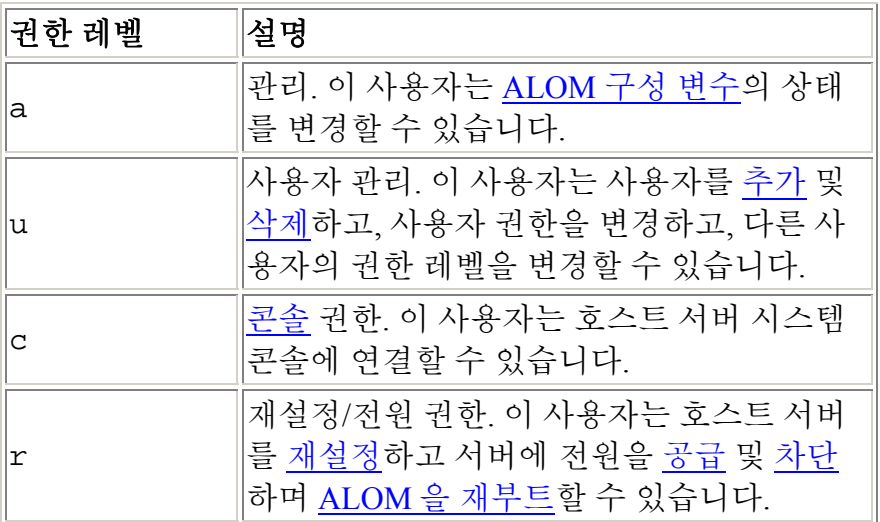

지정된 사용자에 권한 레벨을 지정하지 않는 경우(즉, 0 권한 레벨을 지정한 경우), 해당 사용자는 읽기 전용 권한을 갖습니다. 이것은 새로운 ALOM 사용자 계정에 대 한 기본 레벨입니다.

참고**:** 처음으로 ALOM 을 시작할 때 사용하는 계정에 대한 기본 사용자 권한은 cuar(전체 권한)입니다. 이 계정은 admin 계정이며, 삭제할 수 없고 그 권한을 변 경할 수도 없습니다.

사용자의 권한 레벨을 보려면, scadm usershow 명령을 사용하십시오.

## **scadm userperm** 명령을 사용하는 방법

호스트 서버에 root 로 로그인하십시오.

수퍼유저 프롬프트에 다음 명령을 입력하십시오.

#### # **scadm userperm** 사용자이름 권한

여기서 사용자이름은 특정 사용자 계정이며 권한은 (있는 경우) 설정 또는 변경하 려는 권한 레벨입니다.

예를 들어, c 및 r 사용자 권한을 사용자 msmith 에 지정하려면 다음 명령을 입력 합니다.

#### # **scadm userperm msmith cr**

scadm 명령

### **scadm version**

scadm version 명령을 사용하여 ALOM 버전 정보를 표시할 수 있습니다.

## **scadm version** 명령을 사용하는 방법

```
호스트 서버에 root 로 로그인하십시오.
```
수퍼유저 프롬프트에 다음 명령을 입력하십시오.

#### # **scadm version** 옵션

여기서 필요한 경우, 옵션은 -y 입니다.

예를 들어,

#### # **scadm version**

SC Version v1.1 SC Bootmon Version: v1.1.0 SC Firmware Version: v1.1.0

#### # **scadm version -v**

SC Version v1.1 SC Bootmon Version: v1.1.0 SC Bootmon checksum: 908462D2 SC Firmware Version: v1.1.0 SC Build Release: 38 SC firmware checksum: 11F7196A SC firmware built: May 19 2003, 14:20:22 SC System Memory Size 8MB SC NVRAM Version = a SC hardware type: 1

## 명령 옵션

이 명령은 한 가지 옵션 즉, -v 를 사용합니다.

-v 옵션은 ALOM 버전에 대한 추가적인 (상세) 정보를 제공합니다.

scadm 명령

## **OpenBoot PROM** 기능 사용

OpenBoot™ PROM 의 일부 기능이 ALOM 을 지원합니다. 이러한 기능들을 사용하 려면, ok 프롬프트에 명령을 입력하십시오.

지원되는 명령들은 다음과 같습니다.

- .sc
- reset-sc

## **ALOM** 명령 쉘 및 **OpenBoot PROM** 프롬프트 사이의 전환 방법

Solaris 운영 환경이 호스트 서버에서 실행중인 경우, sc> 프롬프트에 다음 명령을 입력하십시오.

sc> **break** Are you sure you want to send a break to the system  $[y/n]$ ? **y**

sc> **console**

ok

호스트 서버가 이미 OpenBoot PROM 프롬프트(ok)에 있는 경우, sc> 프롬프트에 다음 명령을 입력하십시오.

```
sc> console
```
ok

OpenBoot PROM 프롬프트에서 ALOM 명령 쉘로 전환하려면 ok 프롬프트에 다음 명령을 입력하십시오.

ok **#.**

sc>

참고**: #.** (파운드 마침표)는 ALOM 명령 프롬프트로 전환하기 위한 기본 제어 문자 순서입니다. 제어 문자 순서를 변경하려면 sc\_escapechars 변수를 사용하십시 오.

ok 프롬프트에서 Solaris 운영 환경으로 복귀하려면 다음 명령을 입력하십시오.

ok **go**

### **reset-sc**

reset-sc 명령을 사용하여 OpenBoot PROM 프롬프트(ok)로부터 ALOM 을 재설 정할 수 있습니다.

해당 명령을 사용하려면, ok 프롬프트에 **reset-sc** 를 입력하십시오.

예를 들어,

ok **reset-sc**

OpenBoot PROM 기능 사용

.sc 명령을 사용하여 ALOM 을 검색하고 OpenBoot PROM (ok) 프롬프트에서 그 상태를 알 수 있습니다.

해당 명령을 사용하려면 다음 단계를 수행하십시오.

- 1. ALOM 의 sc> 프롬프트에 다음 명령을 입력하십시오. sc> **break -y**
- 2. OpenBoot PROM 의 ok 프롬프트에 다음 명령을 입력하십시오. ok **setenv auto-boot? false**
- 3. ok 프롬프트에서 다음 명령을 입력합니다. ok **reset-all**
- 4. ok 프롬프트에서 다음 명령을 입력합니다. ok **.sc**

예를 들어,

```
ok .sc
SEEPROM: OK 
I2C: OK 
Ethernet: OK 
Ethernet (2): OK 
CPU: OK 
RAM: OK 
Console: OK 
SC Control line: OK 
FlashRAM Boot CRC: OK 
FlashRAM Main CRC: OK
```
OpenBoot PROM 기능 사용

## 문제 해결

문제 해결 정보를 보려면 다음 절로 가십시오.

- ALOM 문제점 해결 -- ALOM 사용시 발생할 수 있는 가장 일반적인 문제점 목록
- ALOM 을 사용하여 서버 문제점 해결 -- 일반 서버 문제점을 해결하기 위해 ALOM 사용 제안
- ALOM 쉘 오류 메시지 -- ALOM 사용시 볼 수 있는 가장 일반적인 쉘 오류 메시지 목록
- scadm 오류 메시지 -- scadm 유틸리티 사용시 볼 수 있는 일반적인 오류 메 시지 목록

# **ALOM** 문제 해결

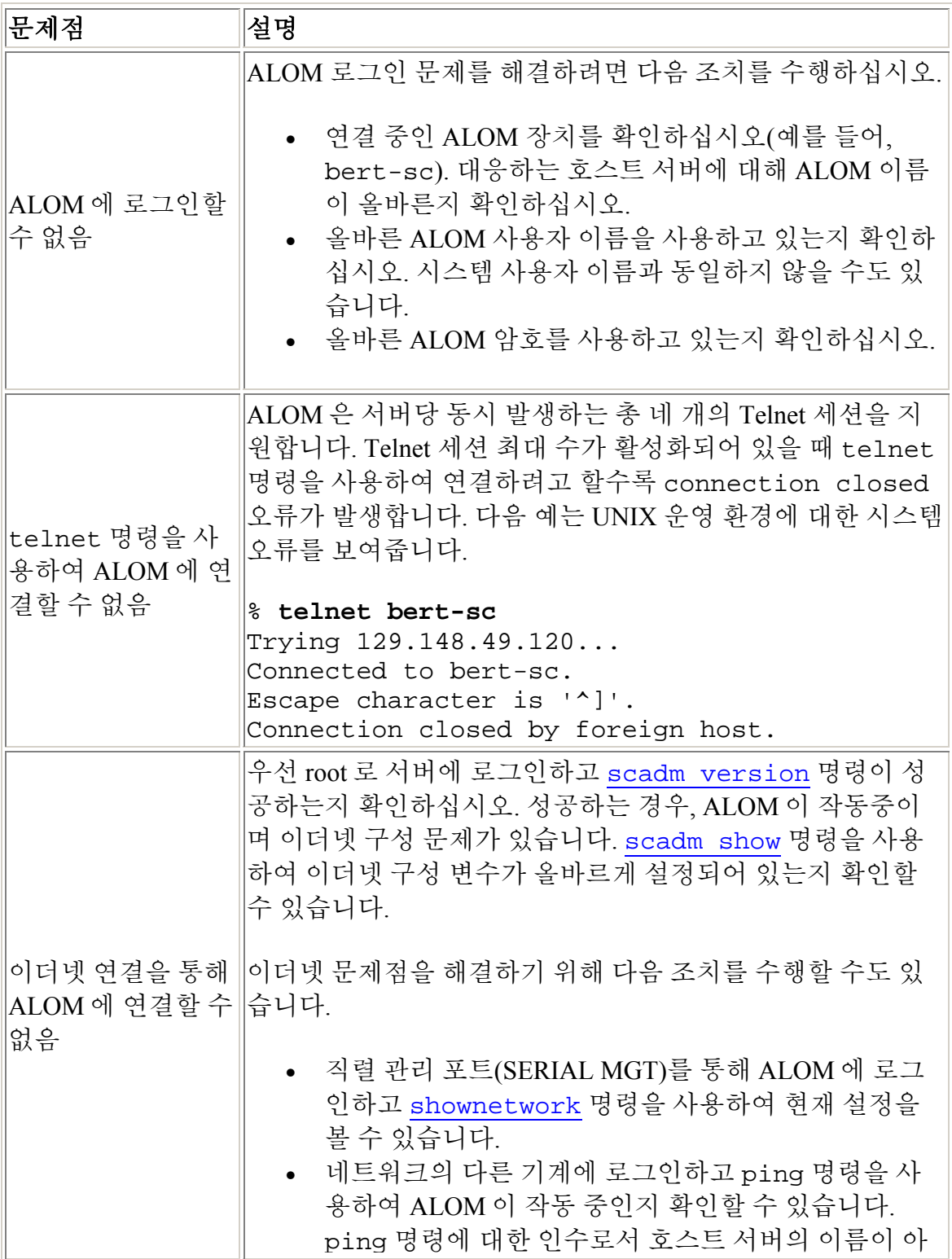

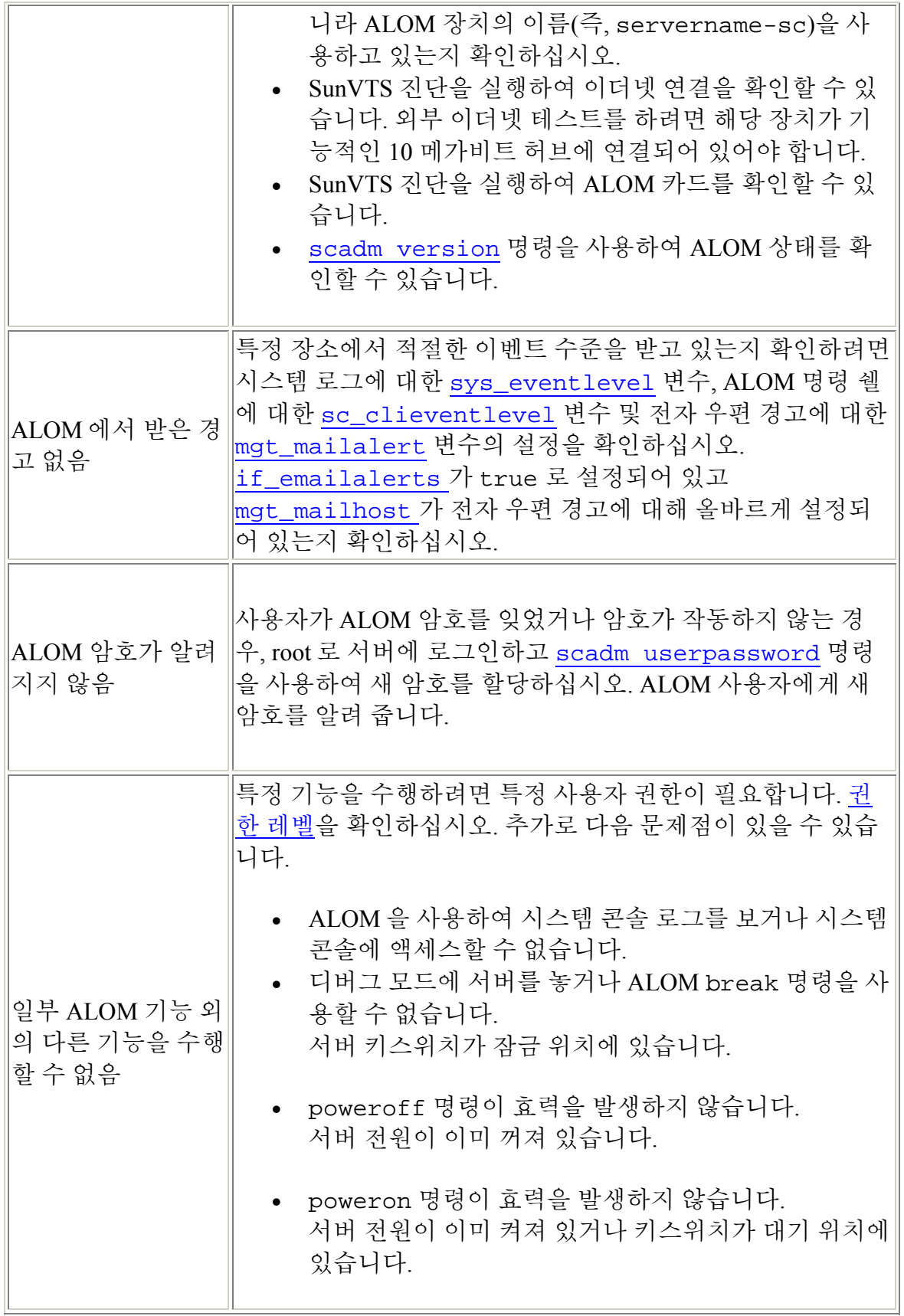

## **ALOM** 을 사용하여 서버 문제 해결하기

ALOM 은 응답하지 않는 서버 문제를 해결하는 데 유용합니다. 서버가 응답하는 경 우, 서버에 연결하여 Sun™ Management Center, SunVTS™ 및 OpenBoot™ Diagnostics 와 같은 표준 문제 해결 도구를 사용하십시오.

서버가 응답하지 않는 경우, ALOM 계정에 로그인하고 다음을 수행하십시오.

- 문제점에 대한 ALOM 이벤트 로그 및 서버 환경 상태를 확인하십시오.
- 현재 오류 메시지에 대한 콘솔 로그를 확인하십시오.
- 시스템을 재부팅하려면 시스템 콘솔에 연결해 보십시오.

### 시스템 콘솔 쓰기 잠금 정보

여러 사용자가 ALOM 으로부터 시스템 콘솔에 연결하려고 하더라도 한번에 오직 한 사용자만 콘솔에 쓰기 액세스 권한을 갖습니다(즉, 오직 한 사용자만 시스템 콘 솔에 명령을 입력할 수 있음). 다른 사용자가 입력하는 모든 문자는 무시됩니다. 이 를 *쓰기 잠금*이라고 하며 다른 사용자 세션들은 *읽기 전용 모드*에 있습니다. 다른 사용자가 현재 시스템 콘솔에 로그인한 경우, console 명령을 실행할 때 자동으로 쓰기 잠금을 할 수 있습니다. 어느 사용자가 쓰기 잠금을 갖는지 알려면, showusers 명령을 사용하십시오.

### 시간 초과 후 호스트 서버 재설정

ALOM 에는 호스트 서버의 운영 체제가 고정되어 있을 때를 감지하는 "감시 장치" 기능이 있습니다. 감시 장치 기능은 주기적으로 호스트 서버의 운영 체제가 작동하 고 있는지를 점검합니다. 호스트 서버가 응답하지 않는 경우, 감시 장치는 지정된 시간 주기 후 시간이 초과됩니다. ALOM 명령 쉘로부터 reset 명령을 사용하여 서 버를 수동으로 재설정하거나 sys\_autorestart 변수를 구성하여 감시 장치가 시간 초과를 감지하는 경우 자동으로 호스트 서버를 재설정할 수 있습니다.

## **ALOM** 쉘 오류 메시지

이 절에는 ALOM 명령 쉘을 사용할 때 나타날 수 있는 특정 유형의 오류 메시지들 에 대한 정보가 있습니다.

- 사용법 오류
- 일반 오류
- FRU 오류

이러한 메시지들은 sc> 프롬프트에 입력한 명령에 반응하여 나타납니다.

## 사용법 오류

이 목록에서는 부적절한 명령 구문을 사용하여 명령을 입력했을 때 나타나는 사용 법 오류 메시지들에 대해 설명합니다. 올바른 구문에 대해서는 명령의 설명을 참조 하십시오.

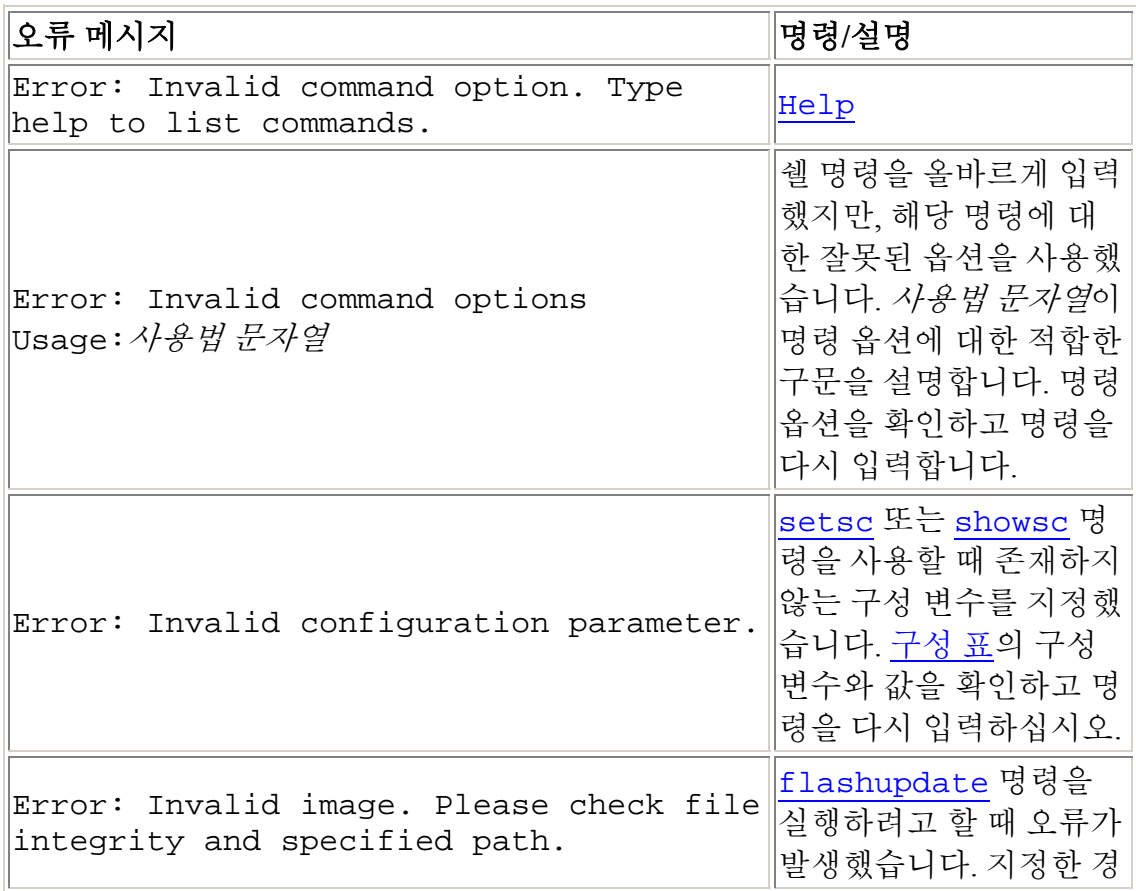
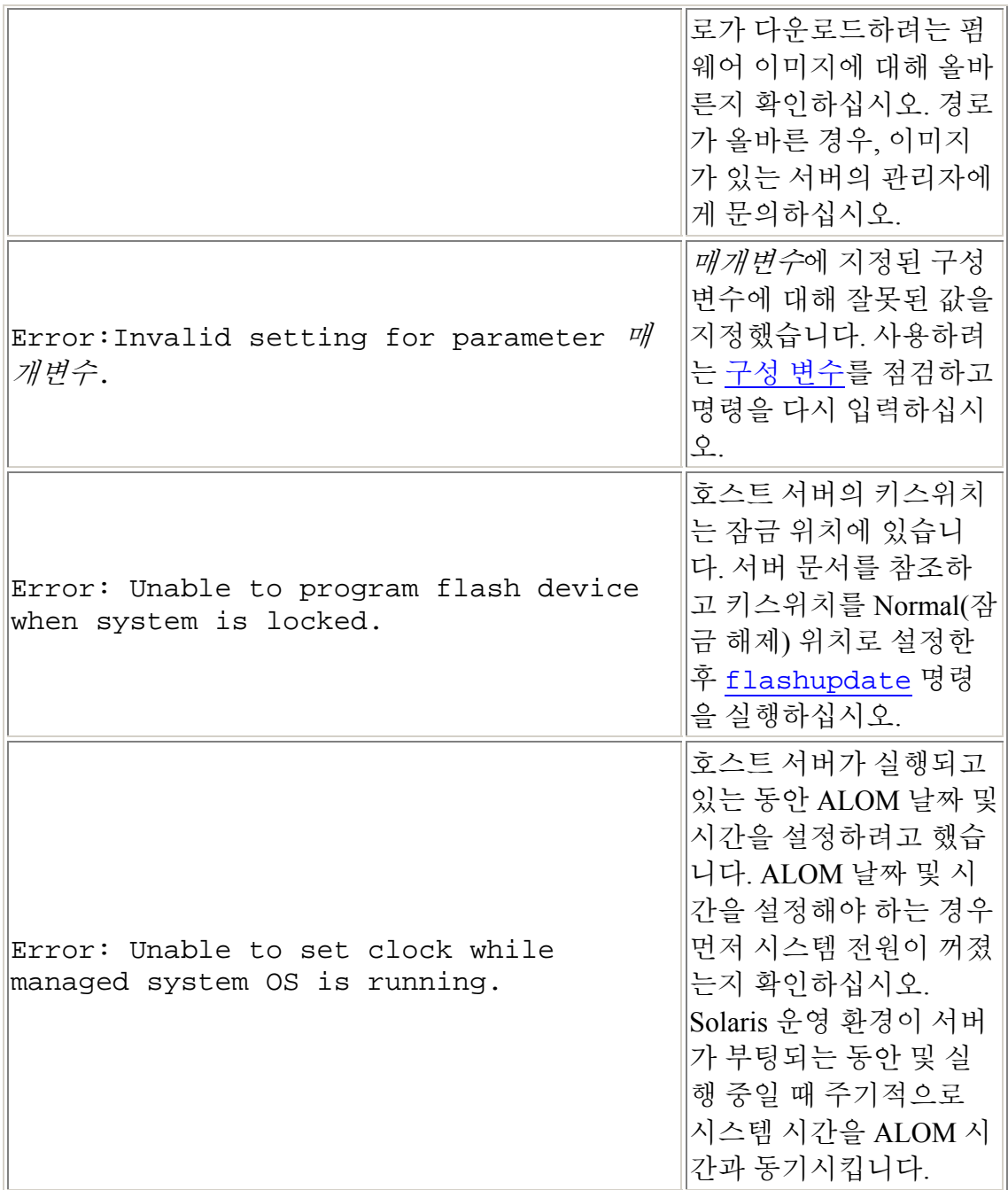

## 일반 오류

ALOM 이 다음 일반 오류를 보고합니다.

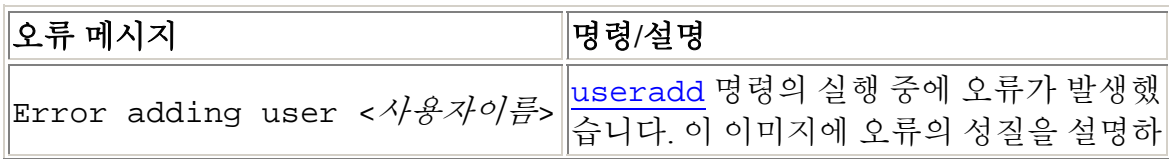

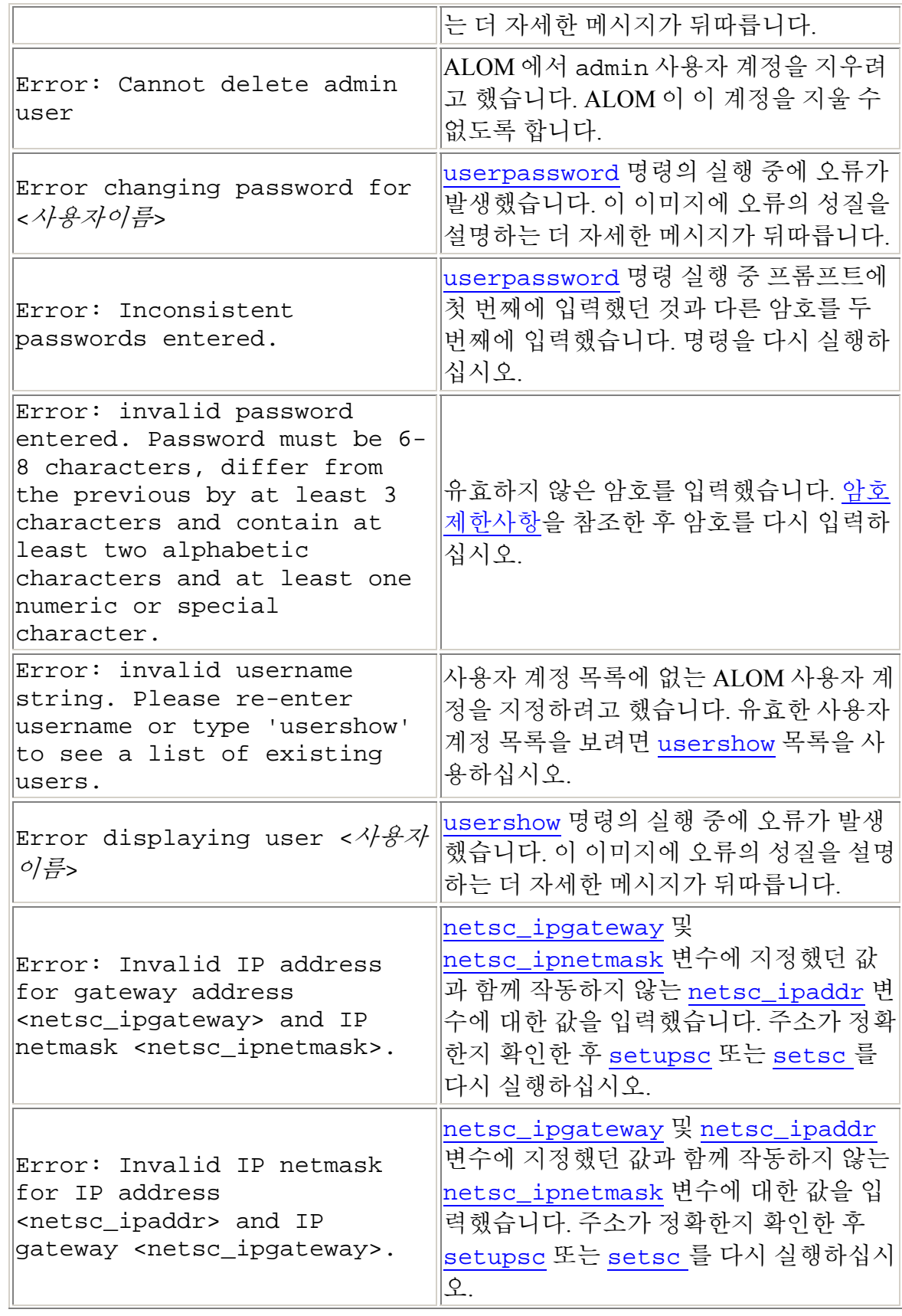

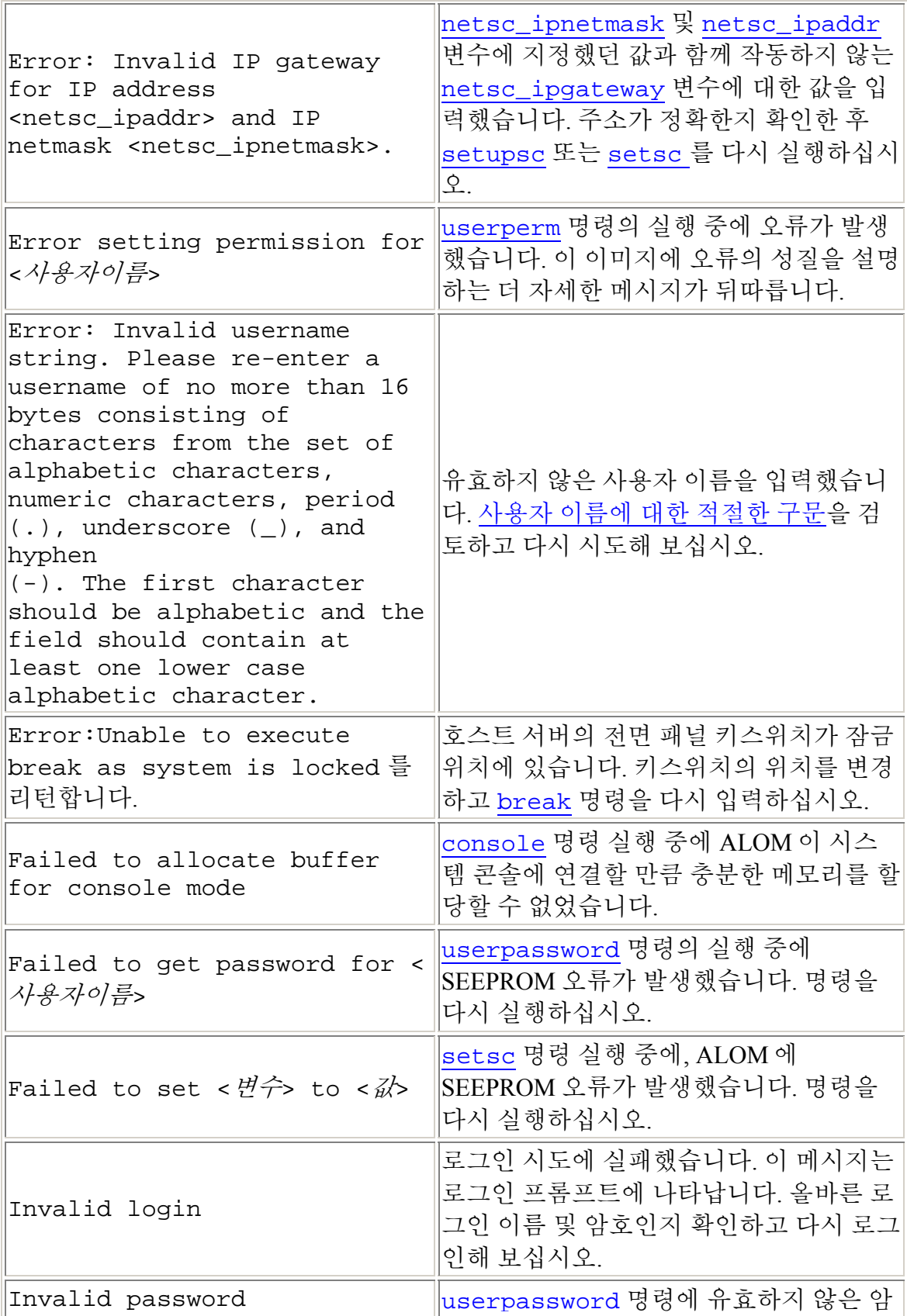

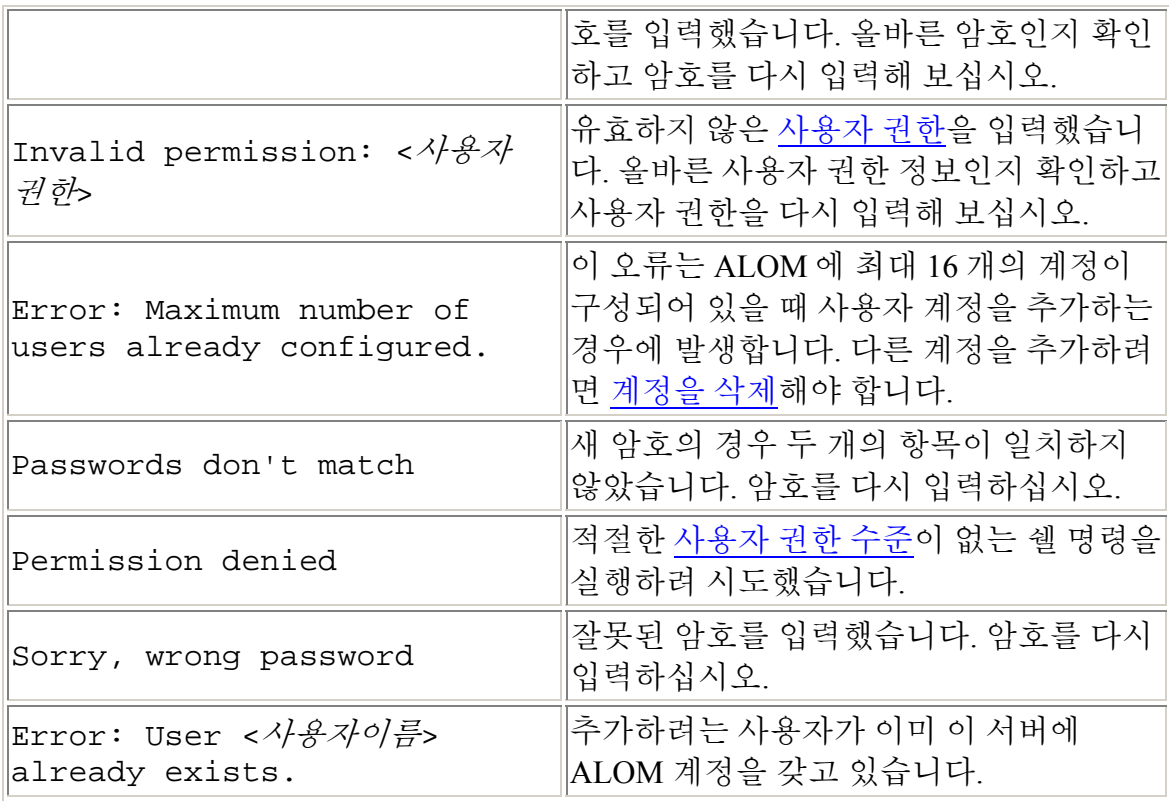

## **FRU** 오류

다음 오류 메시지는 ALOM 이 FRU(현장 교체 가능 장치)에 문제가 있음을 감지하 는 경우에 나타납니다.

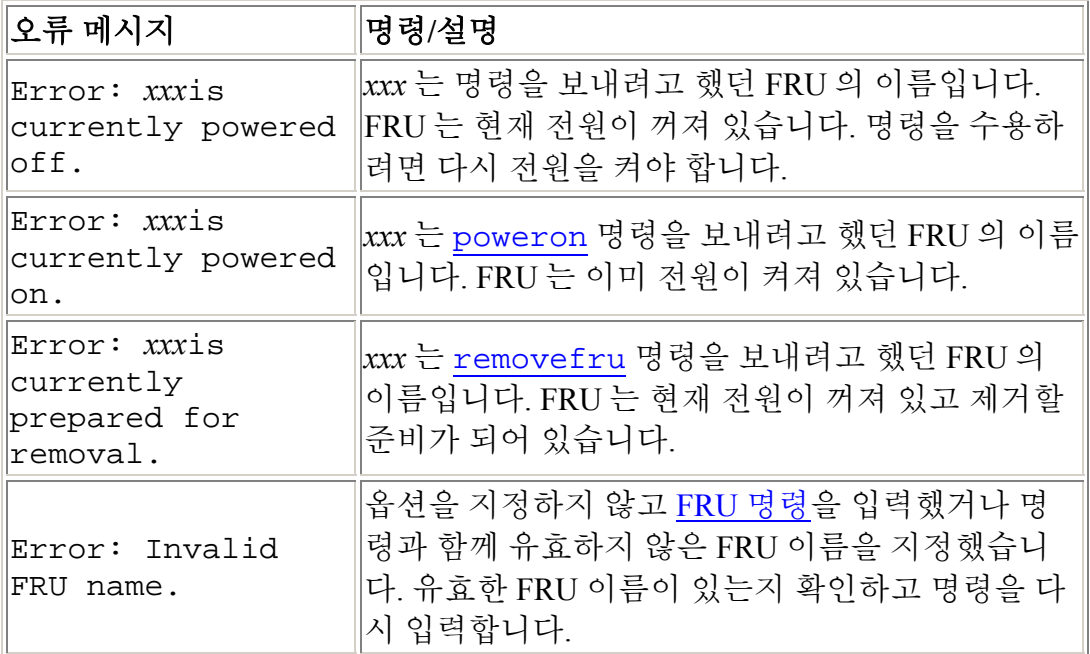

ALOM 쉘 명령